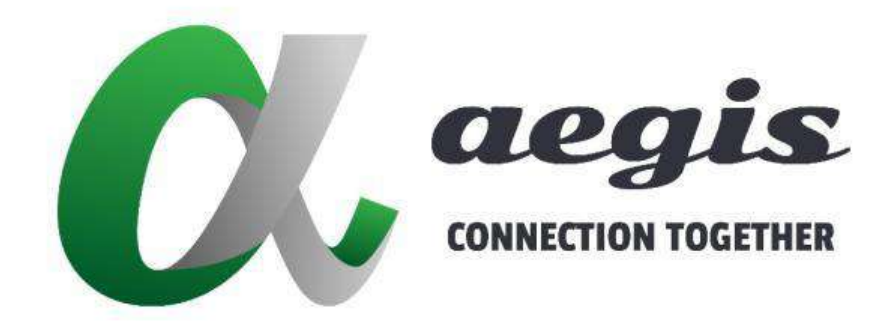

# **4K AV Over IP Solution Control Box Software**

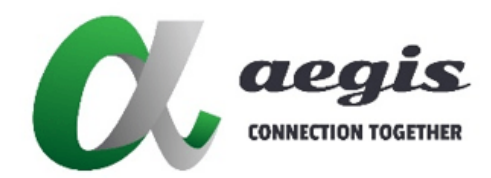

### **COMMAND Guide V3.0.0**

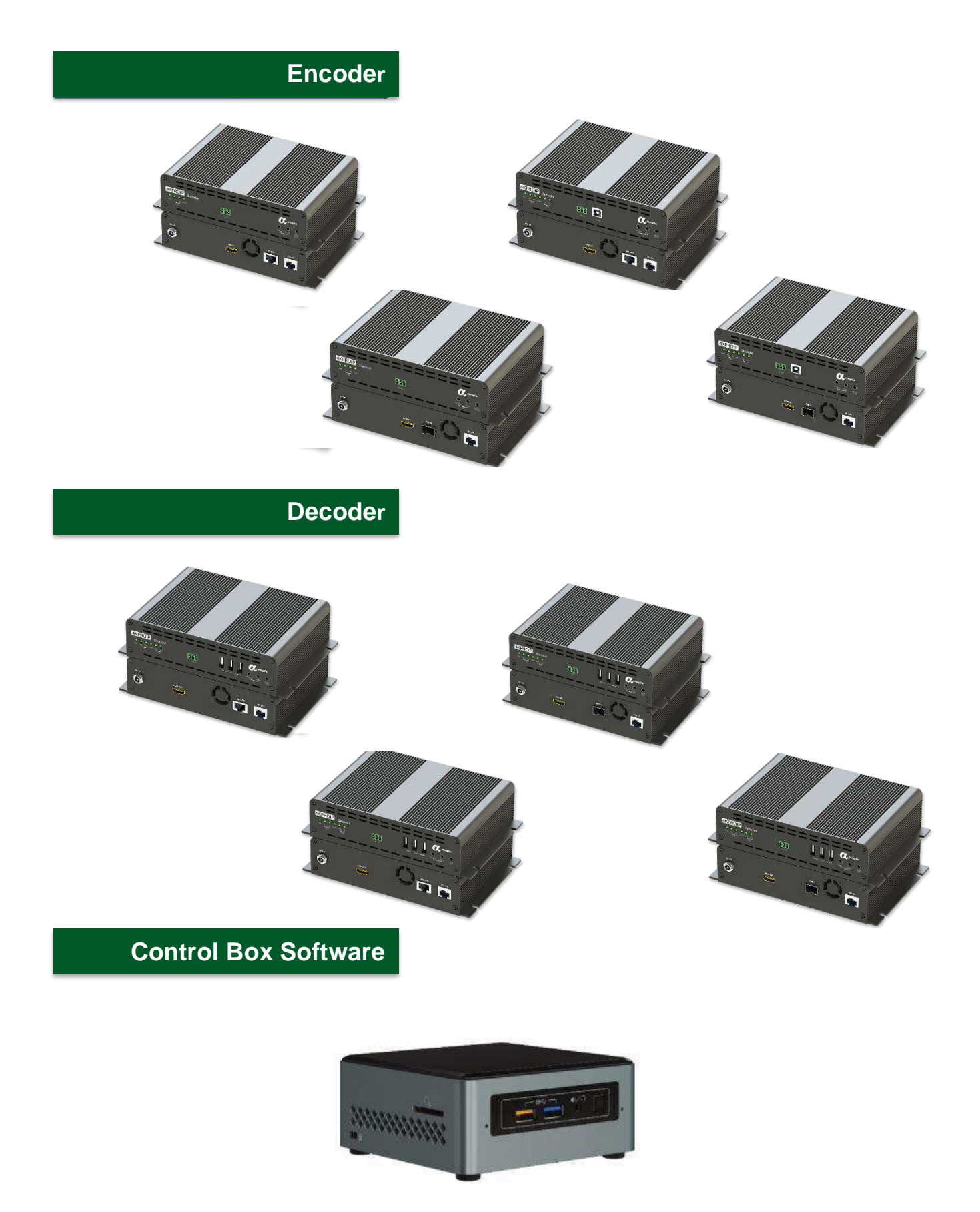

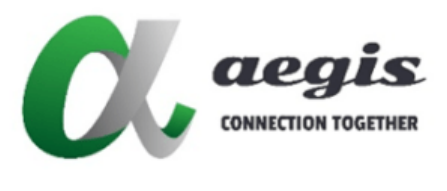

# **Table of Contents**

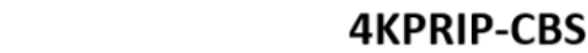

### **COMMAND Guide V3.0.0**

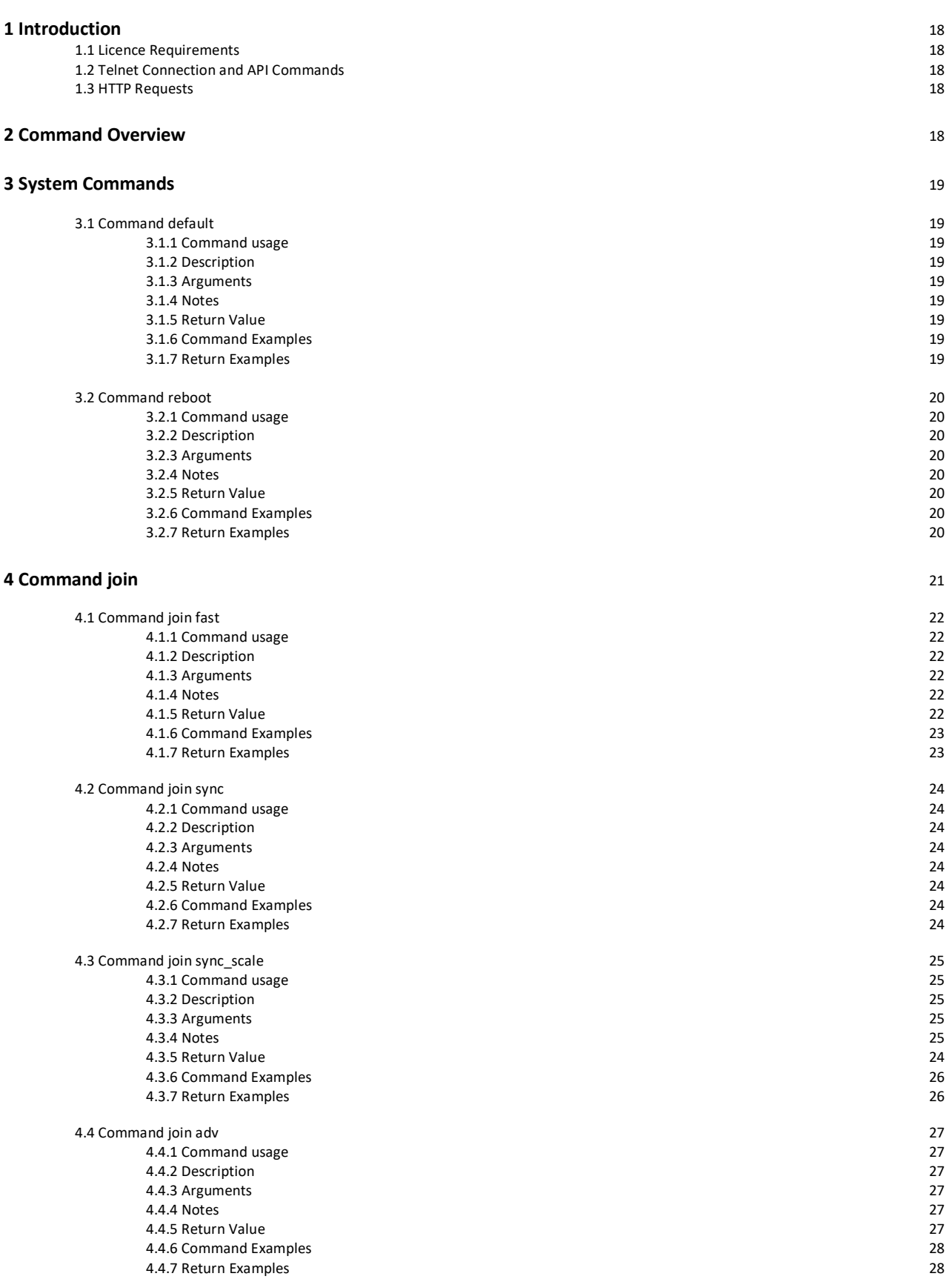

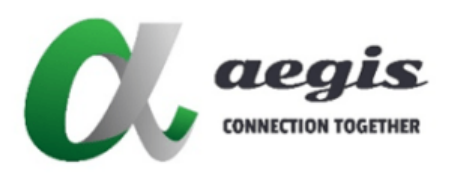

### **COMMAND Guide V3.0.0**

#### Table of Contents continued... 4.5 Command join audio\_a 4.5.1 Command usage [29](http://commandjoinaudio/) 4.5.2 Description 29<br>4.5.3 Arguments 2014 4.5.3 Arguments [29](http://commandjoinaudio/)<br>4.5.4 Notes 29 4.5.4 Notes 29 4.5.5 Return Value [29](http://commandjoinaudio/) 4.5.6 Command Examples 29 4.5.7 Return Examples 4.6 Command join audio\_d 30 4.6.1 Command usage [30](http://commandjoinhdmi_audio/)<br>4.6.2 Description 30 4.6.2 Description 4.6.3 Arguments [30](http://commandjoinhdmi_audio/)<br>4.6.4 Notes 30 4.6.4 Notes 30 4.6.5 Return Value [30](http://commandjoinhdmi_audio/) and 20 and 30 and 30 and 30 and 30 and 30 and 30 and 30 and 30 and 30 and 30 and 30 and 30 and 30 and 30 and 30 and 30 and 30 and 30 and 30 and 30 and 30 and 30 and 30 and 30 and 30 and 30 and 30 and 4.6.6 Command Examples 4.6.7 Return Examples 30 4.7 Command join ir 31 4.7.1 Command usage [31](http://commandjoininfrared/)<br>4.7.2 Description 31 4.7.2 Description 4.7.3 Arguments [31](http://commandjoininfrared/)<br>4.7.4 Notes 31 4.7.4 Notes 31 4.7.5 Return Value [31](http://commandjoininfrared/)<br>4.7.6 Command Examples 31 4.7.6 Command Examples 4.7.7 Return Examples [31](http://commandjoininfrared/) 4.8 Command join serial 32<br>4.8.1 Command usage 32<br>32 32 32 4.8.1 Command usage 4.8.2 Description 32<br>4.8.3 Arguments 32 4.8.3 Arguments 4.8.4 Notes 32 4.8.5 Return Value [32](http://commandjoinserial/) 4.8.6 Command Examples 32 4.8.7 Return Examples [32](http://commandjoinserial/) 4.9 Command join usb 33 4.9.1 Command usage [33](http://commandjoinusb/) 4.9.2 Description 33<br>4.9.3 Arguments 33 4.9.3 Arguments 4.9.4 Notes 33 4.9.5 Return Value [33](http://commandjoinusb/) 4.9.6 Command Examples 33<br>4.9.7 Return Examples 33 4.9.7 Return Examples 4.10 Command join multi 34 4.10.1 Command usage [34](http://commandjoinmulti/)<br>4.10.2 Description 34<br>34 4.10.2 Description 4.10.3 Arguments [34](http://commandjoinmulti/) 4.10.4 Notes 34 4.10.5 Return Value [34](http://commandjoinmulti/)<br>4.10.6 Command Examples 34<br>34 4.10.6 Command Examples 4.10.7 Return Examples 35 4.11 Command join wall 36 4.11.1 Command join wall 36 4.11.1.1 Command usage [36](http://commandjoinwall/) 4.11.1.2 Description 36<br>4.11.1.3 Arguments 36  $4.11.1.3$  Arguments 4.11.1.4 Notes 36<br>4.11.1.5 Return Value 37 4.11.1.5 Return Value 37<br>4.11.1.6 Command Example 37 4.11.1.6 Command Example 4.11.1.7 Return Examples 37

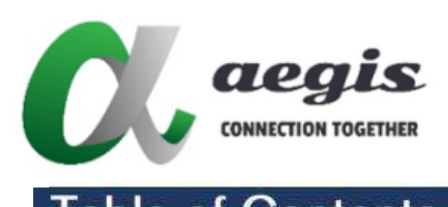

### **COMMAND Guide V3.0.0**

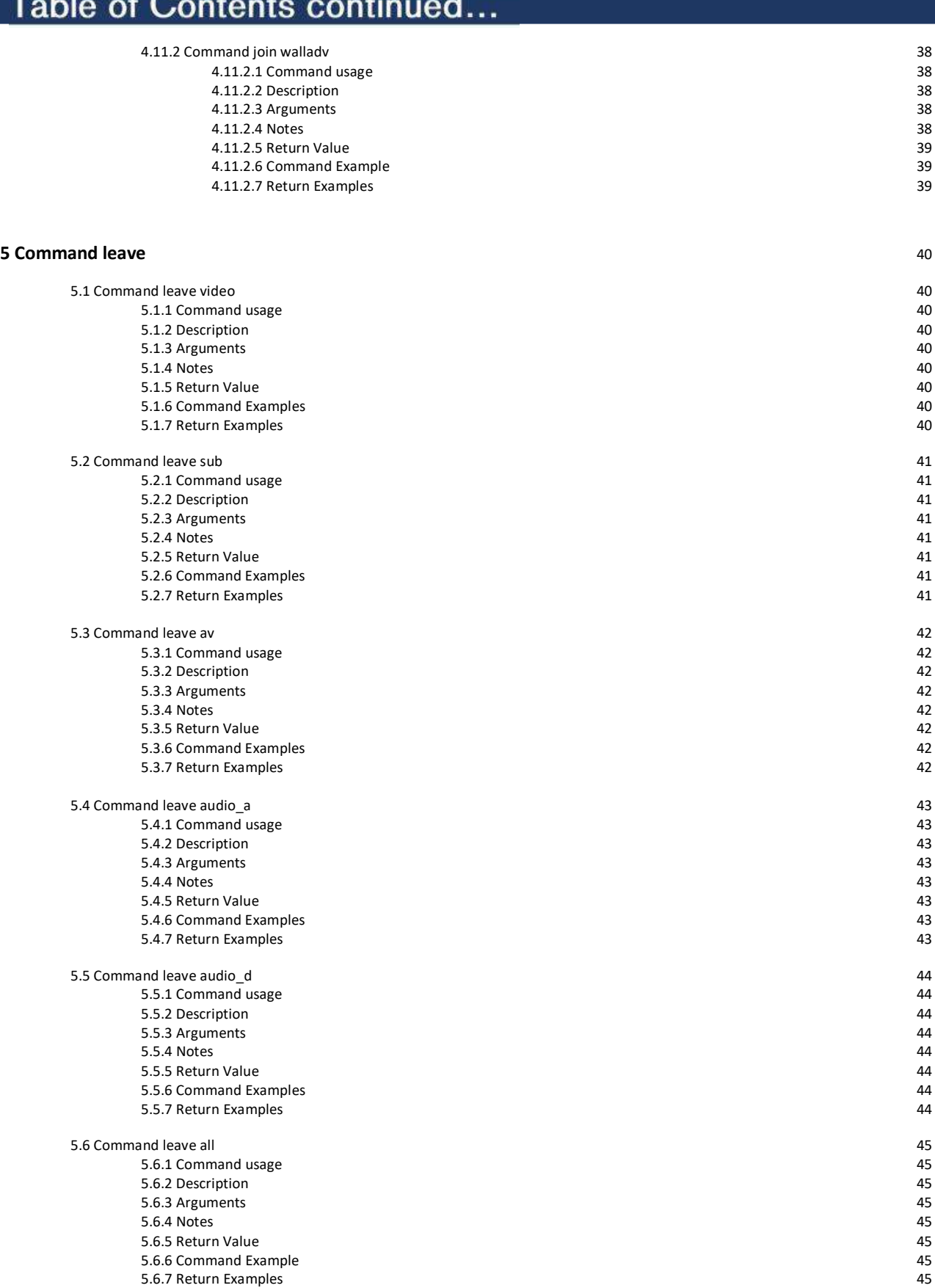

g e

÷.

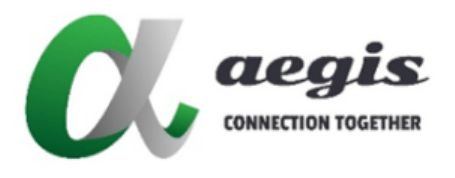

### **COMMAND Guide V3.0.0**

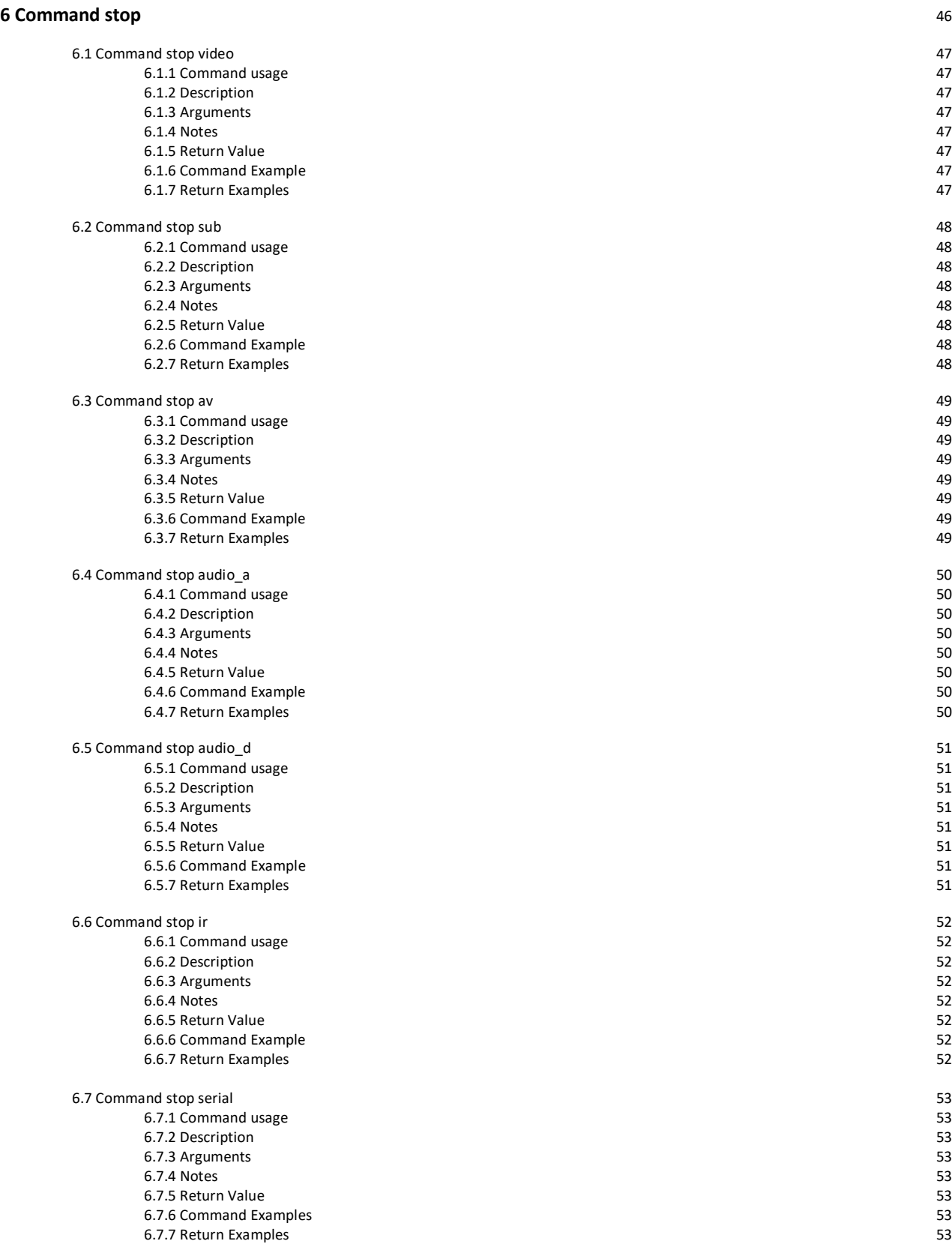

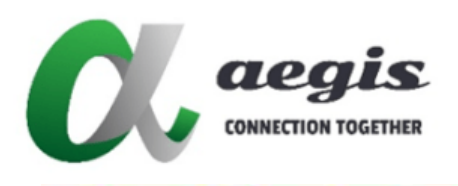

 $\overline{\phantom{0}}$ 

### **COMMAND Guide V3.0.0**

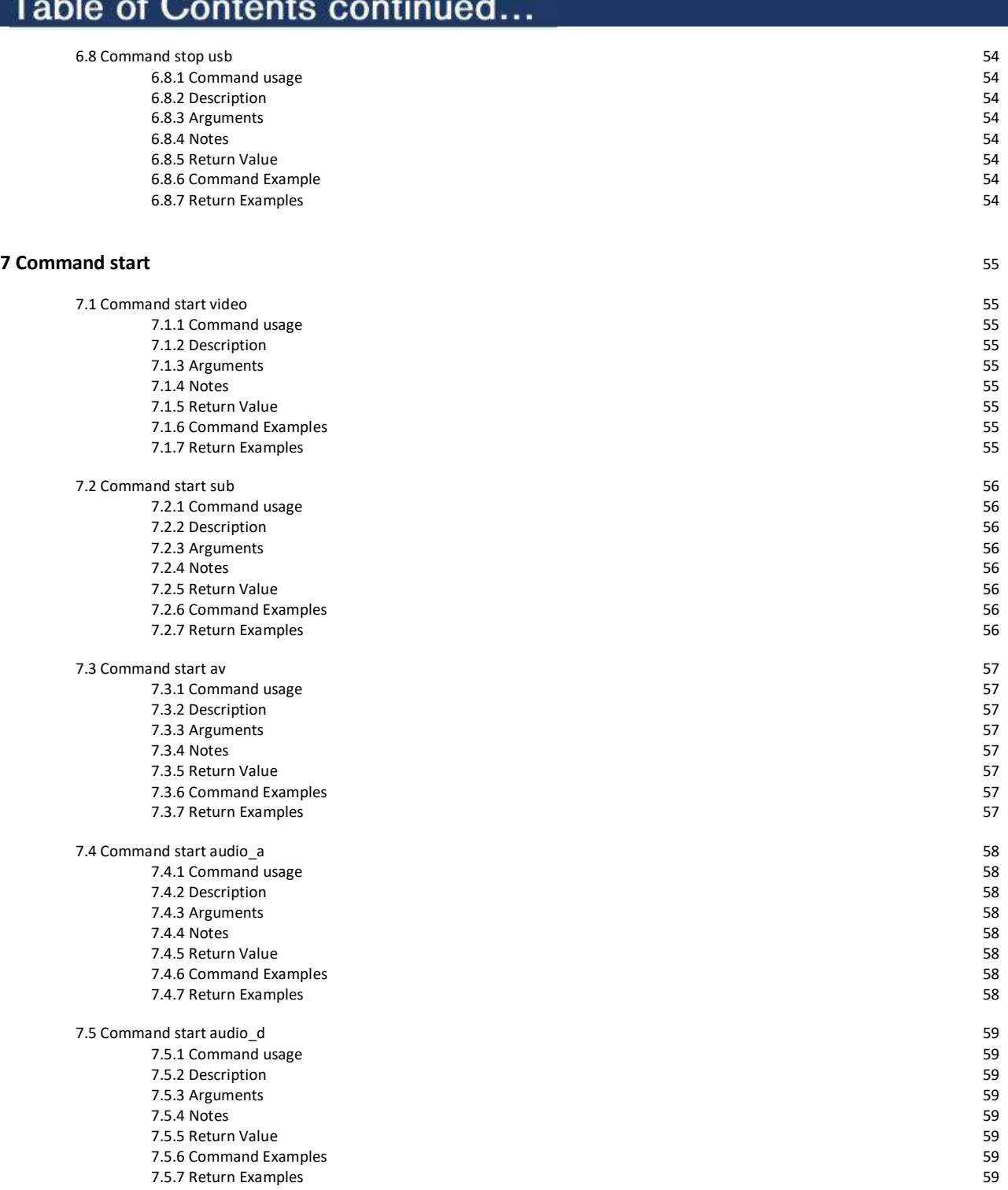

y.

٠

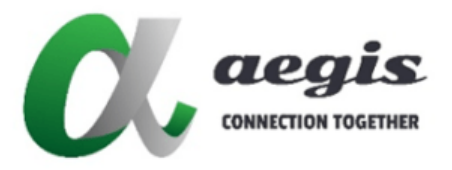

### **COMMAND Guide V3.0.0**

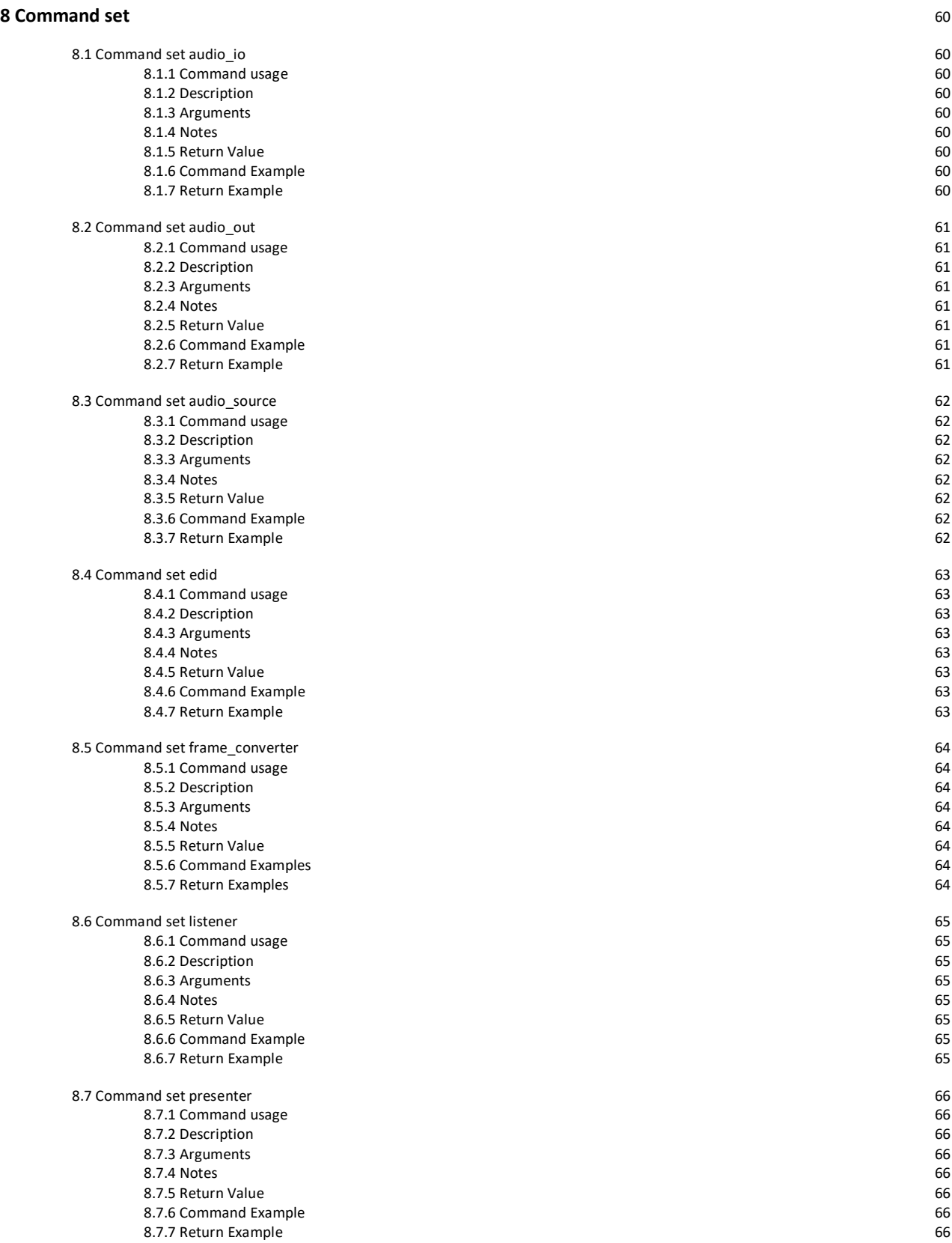

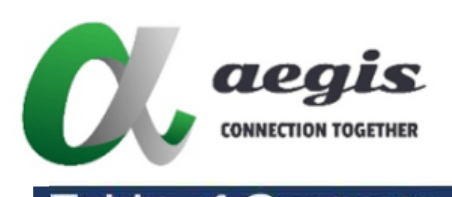

## **COMMAND Guide V3.0.0**

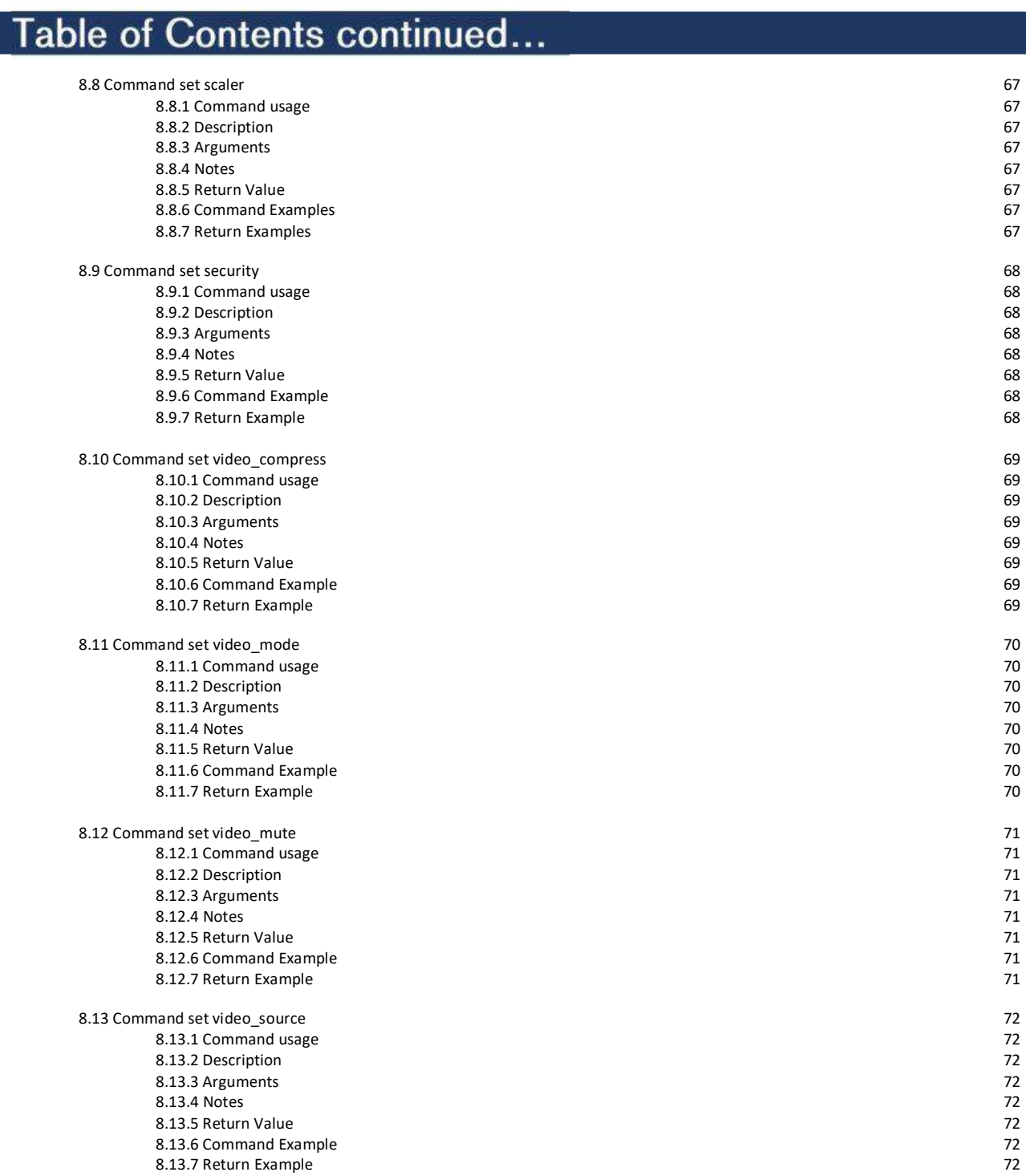

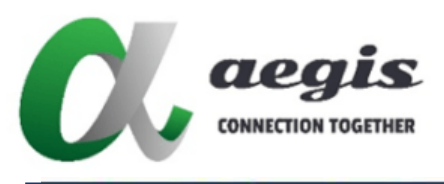

## **COMMAND Guide V3.0.0**

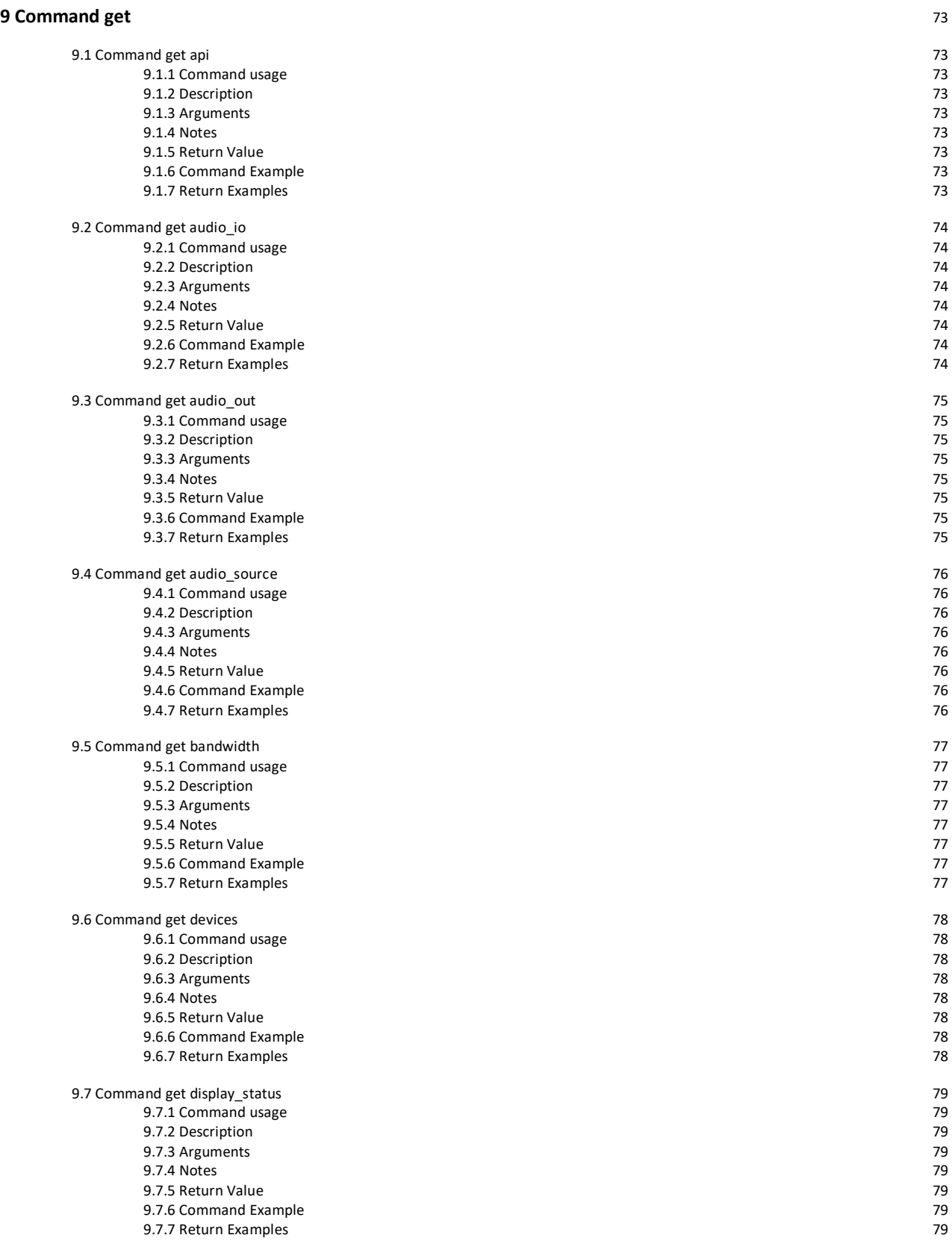

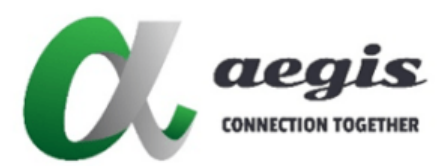

### **COMMAND Guide V3.0.0**

#### Table of Contents continued... 9.8 Command get edid 80 9.8.1 Command usage 80 9.8.2 Description 80<br>9.8.3 Arguments 80<br>9.8.3 Arguments 80 9.8.3 Arguments 9.8.4 Notes 80 9.8.5 Return Value 80<br>1988 - Barnard Example 80<br>1998 - Barnard Example 80 9.8.6 Command Example 80 9.8.7 Return Examples 9.9 Command get encoder 81 9.9.1 Command usage [81](http://commandgetencoder/) 9.9.2 Description 81 9.9.3 Arguments [81](http://commandgetencoder/) 9.9.4 Notes 81 9.9.5 Return Value [81](http://commandgetencoder/) 9.9.6 Command Example 81<br>
9.9.7 Return Examples 81 9.9.7 Return Examples 9.10 Command get frame\_converter 82 9.10.1 Command usage [82](http://commandgetframe_converter/) 9.10.2 Description 82<br>9.10.3 Arguments 82 9.10.3 Arguments 9.10.4 Notes 82 9.10.5 Return Value [82](http://commandgetframe_converter/) 9.10.6 Command Examples 82<br>9.10.7 Return Examples 82<br>82 9.10.7 Return Examples 9.11 Command get preferred 83 9.11.1 Command usage [83](http://commandgetpreferred/) 9.11.2 Description 83 9.11.3 Arguments [83](http://commandgetpreferred/) 9.11.4 Notes 83 er 11.5 Return Value [83](http://commandgetpreferred/) 9.11.6 Command Example 83 9.11.7 Return Examples [83](http://commandgetpreferred/) 9.12 Command get presenter 84 9.12.1 Command usage [84](http://commandgetpresenter/) 9.12.2 Description 84<br>
9.12.3 Arguments 84 9.12.3 Arguments 9.12.4 Notes 84 9.12.5 Return Value [84](http://commandgetpresenter/) 9.12.6 Command Example 84 9.12.7 Return Examples [84](http://commandgetpresenter/) 9.13 Command get scaler 85<br>9.13 Command get scaler 85 9.13.1 Command usage 9.13.2 Description 85<br>19.13.3 Arguments 85 9.13.3 Arguments 9.13.4 Notes 85 9.13.5 Return Value 9.13.6 Command Examples 85 9.13.7 Return Examples [85](http://commandgetscaler/) 9.14 Command get security 86 9.14.1 Command usage [86](http://commandgetsecurity/) 9.14.2 Description 86<br>19.14.3 Arguments 86<br>19.14.3 Arguments 86 9.14.3 Arguments [86](http://commandgetsecurity/) and  $\frac{86}{14.4}$  and  $\frac{86}{14.4}$  and  $\frac{86}{14.4}$  and  $\frac{86}{14.4}$ 9.14.4 Notes 86 9.14.5 Return Value [86](http://commandgetsecurity/) 9.14.6 Command Example 86 9.14.7 Return Examples [86](http://commandgetsecurity/)

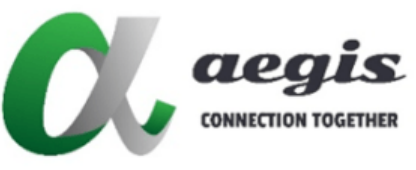

### **COMMAND Guide V3.0.0**

#### Table of Contents continued... 9.15 Command get status 87 9.15.1 Command usage [87](http://commandgetstatus/) 9.15.2 Description 87<br>
9.15.3 Arguments 87<br>
87 9.15.3 Arguments 9.15.4 Notes 87 9.15.5 Return Value [87](http://commandgetstatus/)<br>19.15.6 Command Example 87<br>19.15.6 Command Example 87 9.15.6 Command Example 87<br>
9.15.7 Return Examples 87<br>
87<br>
87 9.15.7 Return Examples 9.16 Command get temp 88 9.16.1 Command usage [88](http://commandgettemp/) 9.16.2 Description 88<br>9.16.3 Arguments 88 9.16.3 Arguments 9.16.4 Notes 88 9.16.5 Return Value [88](http://commandgettemp/) 9.16.6 Command Example 88<br>19.16.7 Return Examples 88<br>19.16.7 Return Examples 9.16.7 Return Examples 9.17 Command get ver 89 9.17.1 Command usage [89](http://commandgetver/) 9.17.2 Description 89 9.17.3 Arguments [89](http://commandgetver/) 9.17.4 Notes 89 9.17.5 Return Value [89](http://commandgetver/) 9.17.6 Command Example 89<br>19.17.7 Return Examples 89<br>19.17.7 Return Examples 9.17.7 Return Examples 9.18 Command get video 90 9.18.1 Command usage [90](http://commandgetvideo/) 9.18.2 Description 90 9.18.3 Arguments 9.18.2 Arguments 9.18.2 Arguments 9.18.2 Arguments 9.18.2 Arguments 9.18.2 Arguments 9.18.2 Arguments 9.18.2 Arguments 9.18.2 Arguments 9.18.2 Arguments 9.18.2 Arguments 9.18.2 Arguments 9.18.2 Arguments 9 er 18.4 Notes 90 and the set of the set of the set of the set of the set of the set of the set of the set of the set of the set of the set of the set of the set of the set of the set of the set of the set of the set of the er 18.5 Return Value 9.000 and 19.18.5 Return Value 9.000 and 19.18.5 Return Value 9.000 and 19.18.18.18.18.18 9.18.6 Command Examples 90<br>19.18.7 Return Examples 90 9.18.7 Return Examples 9.19 Command get video\_compress 91 9.19.1 Command usage 9.19.2 Description 91<br>19.19.3 Arguments 9.19.3 Arguments 9.19.3 Arguments 9.18.4 Notes 91 external value 9.18.5 Return Value [91](http://commandgetvideo_compress/) and 2012 19:30 and 2013 19:40 and 2013 19:40 19:40 19:40 19:40 19:40 19:40 19:40 19:40 19:40 19:40 19:40 19:40 19:40 19:40 19:40 19:40 19:40 19:40 19:40 19:40 19:40 19:40 19:40 19:40 1 9.19.6 Command Example 91 Command Example 91 9.19.7 Return Examples [91](http://commandgetvideo_compress/) 9.20 Command get video\_mode 92 9.20.1 Command usage 9.20.2 Description 92<br>1992 - Samuel Barris 1992 - Samuel Barris 1992<br>1992 - Samuel Barris 1992 9.20.3 Arguments 9.20.4 Notes 92 9.20.5 Return Value 9.20.6 Command Example 92 9.20.7 Return Examples [92](http://commandgetvideo_mode/) 9.21 Command get video\_mute 93<br>93 93 93 93 93 93 941.1 Command usage 93  $9.21.1$  Command usage 9.21.2 Description 9.21.2 Description 9.21.2 Description 9.21.2 Description 9.21.2 Description 9.21.2 Description 9.21.3 Arguments 9.21.3 Arguments [93](http://commandgetvideo_mute/) and  $\frac{93}{2}$  9.3 and  $\frac{93}{2}$  9.3 and  $\frac{93}{2}$  9.3 and  $\frac{93}{2}$  9.3 and  $\frac{93}{2}$  9.3 and  $\frac{93}{2}$ er 1993 - 1994 - 1995 - 1996 - 1997 - 1998 - 1999 - 1999 - 1999 - 1999 - 1999 - 1999 - 1999 - 1999 - 1999 - 19 9.21.5 Return Value 9.21.5 Return Value [93](http://commandgetvideo_mute/).21.5 Return Value 93.21.5 Return Value 93.21.5 Return Value 93.22.1 9.21.6 Command Example 93 9.21.7 Return Examples [93](http://commandgetvideo_mute/)

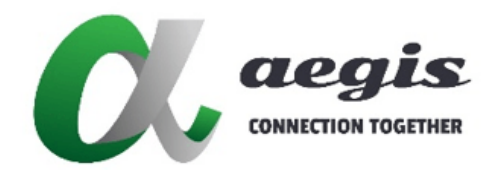

### **COMMAND Guide V3.0.0**

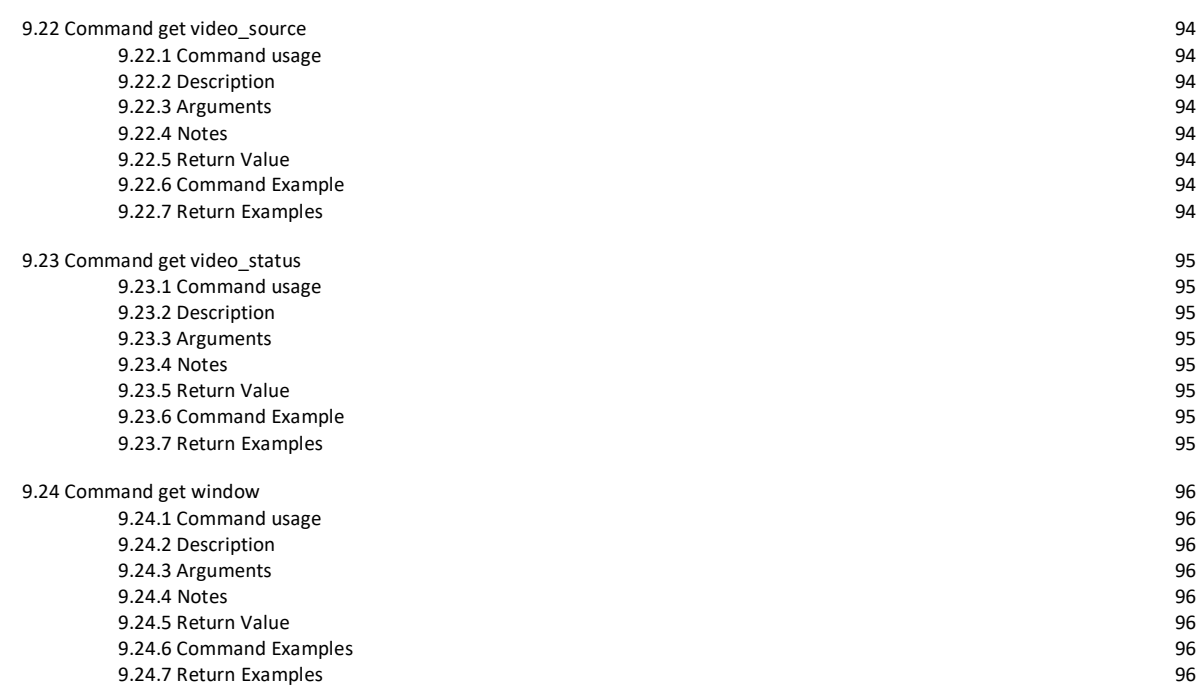

# $\mathbf{C}$ **alegis**

### **4KPRIP-CBS**

### **COMMAND Guide V3.0.0**

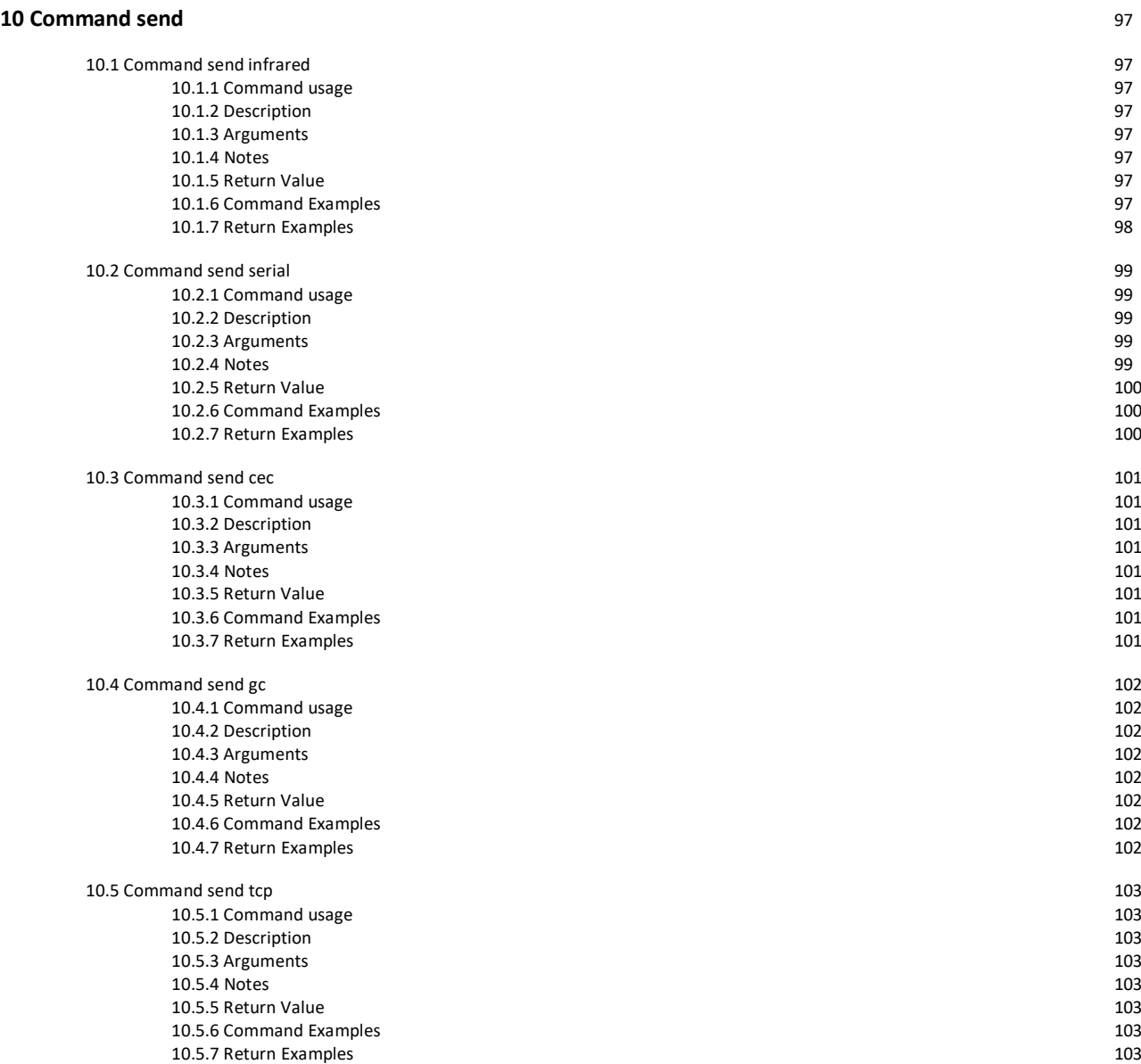

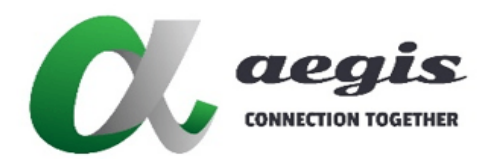

### **COMMAND Guide V3.0.0**

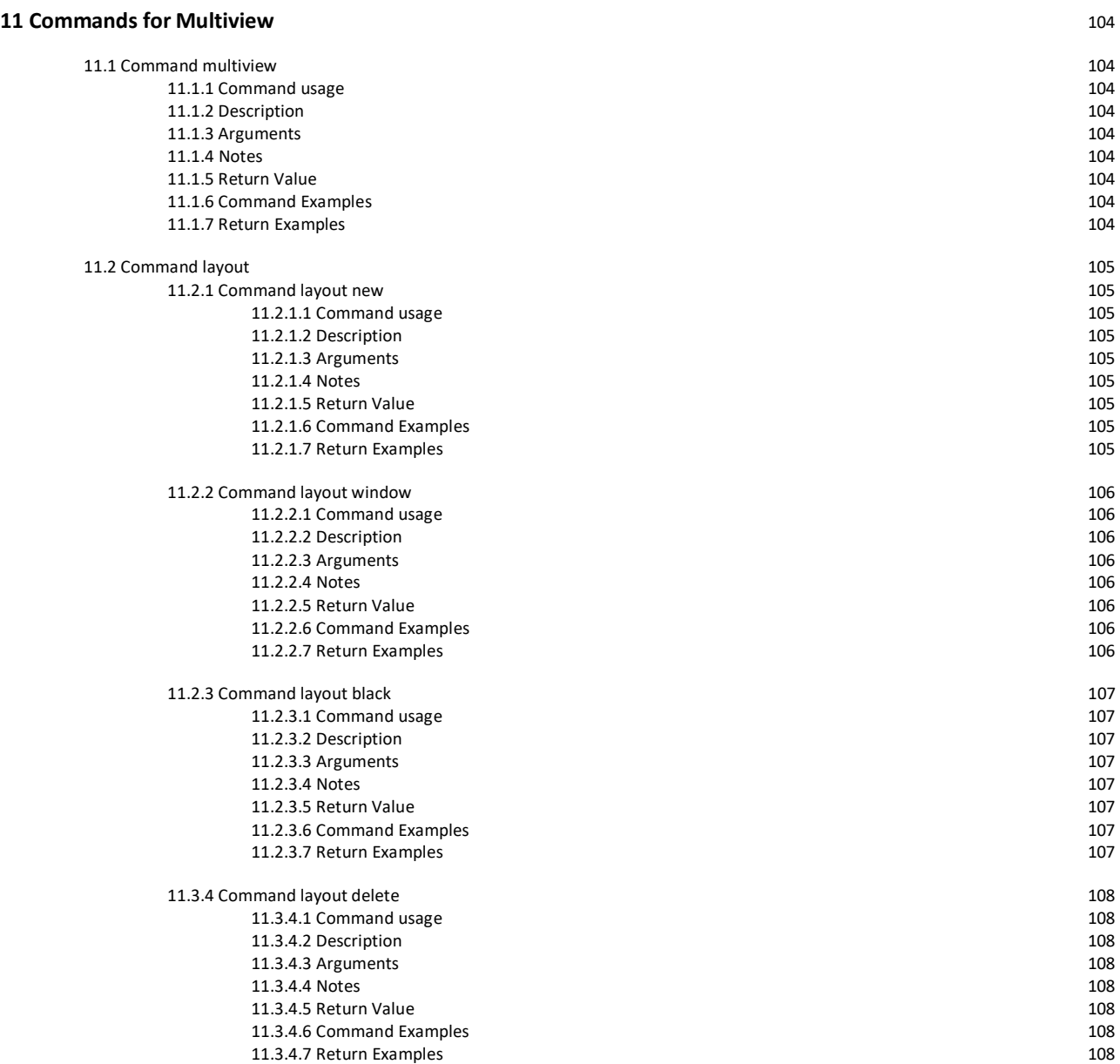

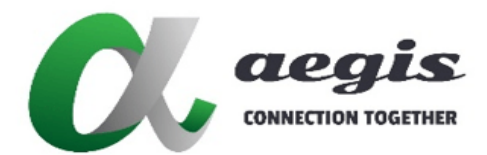

### **COMMAND Guide V3.0.0**

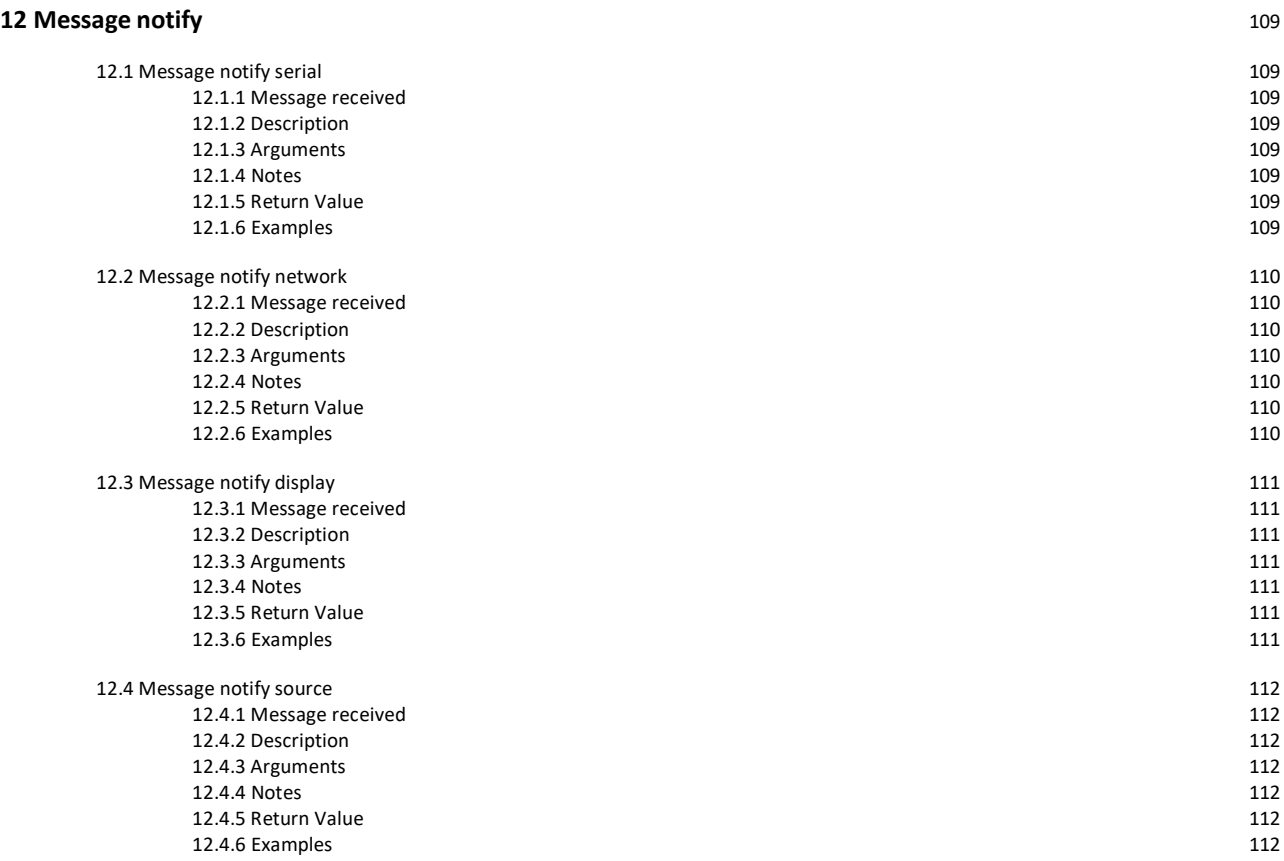

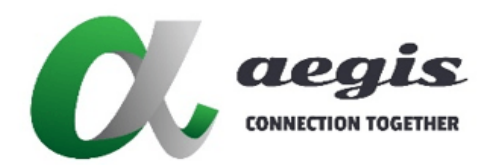

### **COMMAND Guide V3.0.0**

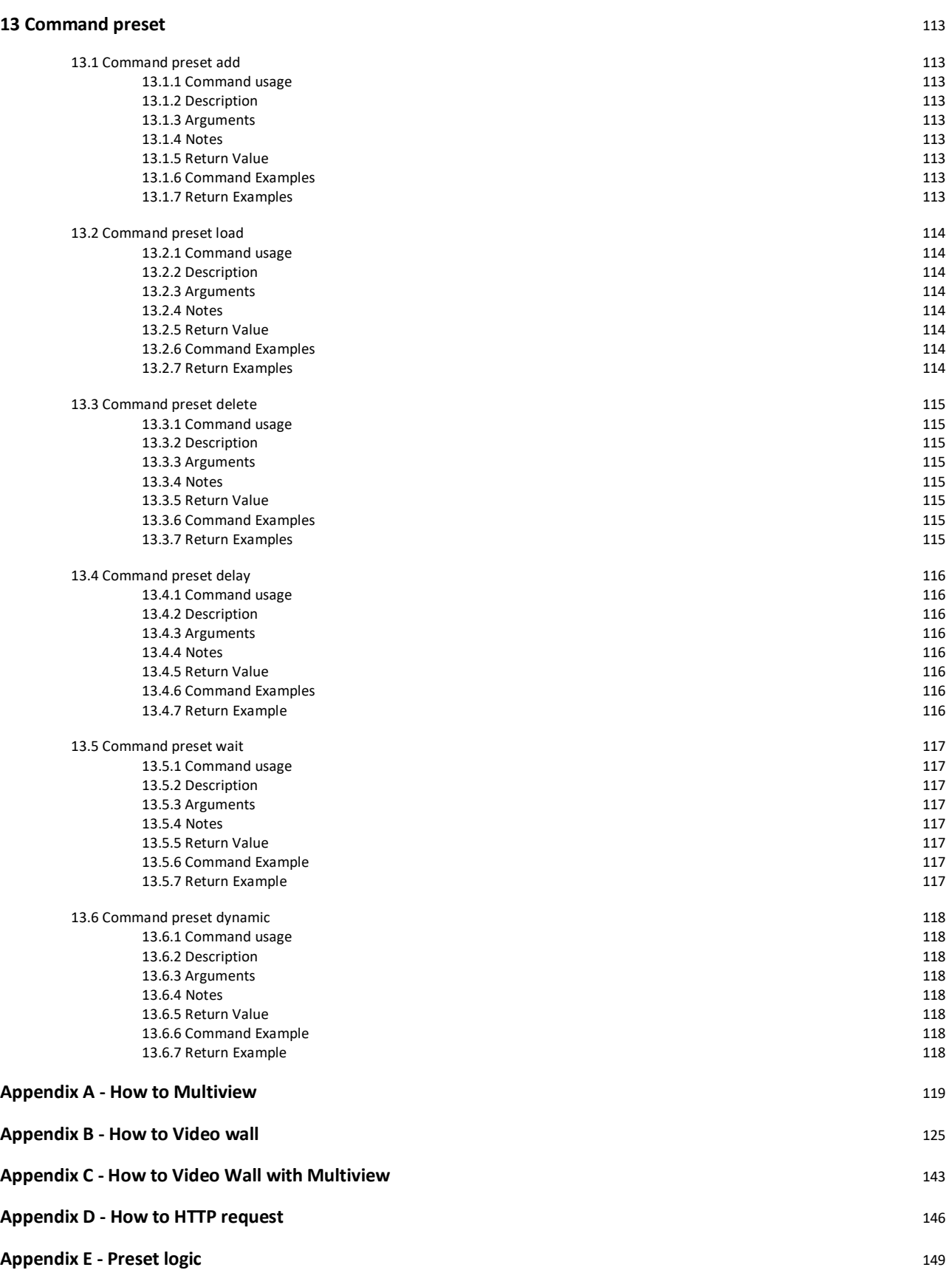

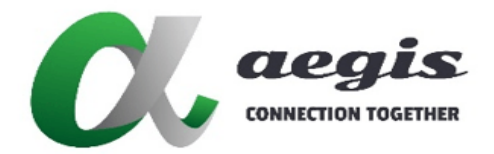

### **COMMAND Guide V3.0.0**

### Introduction

This document describes everything that a developer needs to be aware of to use the iMAGsystems LIGHTNING command guide and develop client control applications for LIGHTNING SDVoE devices.

### **1.1 Licence Requirements**

The SDVoE Director Controller must have a valid licence key entered before use or trying to connect to the TCP control port 6980.

If no valid licence is active the SDVoE Director Controller will return 'Invalid License' and terminate the TCP connection. Contact iMAGsystems or your local distributor for licencing information.

### **1.2 Telnet Connection**

Third party controllers connect to the SDVoE Director Controller and issue commands using ascii strings terminated with a carriage return. This allows any Telnet client to be used with the system.

The SDVoE Director Controller listens on TCP port 6980. Once a successful TCP connection is established you will receive a welcome message 'Connection Successful'.

A constant TCP connection to the SDVoE Director Controller is recommended to maintain status changes of the system from notification events.

An optional security key can be used with all TCP API commands made to port 6980. The keyword 'key:' along with the security key are added to the API command before any parameters.

### 1.3 HTTP requests

It is also possible to control the SDVoE Director Controller with HTTP GET and POST requests. A security key must be sent with any request. Security keys are generated by 'admin' level UI users on the Global Settings / Security Key tab.

GET = http://<*controllerURL*>/api/command/<*LIGHTNING\_API\_COMMAND*>/<*KEY*> POST = http://<controllerURL>/api/command/{'cmd':'<*LIGHTNING\_API\_COMMAND*>','key':'<*KEY*>'}

Refer Appendix D - How to HTTP request

### **Command Overview**

Commands are in a simple ascii text format. For each command, the SDVoE Director Controller responds with a response which contains the return status (i.e. whether the command succeeded or not) and, if successful, the return value of the command if required.

- All commands and returns are terminated with a carriage return <cr> 0x0D
- Commands are not case sensitive
- $\bullet$  Invalid commands will return **error** [Unknown]<cr>
- Missing security key will return **error [security key missing]**<cr>

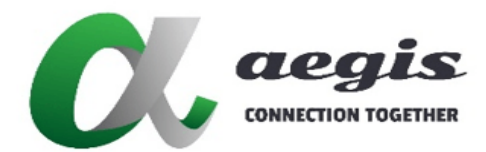

### **COMMAND Guide V3.0.0**

## 3 System Commands

### 3.1 Command default

The **default** command is used to set the default video resolution and frame rate used for join fast and wall modes. By defaultthissetting is 1920 1080 60. During fast and wall joinsthe controller may requestthe current input resolution and frame rate on the incoming video signal if not specified and use this information to control the switching ofstreams. If no video is present and no resolution specified with the command then this **default** value will be used.

When the **join** parameter **lock** is present this default value is always used.

#### 3.1.1 Command usage

default **[**key:<*security\_key*>**]** <*width*> <*height*> <*fps*><cr>

#### 3.1.2 Description

This command can be set once or as many times as required.

#### 3.1.3 Arguments

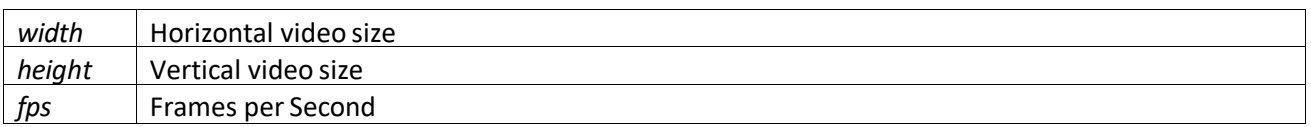

#### 3.1.4 Notes

#### 3.1.5 Return Value

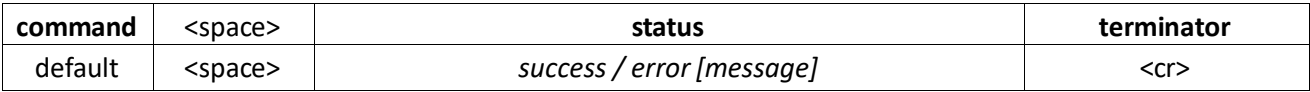

#### 3.1.6 Command Examples

```
default 1920 1080 60<cr>
default 3840 2160 30<cr>
default 3840 2160 60<cr>
default key:abc123 3840 2160 60<cr>
```
#### 3.1.7 Return Examples

default success<cr>

```
default error [incomplete]<cr>
default error [invalid input value -X, non-negative number expected]<cr>
```
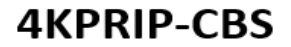

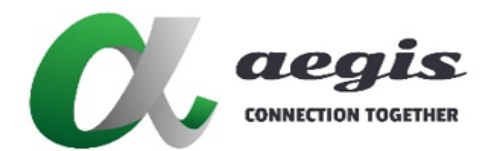

### **COMMAND Guide V3.0.0**

### 3.2 Command reboot

The **reboot** command is used to restart any or all Encoders and Decoders.

3.2.1 Command usage

reboot **[**key:<*security\_key*>**]** <*device\_name*><cr>

#### 3.2.2 Description

Causes the target device(s) to restart. The target device(s) becomes unavailable for a short period while restarting.

3.2.3 Arguments

*device\_name* Name of the Encoder, Decoder, Group or '**all**', '**all\_rx**', '**all\_tx**'

#### 3.2.4 Notes

- **all** is used as a destination when all devices are required to reboot.
- all rx is used as a destination when all Decoders are required to reboot.
- all\_tx is used as a destination when all Encoders are required to reboot.
- *group\_name* is used as a destination when all Encoders and Decoders in a group are required to reboot.

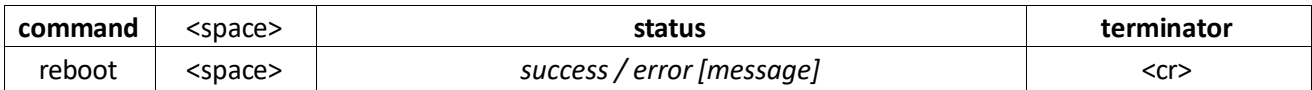

#### 3.2.6 Command Examples

reboot *Encoder1*<cr> reboot all<cr> reboot all\_rx<cr> reboot all\_tx<cr> reboot *MyGroup*<cr> reboot key:*abc123 Encoder1*<cr>

#### 3.2.7 Return Examples

reboot success<cr>

```
reboot error [incomplete]<cr>
reboot error [device 'Encoder1' not found]<cr>
```
### **iMAGsystems LIGHTNING**

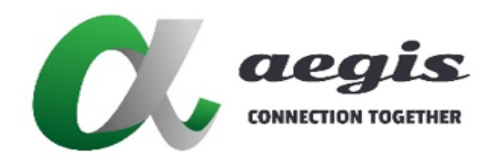

### **COMMAND Guide V3.0.0**

### 4 Command join

The **join** commands are used for routing all the signals to their required destinations. Video, digital audio, analog audio, USB, infrared and serial can all be independently routed to their destinations.

**join fast** command provides the fastest switching possible between video streams. This is achieved by maintaining a constant resolution and frame rate to the display at all times. This does however add 1-2 frames of latency as the video is buffered in the Decoder.

In **fast** mode if the aspect ratio of the video source and the output resolution are not the same the default behaviour is to add black bars on the sides (pillarbox) or at the top and bottom (letterbox) of the image to preserve the aspect ratio. An alternate behaviour can be specified by adding the keyword **crop** or **stretch** to the command line.

- If the **crop** keyword is specified the image is cropped to preserve the aspect ratio.
- **•** If the stretch keyword is specified the image is stretched to cover the entire screen without regardless of the aspect ratio.

**join sync** command is used to maintain source resolution and frame rate at the display. This mode also provides the lowest latency possible of just a few lines, yes *lines* not frames.

**join sync\_scale** command is used to scale display resolution while maintaining the source format. This mode also provides the lowest latency possible of just a few lines, *yes lines not frames*.

**join adv** command provides a combined method of joining in either fast, sync or sync\_scale modes.

**join audio\_a** command provides independent routing of the analog audio.

**join audio\_d** command provides independent routing of the HDMI digital audio.

**join infrared** command provides independent routing of infrared (IR).

**join serial** command provides independent routing of serial RS-232.

**join usb** command provides independent routing of USB.

**join wall** commands are used to send a cropped portion of the video source to a display in a video wall configuration.

**join multi** command is used to rout a video source to a portion of the display in multiview mode.

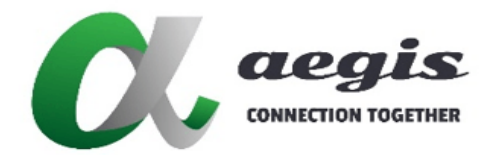

### **iMAGsystems LIGHTNING**

### **COMMAND Guide V3.0.0**

### 4.1 Command join fast

#### 4.1.1 Command usage

join fast **[**key:<*security\_key*>**]** <*encoder\_device\_name*> <*decoder\_device\_name*> **[**<av>**] [**<lock>**] [<**exclusive>**] [**<auto>**] [**<*aspect*>**] [**size <*width*> <*height*> <*fps*>**]**<cr>

#### 4.1.2 Description

The command **join fast** is used for fast switching of video and embedded audio signals whereby the display video timing is kept as a constant and resyncing with the display is not required. The Decoder will maintain a constant scaled output resolution. When the **lock** parameter is used then the resolution defined with the command **default** is set. *Refer to 3.1 'Command default'.* When **lock** is not used, then the optional **size width**, **height** and **fps** can be used. If these are not specified then the Encoder's present video resolution is used. If no video is available, then the resolution defined by the **default** command is set. When **auto** is used, the displays EDID is analysed to obtain the highest preferred resolution and is set automatically as the join resolution.

### 4.1.3 Arguments

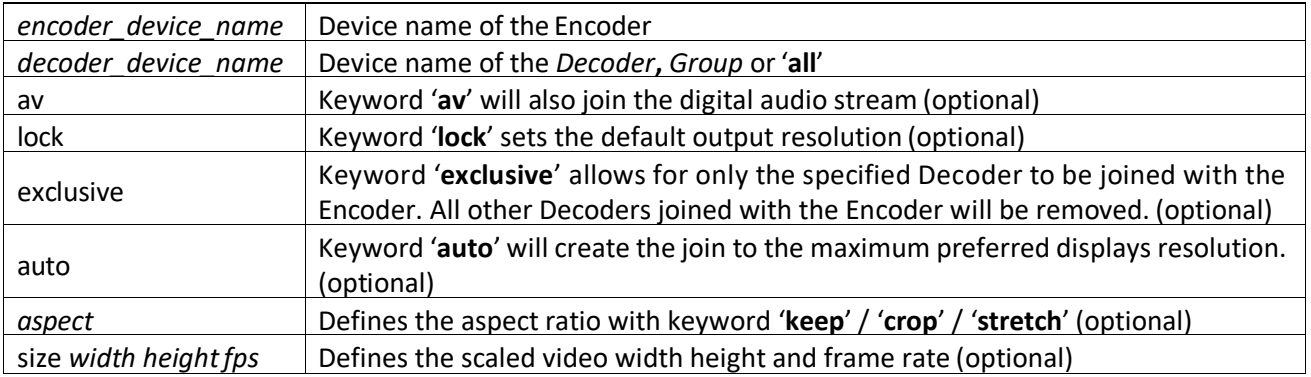

### **4.1.4 Notes**

- **all** can be used as a destination when the Encoder is required to be joined to all Decoders.
- *group\_name* is used as a destination when the Encoder is required to be joined to all Decoders in a group.
- **auto** is used in place of **lock** or**size**
- **all auto** will join the Encoder at the highest common resolution detected on the connected displays.
- **aspect** by default is keep, crop and stretch can be specified when the source aspect ratio does not match the display aspect ratio. 'size' is required for aspect crop and stretch.

#### 4.1.5 Return Value

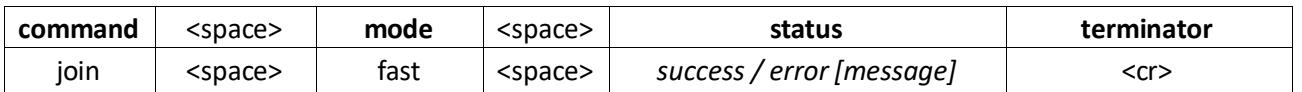

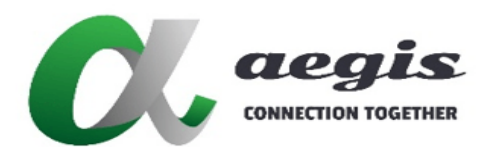

### **COMMAND Guide V3.0.0**

### 4.1.6 Command Examples

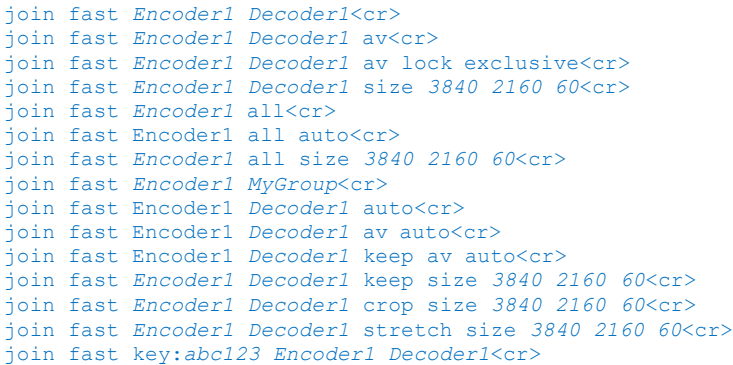

### 4.1.7 Return Examples

join fast success<cr>

join fast error [incomplete]<cr> join fast error [encoder '*Encoder1*' not found]<cr> join fast error [decoder '*Decoder1*' not found]<cr> join fast error [invalid input value -X, non-negative number expected]<cr> join fast error [unsupported monitor]<cr> join fast error [monitor not detected]<cr>

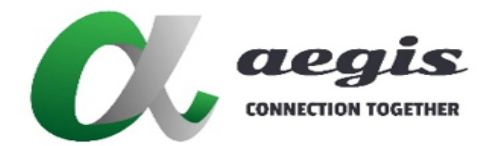

#### **iMAGsystems LIGHTNING**

#### **COMMAND Guide V3.0.0**

### 4.2 Command join sync

### 4.2.1 Command usage

join sync **[**key:<*security\_key*>**]** <*encoder\_device\_name*> <*decoder\_device\_name*> **[**<av>**] [**<exclusive>**]**<cr>

#### 4.2.2 Description

The command **join sync** is used whenever the display device is required to maintain the same video format as the incoming video with minimum latency. The original source frame rate is always maintained.

#### 4.2.3 Arguments

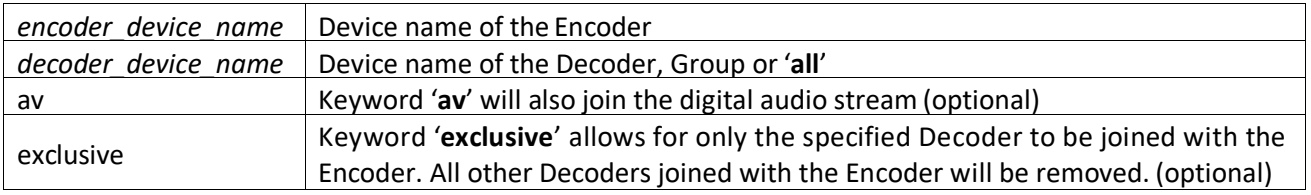

#### **4.2.4 Notes**

- **all** can be used as a destination when the Encoder is required to be connected to all Decoders.
- *group\_name* is used as a destination when the Encoder is required to be joined to all Decoders in a group.
- This mode can cause a delay in video switching time as the display device must sync to the current video signal. This delay time can vary depending on the display device used.

#### 4.2.5 Return Value

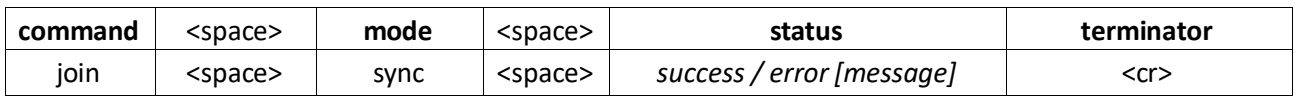

### 4.2.6 Command Examples

```
join sync Encoder1 Decoder1<cr>
join sync Encoder1 Decoder1 av<cr>
join sync Encoder1 all<cr>
join sync Encoder1 MyGroup<cr>
join sync key:abc123 Encoder1 Decoder1<cr>
```
#### 4.2.7 Return Examples

join sync success<cr>

```
join sync error [incomplete]<cr>
join sync error [encoder 'Encoder1' not found]<cr>
join sync error [decoder 'Decoder1' not found]<cr>
join sync error [invalid input value -X, non-negative number expected]<cr>
```
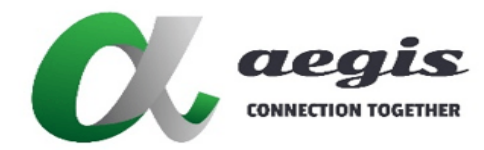

### **COMMAND Guide V3.0.0**

### 4.3 Command join sync\_scale

#### 4.3.1 Command usage

join sync\_scale **[**key:<*security\_key*>**]** <*encoder\_device\_name*> <*decoder\_device\_name*> **[**<av>**] [**<lock>**] [**<exclusive>**] [**<auto>**] [**size <*width*> <*height*>**]**<cr>

#### 4.3.2 Description

The command **join sync\_scale** is used whenever the display device is required to have the same video format as the incoming video and allows scaling of the output resolution. This mode has the minimum latency possible. The Decoder will maintain a constant scaled output resolution. When the **locked** parameter is used then the resolution defined with the command **default** is set. *Refer to 3.1 'Command default'.* When **locked** is not used, then the optional **size width**, **height** can be used. If these are not specified then the Encoder's present video resolution is set. If no video is available, then the resolution defined by the default command is set. When **auto** is used, the displays EDID is analysed to obtain the highest preferred resolution and is set automatically as the join resolution. The original source frame rate is always maintained.

### .3.3 Arguments

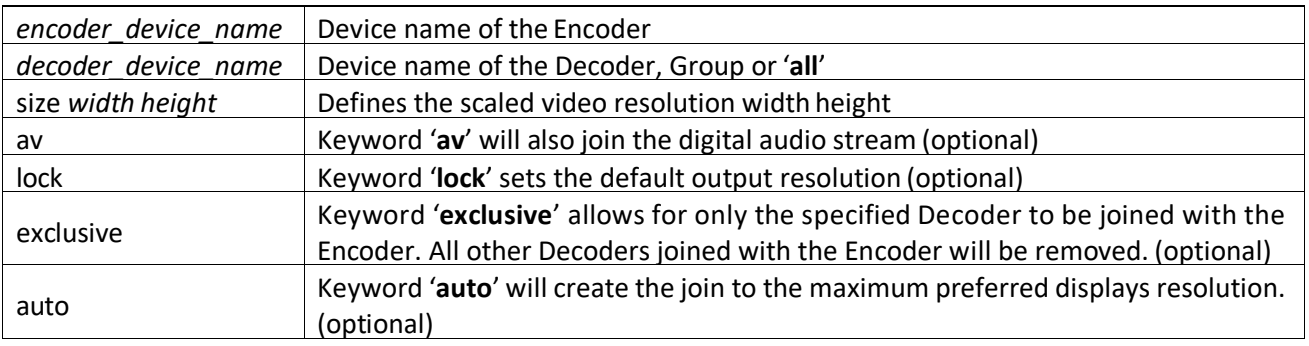

#### **4.3.4 Notes**

- **all** can be used as a destination when the Encoder is required to be joined to all Decoders.
- *group\_name* is used as a destination when the Encoder is required to be joined to all Decoders in a group.
- This mode can cause a delay in video switching time as the display device must sync to the current video signal. This delay time can vary depending on the display device used.
- **auto** is used in place of **lock** or**size**
- **all auto** will join the Encoder at the highest common resolution detected on the connected displays.

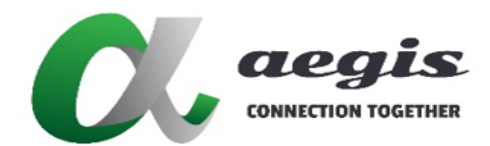

### **COMMAND Guide V3.0.0**

### 4.3.5 Return Value

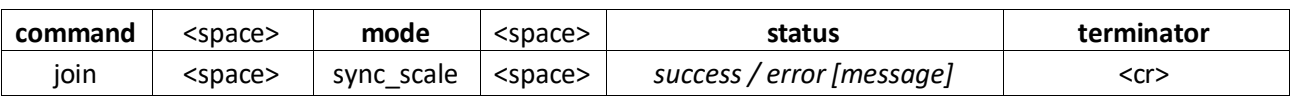

### 4.3.6 Command Examples

join sync\_scale *Encoder1 Decoder1* size *1920 1080*<cr> join sync\_scale *Encoder1 Decoder1* size *1920 1080* av<cr> join sync\_scale *Encoder1 Decoder1* size *3840 2160* av *exclusive*<cr> join sync\_scale *Encoder1* all size *1920 1080*<cr> join sync\_scale *Encoder1* all auto<cr> join sync\_scale *Encoder1 MyGroup* size *1920 1080*<cr> join sync\_scale Encoder1 Decoder1 auto<cr> join sync\_scale key:*abc123 Encoder1 Decoder1* size *1920 1080*<cr>

### 4.3.7 Return Examples

join sync\_scale success<cr>

join sync scale error [incomplete]<cr> join sync scale error [encoder '*Encoder1'* not found]<cr> join sync\_scale error [decoder '*Decoder1*' not found]<cr> join sync\_scale error [invalid input value -X, non-negative number expected]<cr> join sync\_scale error [unsupported monitor]<cr> join sync<sup>scale</sup> error [monitor not detected]<cr>

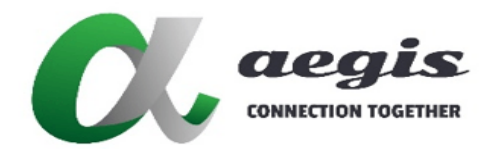

### **COMMAND Guide V3.0.0**

### 4.4 Command join adv

### 4.4.1 Command usage

join adv **[**key:<*security\_key*>**]** <*encoder\_device\_name*> <*decoder\_device\_name*> [<sync>] [size <width> <height>] [<fast>] [<aspect>] [size <width> <height> <fps>] [<av>] [<exclusive>] **[**<auto>**]**<cr>

#### 4.4.2 Description

The command **join adv** is used for switching of video and embedded audio signals. This mode of join is used so the Decoder only changes modes or resolution when required and not nessesarily with each join command.

#### 4.4.3 Arguments

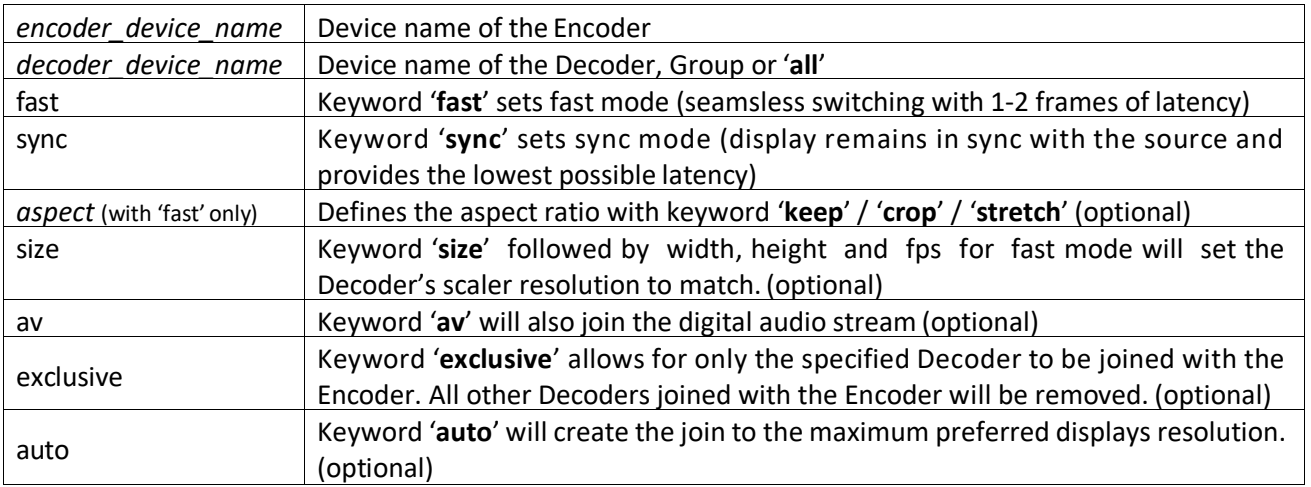

#### **4.4.4 Notes**

- **all** can be used as a destination when the Encoder is required to be joined to all Decoders.
- *group\_name* is used as a destination when the Encoder is required to be joined to all Decoders in a group.
- **auto** is used to switch at the connected displays preferred resolution.
- **all auto** will join the Encoder at the highest common resolution detected on the connected displays.
- aspect in fast mode by default will be keep, crop and stretch can be specified when the source aspect ratio does not match the display aspect ratio. '**size**' is required for aspect crop and stretch.

#### 4.4.5 Return Value

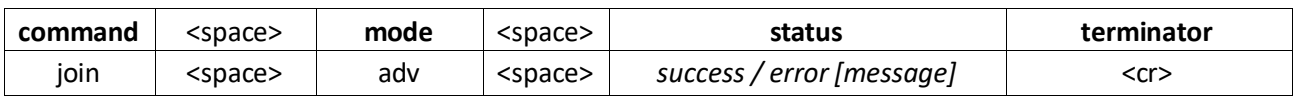

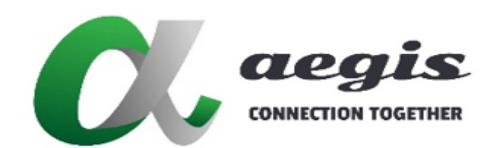

### **COMMAND Guide V3.0.0**

### 4.4.6 Command Examples

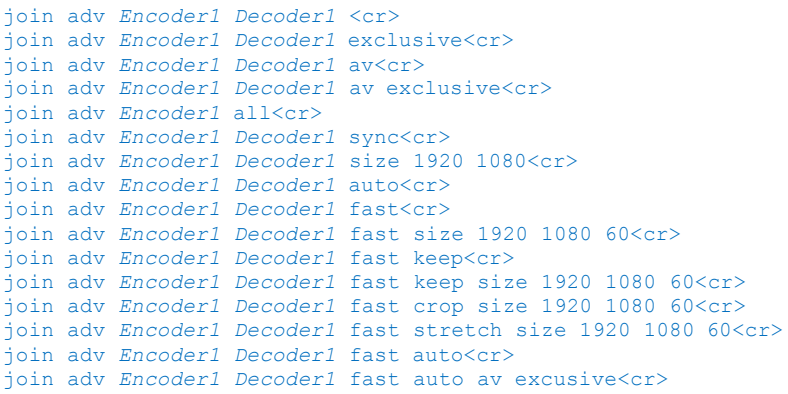

### 4.4.7 Return Examples

join adv success<cr>

join adv error [incomplete]<cr> join adv error [encoder '*Encoder1*' not found]<cr> join adv error [decoder '*Decoder1*' not found]<cr> join adv error [invalid input value  $-X$ , non-negative number expected]  $\langle cr \rangle$ 

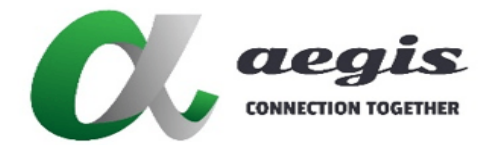

# **COMMAND Guide V3.0.0**

### 4.5 Command join audio\_a

### 4.5.1 Command usage

join audio\_a **[**key:<*security\_key*>**]** <*encoder\_device\_name*> <decoder\_device\_name> **[**<exclusive>**]**<cr>

#### 4.5.2 Description

The command **join audio\_a** is used for routing analog audio. Join one or more Decoders to an Encoder's analog audio stream.

#### 4.5.3 Arguments

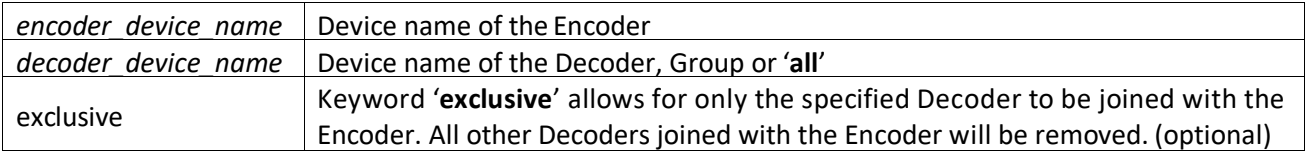

### **4.5.4 Notes**

- **all** can be used as a destination when the analog audio is required to be connected to all Decoders.
- *group\_name* can be used as a destination when the analog audio is required to be connected to all Decoders in a group.
- Analog audio is not routed with any other command. **join audio\_a** is the only method of routing analog audio.

#### 4.5.5 Return Value

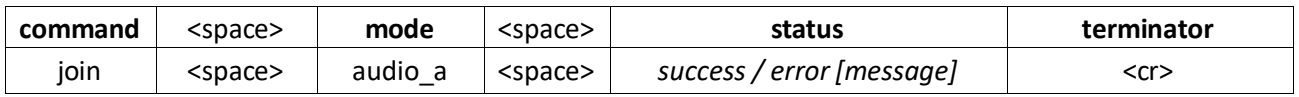

### 4.5.6 Command Examples

```
join audio_a Encoder1 Decoder1<cr>
join audio_a Encoder1 Decoder1 exclusive<cr>
join audio_a Encoder1 all<cr>
join audio_a Encoder1 all<cr>
join audio_a Encoder1 MyGroup<cr>
join audio_a key:abc123 Encoder1 Decoder1<cr>
```
#### 4.5.7 Return Examples

join audio\_a success<cr>

```
join audio a error [incomplete]<cr>
join audio a error [encoder 'Encoder1' not found]<cr>
join audio_a error [decoder 'Decoder1' not found]<cr>
join audio_a error [not supported]<cr>
```
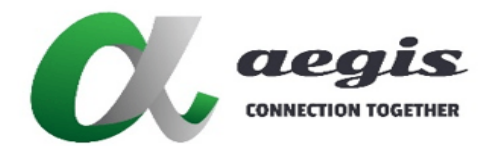

### **COMMAND Guide V3.0.0**

### 4.6 Command join audio\_d

### 4.6.1 Command usage

join audio\_d **[**key:<*security\_key*>**]** <*encoder\_device\_name*> <*decoder\_device\_name*> **[**<exclusive>**]**<cr>

#### 4.6.2 Description

The command **join audio\_d** is used for routing digital audio independently of the video.

Join one or more Decoders to an Encoder's digital audio stream.

### 4.6.3 Arguments

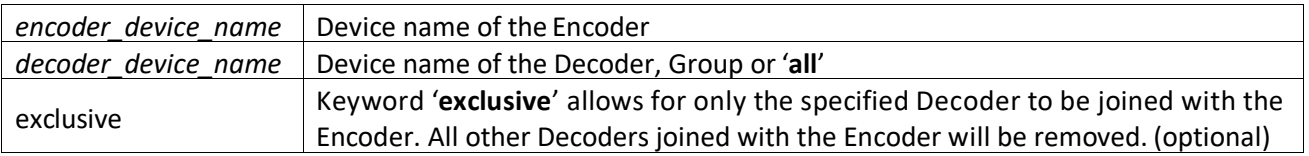

### **4.6.4 Notes**

- **all** can be used as a destination when the embedded audio is required to be connected to all Decoders.
- *group\_name* can be used as a destination when the embedded audio is required to be connected to all Decoders in a group.

#### 4.6.5 Return Value

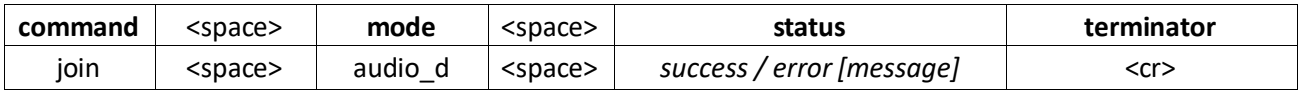

#### 4.6.6 Examples

```
join audio_d Encoder1 Decoder1<cr>
join audio_d Encoder1 Decoder1 exclusive<cr>
join audio_d Encoder1 all<cr>
join audio_d Encoder1 all<cr>
join audio_d Encoder1 MyGroup<cr>
join audio_d key:abc123 Encoder1 Decoder1<cr>
```
### 4.6.7 Return Examples

join audio\_d success<cr>

```
join audio_d error [incomplete]<cr>
join audio_d error [encoder 'Encoder1' not found]<cr>
join audio_d error [decoder 'Decoder1' not found]<cr>
```
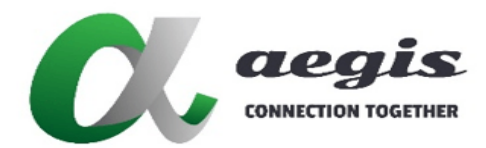

### **COMMAND Guide V3.0.0**

### 4.7 Command join ir

### 4.7.1 Command usage

join ir **[**key:<*security\_key*>**]** <*source*> <*destination*><cr>

#### 4.7.2 Description

The command **join ir** is used for routing infrared IR signals. Join one or more Decoders to an Encoder's infrared stream.

### 4.7.3 Arguments

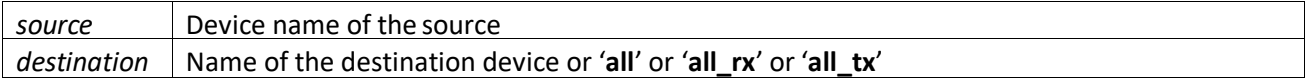

#### **4.7.4 Notes**

#### **all** can be used as a destination when the infrared is required to be routed to all other devices.

#### 4.7.5 Return Value

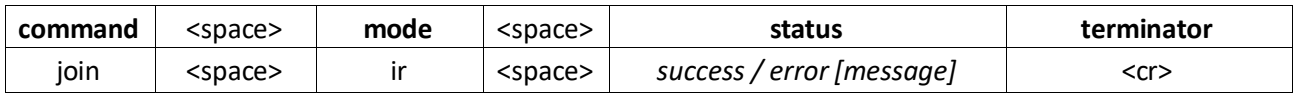

### 4.7.6 Command Examples

join ir *Encoder1 Decoder1*<cr> join ir *Decoder1 Decoder2*<cr> join ir *Encoder1* all<cr> join ir key:*abc123 Encoder1 Decoder1*<cr>

#### 4.7.7 Return Examples

join ir success<cr>

```
join ir error [incomplete]<cr>
join ir error [source 'Encoder1' not found]<cr>
join ir error [destination 'Decoder1' not found]<cr>
join ir error [not supported]<cr>
```
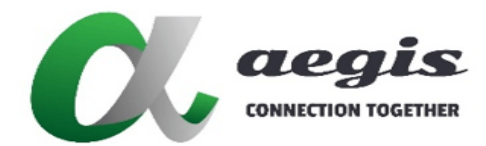

### **COMMAND Guide V3.0.0**

### 4.8 Command join serial

### 4.8.1 Command usage

join serial **[**key:<*security\_key*>**]** <*source*> <*destination*> **[**<bi>**] [**<exclusive>**]**<cr>

#### 4.8.2 Description

The command **join serial** is used for routing serial RS-232 signals. Join a devices serial port to another devices serial port or the API.

#### 4.8.3 Arguments

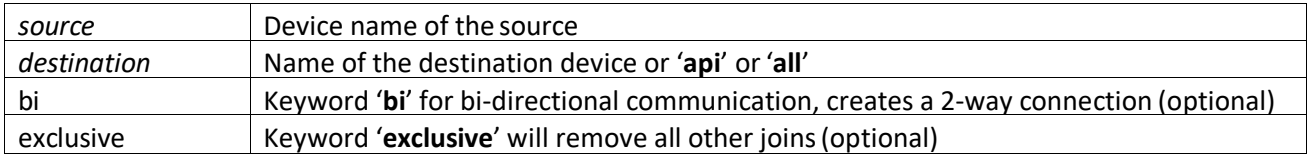

### 4.8.4 Notes

- **api** must be used as a destination when 2-way communication is required with the controlsystem.
- **all** can be used as a destination when the serial is required to be routed to all other devices.
- **bi** parameter is used to activate a 2-way serial point-to-point connection.
- **exclusive** parameter when true will stop any other sender connected to the destination receiver.
- When a serial reply is required, then the Encoder or Decoder's serial port must be connected to the controller. *Refer to 9.1 'Command send serial'.*

### 4.8.5 Return Value

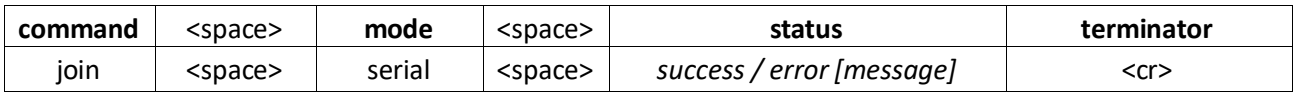

### 4.8.6 Command Examples

```
join serial Encoder1 Decoder1 bi<cr>
join serial Decoder1 Decoder2 exclusive<cr>
join serial Encoder1 all<cr>
join serial Encoder1 api<cr>
join serial key:abc123 Encoder1 Decoder1<cr>
```
#### 4.8.7 Return Examples

join serial success<cr>

join serial error [incomplete]<cr> join serial error [source '*Encoder1*' not found]<cr> join serial error [destination '*Decoder1*' not found]<cr> join serial error [invalid input value -X, non-negative number expected]<cr> join serial error [not supported]<cr>

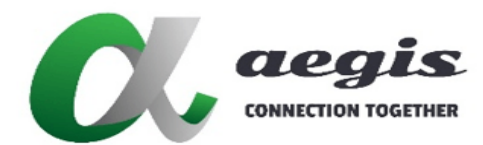

### **COMMAND Guide V3.0.0**

### 4.9 Command join usb

### 4.9.1 Command usage

join usb **[**key:<*security\_key*>**]** <*encoder\_device\_name*> <*decoder\_device\_name*><cr>

#### 4.9.2 Description

The command **join usb** is used for routing USB from an Encoder to a Decoder.

#### 4.9.3 Arguments

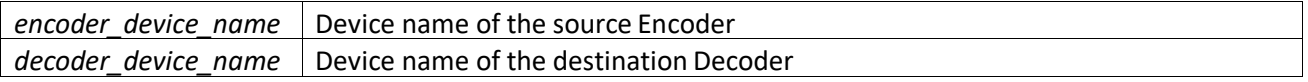

### **4.9.4 Notes**

• Intended for point-to-point KVM (keyboard, video and mouse) routing.

#### 4.9.5 Return Value

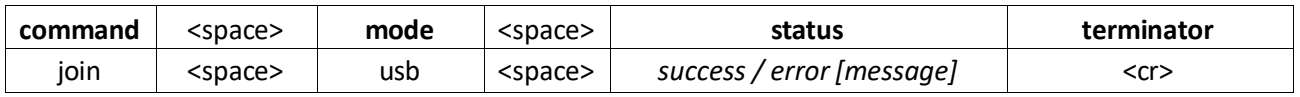

### 4.9.6 Command Examples

join usb *Encoder1 Decoder1*<cr> join usb key:*abc123 Encoder1 Decoder1*<cr>

#### 4.9.7 Return Examples

join usb success<cr>

```
join usb error [incomplete]<cr>
join usb error [encoder 'Encoder1' not found]<cr>
join usb error [decoder 'Decoder1' not found]<cr>
join usb error [not supported]<cr>
```
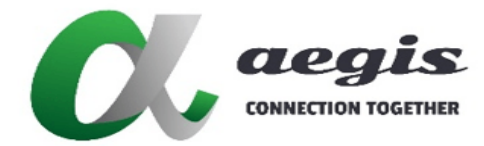

# **COMMAND Guide V3.0.0**

### 4.10 Command join multi

### 4.10.1 Command usage

join multi **[**key:<*security\_key*>**]** <*encoder\_device\_name*> <*decoder\_device\_name*> <*subscription*> **[**scaled **[**<*layout\_name*>**]]**<cr>

### 4.10.2 Description

The command **join multi** is used for routing video in a multiview configuration. The source video for any given multiview window. Multiview windows are defined with the **layout window** command. Each window has a subscription to a particular video source, so one or many windows can display the same video content.

### 4.10.3 Arguments

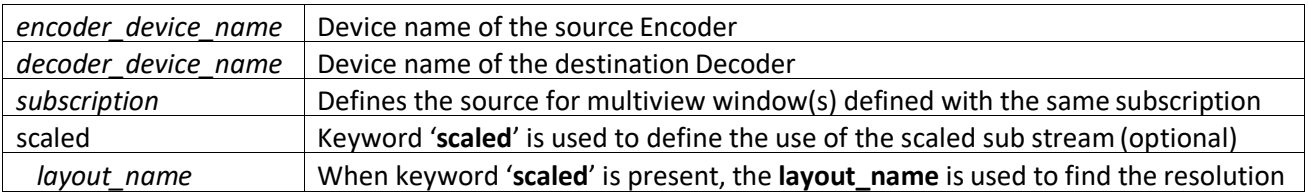

### 4.10.4 Notes

- The **join multi** command will automatically start the required stream and can apply the scaled resolution.
- If**scaled** keyword is present the sub stream will be used and the scaler automatically set if a **layout\_name** has been specified. Otherwise if no **layout\_name** has been specified the **setscaler** command must be used to set the correct resolution of the video for the specific window size.
- The Multiview command will aslways use the substream if the source video is not PROGRESSIVE or 8-bit.
- Cannot be used on subscriptions greater than 0 unless the **multiview** command has been called.
- The frame rate of the sub stream will be automatically limited to 30Hz.

#### 4.10.5 Return Value

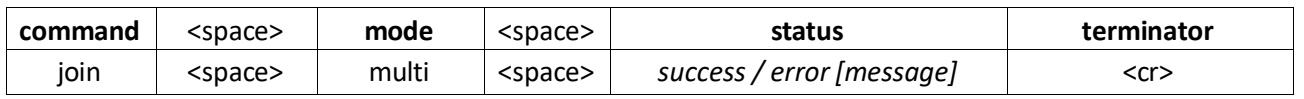

### 4.10.6 Command Examples

```
join multi Encoder1 Decoder1 0 scaled MyLayout<cr>
join multi Encoder2 Decoder1 31<cr>
join multi Encoder1 Decoder1 0 scaled<cr>
join multi key:abc123 Encoder2 Decoder1 31<cr>
```
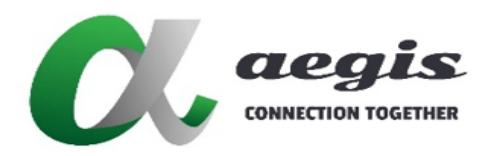

### **COMMAND Guide V3.0.0**

### 4.10.7 Return Examples

#### join multi success<cr>

join multi error [incomplete]<cr> join multi error [encoder '*Encoder1*' not found]<cr> join multi error [decoder '*Decoder1*' not found]<cr> join multi error [layout '*MyLayout*' not found]<cr> join multi error [invalid subscription '*32*']<cr> join multi error [subscription '*3*' not found]<cr> join multi error [Only HDMI subscription index 0 can be joined in display modes other than MULTIVIEW]

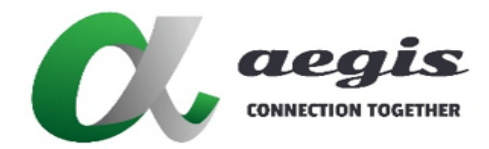

### **COMMAND Guide V3.0.0**

### 4.11 Command join wall

Command join wall is separated into two sub modes, **wall** and **walladv**. **wall** mode is available for easy configuration and automatically compensating for bezel correction when the keyword **size** along with **display\_width** and **viewable\_width** are specified. Use the **walladv** mode for advanced features like maintaining aspectratio. A video wall can contain a maximum of 8x5 which is 8 columns and 5 rows of displays.

### 4.11.1 Command join wall

#### 4.11.1.1 Command usage

join wall **[**key:<*security\_key*>**]** <*encoder\_device\_name*> <*decoder\_device\_name*> <*wall\_type*> <*display\_position*> **[**size <*width*> <*height*> <*fps*>**] [**bezel <*display\_width*> <*viewable\_width*>**] [**<keep>**] [**<*wall\_mode*>**]**<cr>

#### 4.11.1.2 Description

The command **join wall** is used for routing video in a video wall configuration. The size of the video portion along with the displays physical size are both used to automatically calculate the bezel compensation required. If **display\_width** or **viewable\_width** equal 0 then no bezel compensation will be applied. (A constant bezel size is assumed around the display.) The **size** parameter is used to set the resolution of the displays. If the displays bezel is not constant then use walladv. *Refer appendix B – How to Video wall.*

#### 4.11.1.3 Arguments

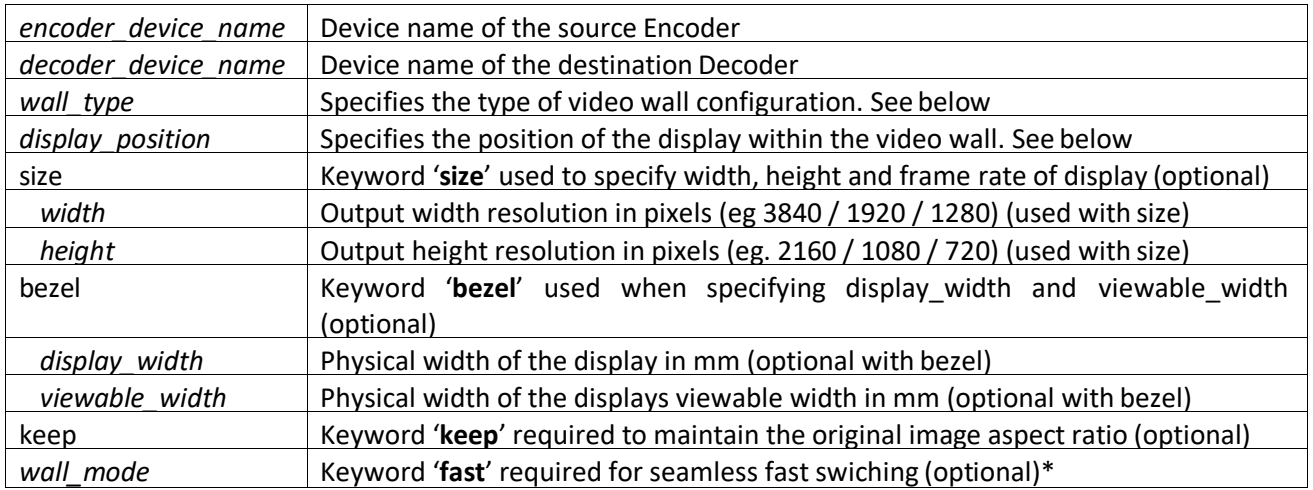

\* Device firmware > 3.5.2.0 and BlueRiver™ firmware > 2.14.0 required

#### 4.11.1.4 Notes

- If the keyword **size** is not used then the system **default** values will be used as the display resolution.
- If the keyword **bezel** is used and both **display\_width** and **viewable\_width** values are present then bezel compensation will be automatically calculated and applied otherwise no bezel compensation will be applied.
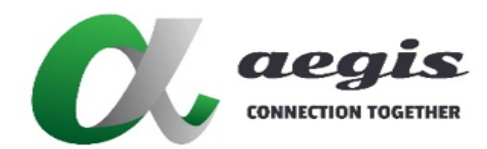

## **COMMAND Guide V3.0.0**

## 4.11.1.5 Return Value

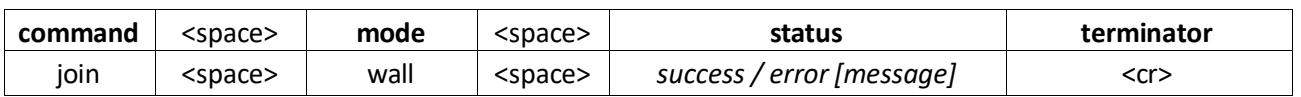

#### 4.11.1.6 Command Example - 2x2 video wall with 4K source and 1080 displays

join wall *Encoder1 Decoder1 2x2 1* size *1920 1080 60* bezel *615 595* keep<cr> join wall *Encoder1 Decoder1 2x2 2* size *1920 1080 60* bezel *615 595* keep<cr> join wall *Encoder1 Decoder1 2x2 3* size *1920 1080 60* bezel *615 595* keep<cr> join wall *Encoder1 Decoder1 2x2 4* size *1920 1080 60* bezel *615 595* keep<cr>

join wall key:*abc123 Encoder1 Decoder1 2x2 1* size *1920 1080 60* bezel *615 595* keep<cr>

#### 4.11.1.7 Return Examples

join wall success<cr>

join wall error [incomplete]<cr> join wall error [encoder '*Encoder1*' not found]<cr> join wall error [decoder '*Decoder1*' not found]<cr> join wall error [invalid input value -X, non-negative number expected]<cr>

#### **wall\_type (columns x rows)**

1x2 1x3 1x4 1x5 2x1 2x2 2x3 2x4 2x5 3x1 3x2 3x3 3x4 3x5 4x1 4x2 4x3 4x4 4x5 5x1 5x2 5x3 5x4 5x5 6x1 6x2 6x3 6x4 6x5 7x1 7x2 7x3 7x4 7x5 8x1 8x2 8x3 8x4 8x5

#### **display\_position**

The position of the display is found by counting from left to right and top to bottom.

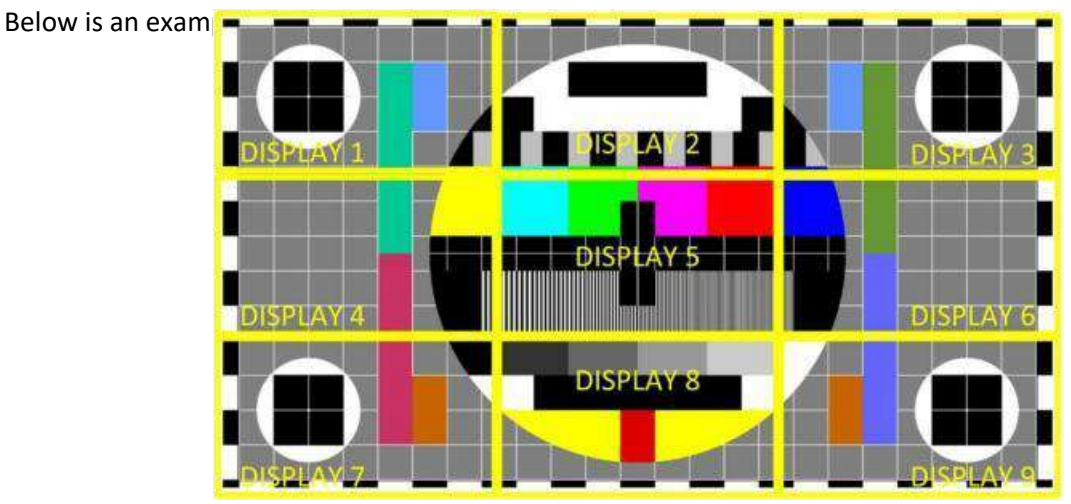

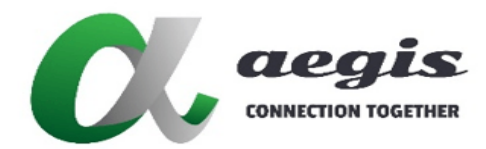

# **images LIGHTLING**

## **COMMAND Guide V3.0.0**

## 4.11.2 Command join walladv

## 4.11.2.1 Command usage

join walladv **[**key:<*security\_key*>**]** <*encoder\_device\_name*> <*decoder\_device\_name*> **[**<*wall\_mode*>**]** <*width*> <*height*> <*h\_offset*> <*v\_offset*> <*keep\_width*> <*keep\_height*> <*viewport\_horiz*> <*viewport\_vert*> <*viewport\_width*> <*viewport\_height*> <*frames\_per\_second*><cr>

## 4.11.2.2 Description

The command **join walladv** is used for routing video in a fully managed video wall configuration. This mode is used to maintain output resolution. *Refer appendix B – How to Video wall*

## **4.11.2.3 Arguments**

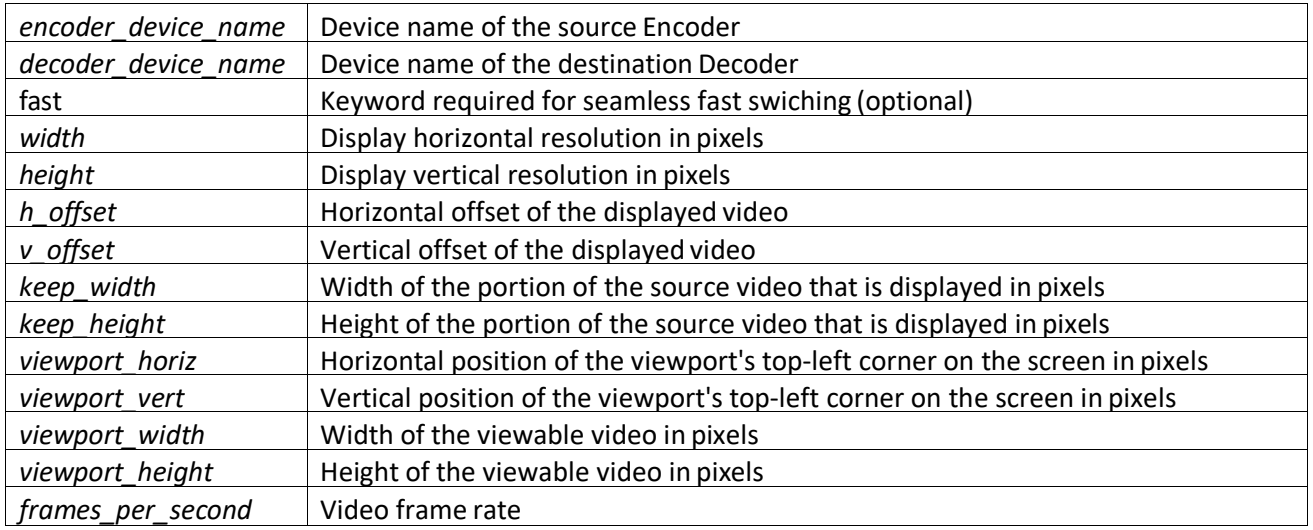

## 4.11.2.4 Notes

 Presets created from the UI will contain a comment after each line indicating the Decoder position and wall type as per below:

join walladv Encoder1 Decoder1 1920 1080 0 0 928 508 0 0 1920 1080 60 **// 2x2 1** join walladv Encoder1 Decoder2 1920 1080 992 0 928 508 0 0 1920 1080 60 **// 2x2 2** join walladv Encoder1 Decoder3 1920 1080 0 572 928 508 0 0 1920 1080 60 **// 2x2 3** join walladv Encoder1 Decoder4 1920 1080 992 572 928 508 0 0 1920 1080 60 **// 2x2 4**

**\*** These comments are required to load an advanced video wall preset into the UI.

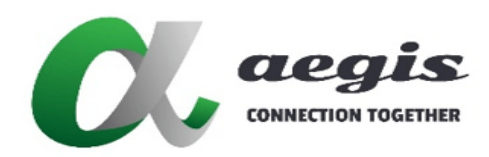

## **COMMAND Guide V3.0.0**

## 4.11.2.4 Notes continued...

- The **width** and **height** argumentsspecify respectively the width and the height of the displayed video result after cropping, in pixels.
- The **horiz\_offset** and **vert\_offset** arguments specify respectively the horizontal and vertical offset of the displayed video within the full video source, in pixels.
- The **keep\_width** and **keep\_height** specify respectively the width and the height of the portion of the original source video that is displayed (i.e. 'kept') in pixels.

The viewport is the rectangular region of a screen where video is displayed on Decoders. Areas on the screen outside this region are black. You can use the viewport to apply black to the top and bottom, or sides of the video to maintain original aspect ratio's or change the location of the image on the display.

- The **viewport\_horiz** and **viewport\_vert** argumentsspecify respectively the horizontal and vertical position of the viewport's top-left corner on the screen, in pixels.
- The **viewport\_width** and **viewport\_height** arguments specify respectively the width and height of the viewport, in pixels. This is the area of the displayed video.
- For LIGHTNING, **viewport\_horiz** and **viewport\_vert** would be set to 0, and **viewport\_width** along with **viewport\_height** would equal **width** and **height** respectively.
- The **width, keep\_width, viewport\_ horiz** and **viewport\_width** arguments must be even (i.e. a multiple of two).
- The viewport must be completely contained within the screen size.

#### 4.11.2.5 Return Value

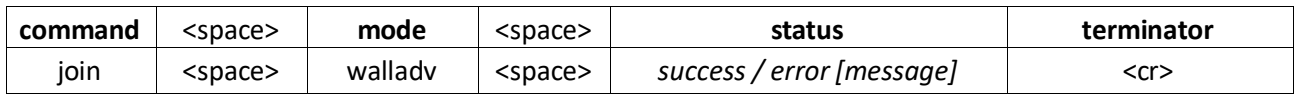

### 4.11.2.6 Command Examples

#### **2x2 video wall with 4K source and 4K display resolution**

join walladv *Encoder1 Decoder1 3840 2160 0 0 950 1070 1920 0 1920 2160 60*<cr> join walladv *Encoder1 Decoder2 3840 2160 970 0 1900 1070 0 0 3840 2160 60*<cr> join walladv *Encoder1 Decoder3 3840 2160 2890 0 950 1070 0 0 1920 2160 60*<cr> join walladv *Encoder1 Decoder4 3840 2160 970 1090 1900 1070 0 0 3840 2160 60*<cr>

join walladv key:*abc123 Encoder1 Decoder1* fast *3840 2160 0 0 950 1070 1920 0 1920 2160 60*<cr>

#### 1.2.7 Return Examples

join walladv success<cr>

join walladv error [incomplete]<cr> join walladv error [encoder '*Encoder1*' not found]<cr> join walladv error [decoder '*Decoder1*' not found]<cr> join walladv error [invalid input value -X, non-negative number expected]<cr>

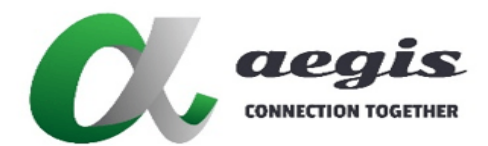

## **COMMAND Guide V3.0.0**

## 5 Command leave

The **leave** command is used with a Decoder to disconnect from an Encoder's stream.

## 5.1 Command leave video

## 5.1.1 Command usage

leave video **[**key:<*security\_key*>**]** <*decoder\_device\_name*><cr>

### 5.1.2 Description

The command **leave video** is used to disconnect a Decoder from the video stream it is receiving.

## 5.1.3 Arguments

*decoder\_device\_name* Device name of the Decoder, Group or 'all'

### **5.1.4 Notes**

- *group name* can be used as a destination when all Decoders in a group are required to leave video.
- **all** can be used as a destination when all the Decoders are required to leave video.
- A connection can be made again with the **join** commands.

### 5.1.5 Return Value

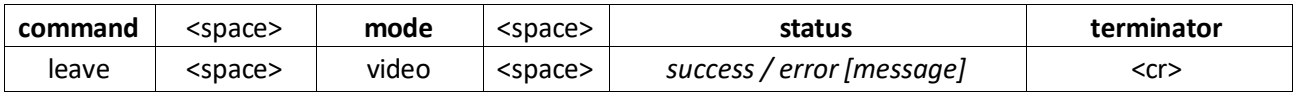

## 5.1.6 Command Examples

```
leave video Decoder1<cr>
leave video Decoder2<cr>
leave video MyGroup<cr>
leave video all<cr>
leave video key:abc123 Decoder1<cr>
```
### 5.1.7 Return Examples

leave video success<cr>

```
leave video error [incomplete]<cr>
leave video error [decoder 'Decoder1' not found]<cr>
```
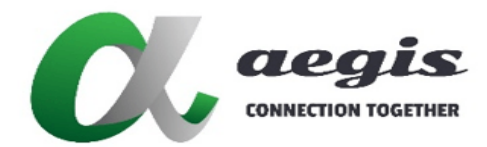

## **COMMAND Guide V3.0.0**

## 5.2 Command leave sub

## 5.2.1 Command usage

leave sub **[**key:<*security\_key*>**]** <*decoder\_device\_name*> <*subscription*><cr>

#### 5.2.2 Description

The command **leave sub** is used to disconnect a Decoder from the multiview video stream it is receiving on the specified subscription.

### 5.2.3 Arguments

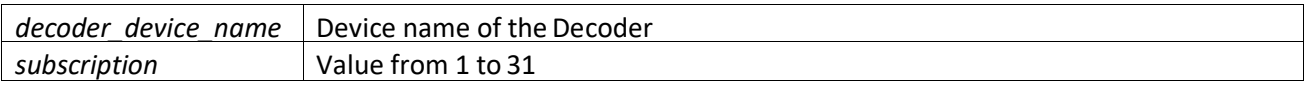

## **5.2.4 Notes**

- A connection can be made again with the **join multiview** command.
- To leave Decoder subscription 0 use the **leave video** command.

5.2.5 Return Value

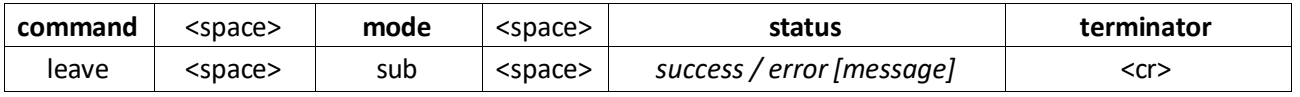

## 5.2.6 Command Examples

leave sub *Decoder1 1*<cr> leave sub *Decoder1 3*<cr> leave sub key:*abc123 Decoder1 10*<cr>

5.2.7 Return Examples

leave sub success<cr>

leave sub error [incomplete]<cr> leave sub error [incorrect subscription]<cr> leave sub error [decoder '*Decoder1'* not found]<cr> leave sub error [invalid input value *xyz*, number expected]<cr>

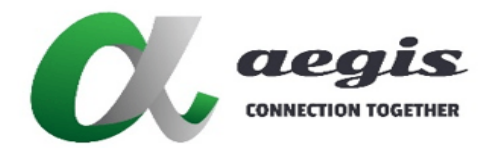

## **COMMAND Guide V3.0.0**

## 5.3 Command leave av

## 5.3.1 Command usage

leave av **[**key:<*security\_key*>**]** <*decoder\_device\_name*><cr>

#### 5.3.2 Description

The command **leave av** is used to disconnect a Decoder from both the video and digital audio streams itis receiving.

### 5.3.3 Arguments

*decoder\_device\_name* Device name of the Decoder, Group or '**all**'

### **5.3.4 Notes**

- *group\_name* can be used as a destination when all Decoders in a group are required to leave video and digital audio.
- **all** can be used as a destination when all the Decoders are required to leave video and digital audio.
- A connection can be made again with the **join** commands.

### 5.3.5 Return Value

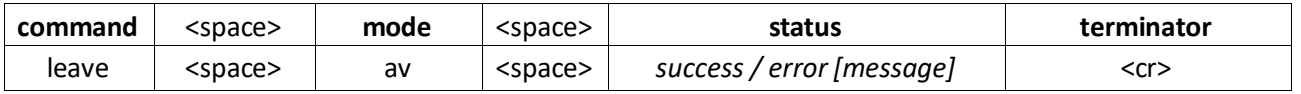

## 5.3.6 Command Examples

leave av *Decoder1*<cr> leave av *Decoder2*<cr> leave av *MyGroup*<cr> leave av all<cr> leave av key:*abc123 Decoder1*<cr>

### 5.3.7 Return Examples

leave av success<cr>

leave av error [incomplete]<cr> leave av error [decoder '*Decoder1*' not found]<cr>

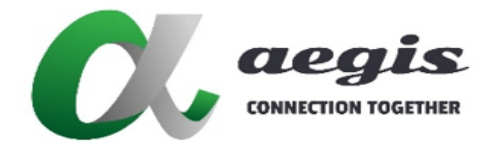

# **image of the state of the state of the state of the state of the state of the state of the state of the state of the state of the state of the state of the state of the state of the state of the state of the state of the**

# **COMMAND Guide V3.0.0**

## 5.4 Command leave audio\_a

## 5.4.1 Command usage

leave audio\_a **[**key:<*security\_key*>**]** <*decoder\_device\_name*><cr>

#### 5.4.2 Description

The command **leave audio\_a** is used to disconnect a Decoder from the analog audio stream it is receiving.

### 5.4.3 Arguments

*decoder\_device\_name* Device name of the Decoder, Group or '**all**'

#### **5.4.4 Notes**

- *group\_name* can be used as a destination when all Decodersin a group are required to leave analog audio.
- **all** can be used as a destination when all the Decoders are required to leave analog audio.
- A connection can be made again with the **join audio\_a** command.

### 5.4.5 Return Value

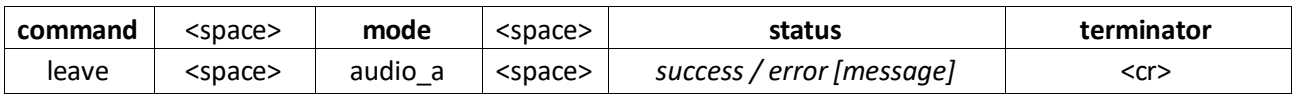

## 5.4.6 Command Examples

leave audio\_a *Decoder1*<cr> leave audio\_a *Decoder2*<cr> leave audio<sup>a</sup> *MyGroup*<cr> leave audio\_a all<cr> leave audio\_a key:*abc123 Decoder1*<cr>

#### 5.4.7 Return Examples

leave audio a success<cr>

```
leave audio a error [incomplete]<cr>
leave audio<sup>-</sup>a error [decoder 'Decoder1' not found]<cr>
leave audio a error [not supported]<cr>
```
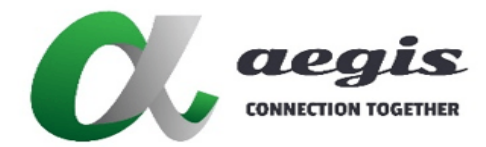

## **COMMAND Guide V3.0.0**

## 5.5 Command leave audio\_d

## 5.5.1 Command usage

leave audio\_d **[**key:<*security\_key*>**]** <*decoder\_device\_name*><cr>

#### 5.5.2 Description

The command **leave audio\_d** is used to disconnect a Decoder from the digital audio stream it is receiving.

### 5.5.3 Arguments

*decoder\_device\_name* Device name of the Decoder, Group or '**all**'

#### **5.5.4 Notes**

- *group\_name* can be used as a destination when all Decoders in a group are required to leave digital audio.
- **all** can be used as a destination when all the Decoders are required to leave digital audio.
- A connection can be made again with the **join audio\_d** command.

### 5.5.5 Return Value

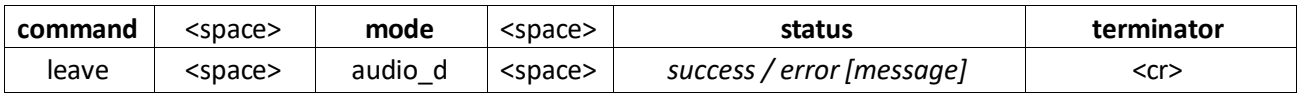

## 5.5.6 Command Examples

leave audio\_d *Decoder1*<cr> leave audio\_d *Decoder2*<cr> leave audio\_d *MyGroup*<cr> leave audio d all<cr> leave audio\_d key:*abc123 MyGroup*<cr>

### 5.5.7 Return Examples

leave audio d success<cr>

```
leave audio d error [incomplete]<cr>
leave audio_d error [decoder 'Decoder1' not found]<cr>
```
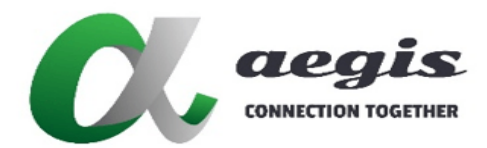

## **COMMAND Guide V3.0.0**

## 5.6 Command leave all

## 5.6.1 Command usage

leave all **[**key:<*security\_key*>**]** <*decoder\_device\_name*><cr>

#### 5.6.2 Description

The command **leave all** is used to disconnect a Decoder from all streams it is receiving on all subscription. Analog audio, digital audio along with 32 video subscriptions will be unsubscribed from the Decoder.

### 5.6.3 Arguments

*decoder\_device\_name* Name of the Decoder or '**all**'

### **5.6.4 Notes**

**all** can be used as a destination when all the Decoders are required to leave all subscriptions.

### 5.6.5 Return Value

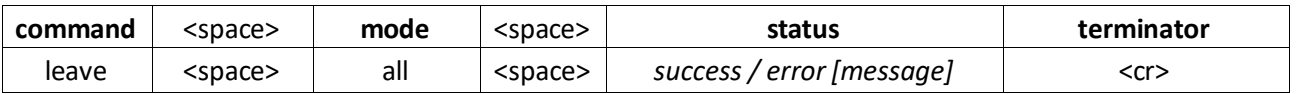

## 5.6.6 Command Example

```
leave all Decoder1<cr>
leave all all<cr>
leave all key:abc123 Decoder1<cr>
```
#### 5.6.7 Return Examples

leave all success<cr>

```
leave all error [incomplete]<cr>
leave all error [decoder 'Decoder1' not found]<cr>
```
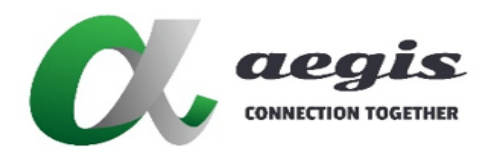

## **COMMAND Guide V3.0.0**

## 6 Command stop

The **stop** command is used to stop an Encoder's stream from being sent on the network. Joins are maintained between Encoders and Decoders but no data is sent from the Encoder.

When the system is running in Multicast AUTO mode the keyword '**free**' and '**free\_all**' can be used. These keywords will be ignored if the system is running in Multicast MANUAL mode.

The Encoder's stream multicast address can be released for use by another Encoder's stream when the keyword '**free**' is used in the command line.

Both the Encoder's stream multicast address and Decoder subscriptions are released when the keyword '**free\_all**' is used in the command line.

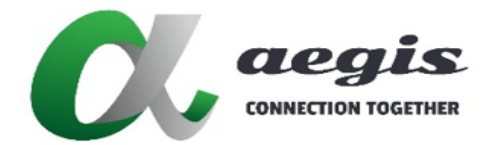

# **COMMAND Guide V3.0.0**

## 6.1 Command stop video

## 6.1.1 Command usage

stop video **[**key:<*security\_key*>**]** <*encoder\_device\_name*> **[**<free/free\_all>**]**<cr>

## 6.1.2 Description

The command **stop video** is used to stop an Encoder's video stream from being sent to any Decoder. The multicast address associated with the stream will be made available for another stream if '**free'** is used.

## 6.1.3 Arguments

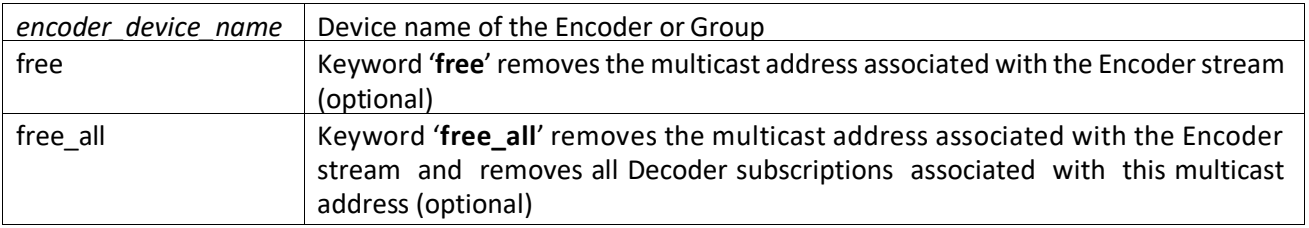

## **6.1.4 Notes**

- **group** name can be used as a destination when all Encoders in a group are required to stop video.
- A connection can be made again with the command **join** or **start video**.
- Either '**free**' or '**free\_all**' can be used but not both.

#### 6.1.5 Return Value

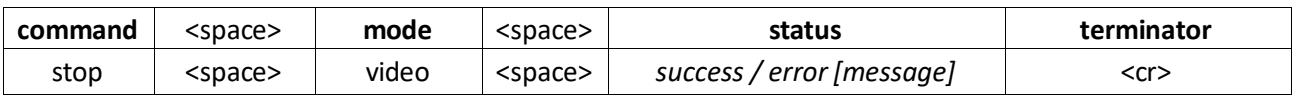

## 6.1.6 Command Examples

```
stop video Encoder1<cr>
stop video Encoder1 free all<cr>
stop video key:abc123 Encoder1<cr>
stop video MyGroup<cr>
stop video MyGroup free<cr>
```
### 6.1.7 Return Examples

stop video success<cr>

```
stop video error [incomplete]<cr>
stop video error [encoder 'Encoder1' not found]<cr>
```
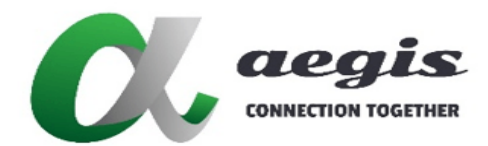

## **COMMAND Guide V3.0.0**

## 6.2 Command stop sub

## 6.2.1 Command usage

stop sub **[**key:<*security\_key*>**]** <*encoder\_device\_name*> **[**<free/free\_all>**]**<cr>

### 6.2.2 Description

The command **stop sub** is used to stop an Encoder's second (scaled multiview) video stream from being sent to any Decoder. The multicast address associated with the stream will be made available for another stream if '**free**' is used.

## 6.2.3 Arguments

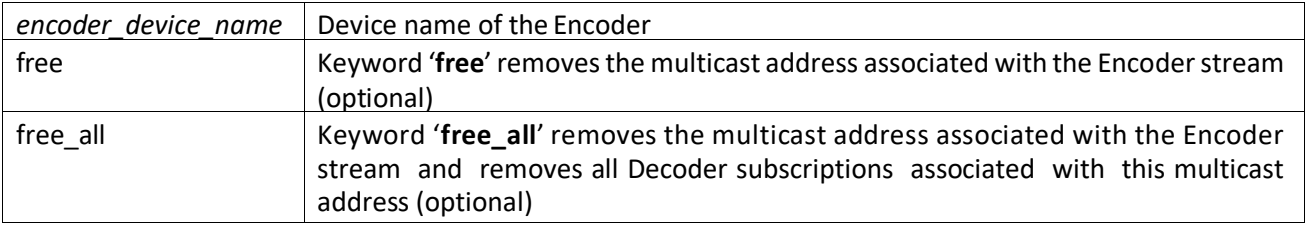

## **6.2.4 Notes**

- A connection can be made again with the command **join multiview** or **start sub**.
- Either '**free**' or '**free\_all**' can be used but not both.

#### 6.2.5 Return Value

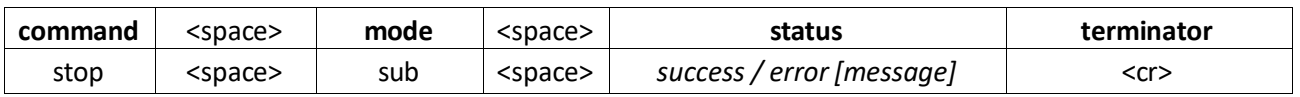

### **6.2.6 Command Examples**

```
stop sub Encoder1<cr>
stop sub Encoder1 free<cr>
stop sub Encoder1 free all<cr>
stop sub key:abc123 Encoder1<cr>
```
#### 6.2.7 Return Examples

stop sub success<cr>

```
stop sub error [incomplete]<cr>
stop sub error [encoder 'Encoder1' not found]<cr>
```
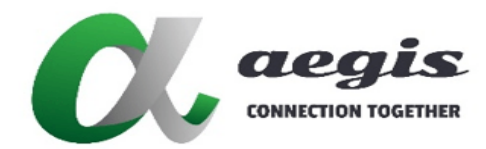

## **COMMAND Guide V3.0.0**

## 6.3 Command stop av

## 6.3.1 Command usage

stop av **[**key:<*security\_key*>**]** <*encoder\_device\_name*> **[**<free/free\_all>**]**<cr>

#### 6.3.2 Description

The command **stop av** is used to stop an Encoder's video and digital audio streams from being sent to any Decoder. The multicast address associated with the streams will be made available for other streams if '**free**' is used.

### 6.3.3 Arguments

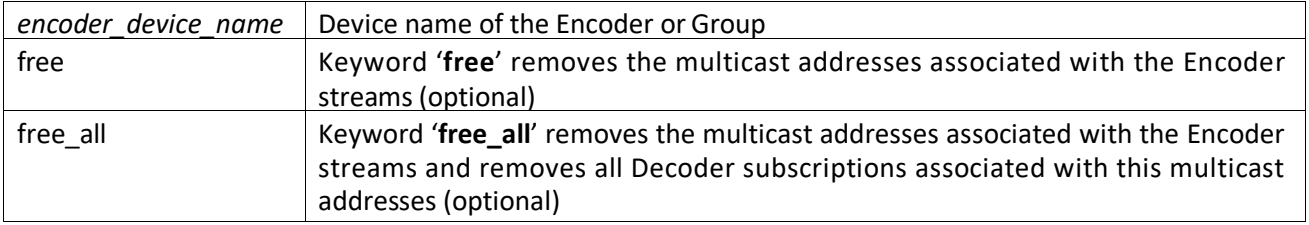

## **6.3.4 Notes**

- **•** group name can be used as a destination when all Encoders in a group are required to stop video and digital audio.
- A connection can be made again with the command **join** or **start audio\_a**.
- Either '**free**' or '**free\_all**' can be used but not both.

## 6.3.5 Return Value

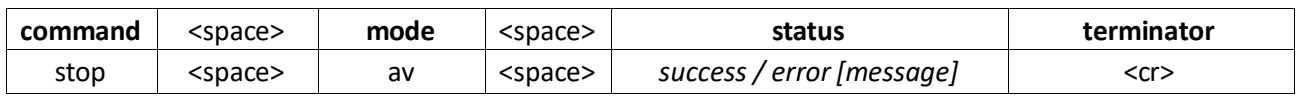

## **6.3.6 Command Examples**

```
stop av Encoder1<cr>
stop av Encoder1 free all<cr>
stop av key:abc123 Encoder1<cr>
stop av MyGroup<cr>
stop av MyGroup free<cr>
```
6.3.7 Return Examples

stop av success<cr>

```
stop av error [incomplete]<cr>
stop av error [encoder 'Encoder1' not found]<cr>
```
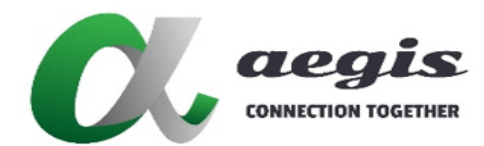

## **COMMAND Guide V3.0.0**

## 6.4 Command stop audio\_a

## 6.4.1 Command usage

stop audio\_a **[**key:<*security\_key*>**]** <*encoder\_device\_name*> **[**<free/free\_all>**]**<cr>

#### 6.4.2 Description

The command **stop audio\_a** is used to stop an Encoder's analog audio stream from being sent to any Decoder. The multicast address associated with the stream will be made available for another stream if '**free**' is used.

## 6.4.3 Arguments

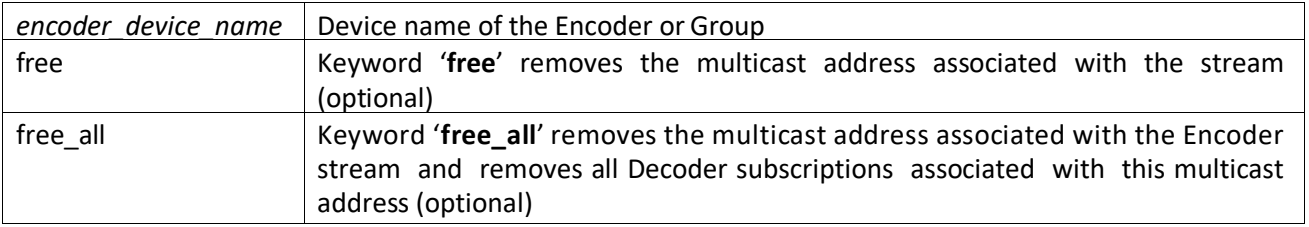

## **6.4.4 Notes**

- *group* name can be used as a destination when all Encoders in a group are required to stop analog audio.
- A connection can be made again with the command **join audio\_a** or **start audio\_a**.
- Either '**free**' or '**free\_all**' can be used but not both.

#### 6.4.5 Return Value

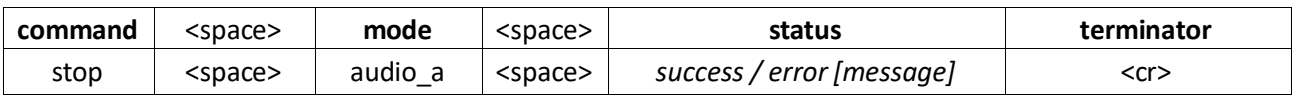

## 6.4.6 Command Examples

```
stop audio_a Encoder1<cr>
stop audio<sup>a</sup> Encoder1 free all<cr>
stop audio_a key:abc123 Encoder1<cr>
stop audio_a MyGroup<cr>
stop audio_a MyGroup free<cr>
```
#### 6.4.7 Return Examples

stop audio\_a success<cr>

```
stop audio a error [incomplete]<cr>
stop audio<sup>a</sup> error [encoder 'Encoder1' not found]<cr>
stop audio_a error [not supported]<cr>
```
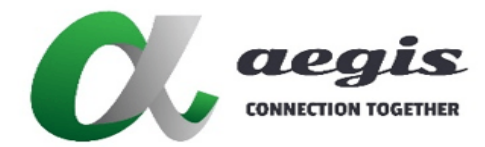

## **COMMAND Guide V3.0.0**

## 6.5 Command stop audio\_d

## 6.5.1 Command usage

stop audio\_d **[**key:<*security\_key*>**]** <*encoder\_device\_name*> **[**<free/free\_all>**]**<cr>

#### 6.5.2 Description

The command **stop audio\_d** is used to stop an Encoder's digital audio stream from being sent to any Decoder. The multicast address associated with the stream will be made available for another stream if '**free**' is used.

## 6.5.3 Arguments

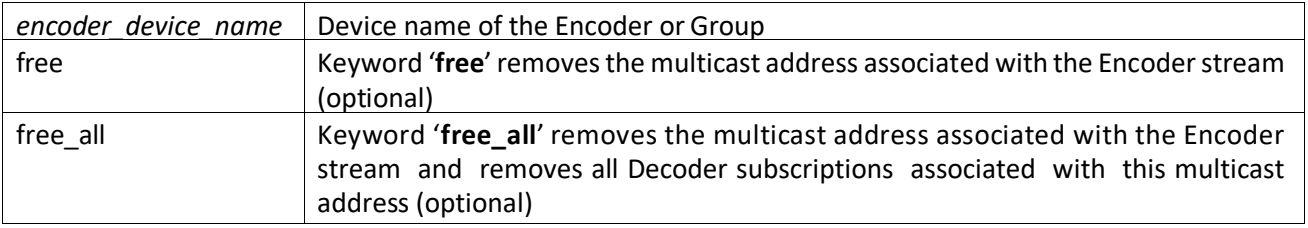

## **6.5.4 Notes**

- *group* name can be used as a destination when all Encoders in a group are required to stop digital audio.
- A connection can be made again with the command **join audio\_d** or **start audio\_d**.
- Either '**free**' or '**free\_all**' can be used but not both.

#### 6.5.5 Return Value

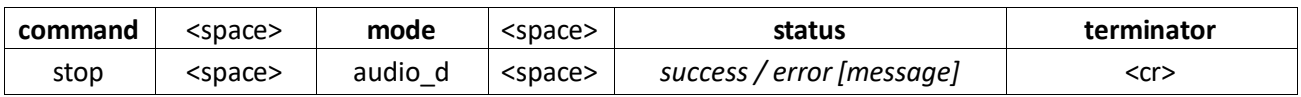

## **6.5.6 Command Examples**

```
stop audio_d Encoder1<cr>
stop audio<sup>d</sup> Encoder1 free all<cr>
stop audio_d key:abc123 Encoder1<cr>
stop audio_d MyGroup<cr>
stop audio_d MyGroup free<cr>
```
### 6.5.7 Return Examples

stop audio\_d success<cr>

```
stop audio d error [incomplete]<cr>
stop audio_d error [encoder 'Encoder1' not found]<cr>
```
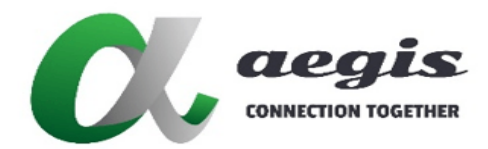

## **COMMAND Guide V3.0.0**

## 6.6 Command stop ir

## 6.6.1 Command usage

**stop ir [**key:<*security\_key*>**]** <*device\_name*><cr>

### 6.6.2 Description

The command **stop ir** is used to stop a devices IR stream from being sent to any device.

#### 6.6.3 Arguments

*device\_name* | Device name of either Encoder or Decoder

#### 6.6.4 Notes

A connection can be made again with the **join ir** command.

#### 6.6.5 Return Value

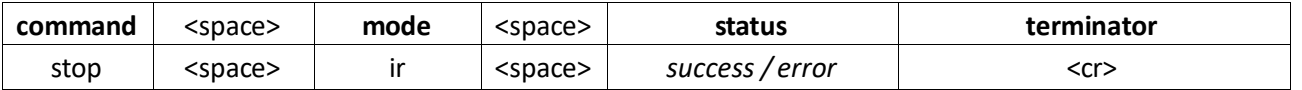

## 6.6.6 Example

stop ir *Decoder1*<cr> stop ir key:*abc123 Decoder1*<cr>

#### 6.6.7 Return Examples

stop ir success<cr>

```
stop ir error [incomplete]<cr>
stop ir error [device 'Decoder1' not found]<cr>
stop ir error [not supported]<cr>
```
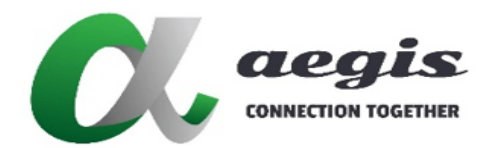

## **COMMAND Guide V3.0.0**

## 6.7 Command stop serial

## 6.7.1 Command usage

stop serial **[**key:<*security\_key*>**]** <*device\_name*> **[**<bi>**]**<cr>

#### 6.7.2 Description

The command **stop serial** is used to stop a devices RS-232 serial stream from being sent to any device.

#### 6.7.3 Arguments

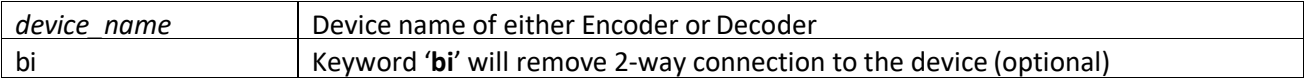

## 6.7.4 Notes

A connection can be made again with the **join serial** command.

### 6.7.5 Return Value

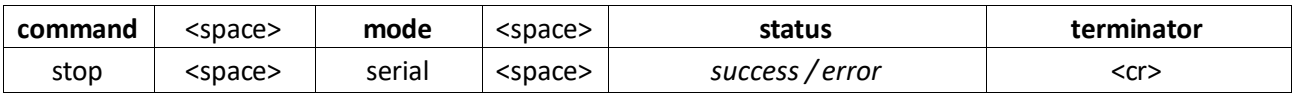

## 6.7.6 Examples

stop serial *Decoder1*<cr> stop serial *Decoder1* bi<cr> stop serial key:*abc123 Decoder1*<cr>

#### 6.7.7 Return Examples

stop serial success<cr>

stop serial error [incomplete]<cr> stop serial error [device '*Encoder1*' not found]<cr> stop serial error [not supported]<cr>

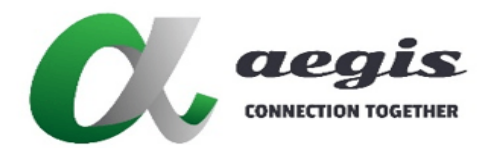

## **COMMAND Guide V3.0.0**

## 6.8 Command stop usb

## 6.8.1 Command usage

stop usb **[**key:<*security\_key*>**]** <*encoder\_device\_name*><cr>

#### 6.8.2 Description

The command **stop usb** is used to stop a devices USB stream from being sent to any device.

### 6.8.3 Arguments

encoder\_device\_name Device name of Encoder

#### 6.8.4 Notes

A connection can be made again with the **join usb** command.

#### 6.8.5 Return Value

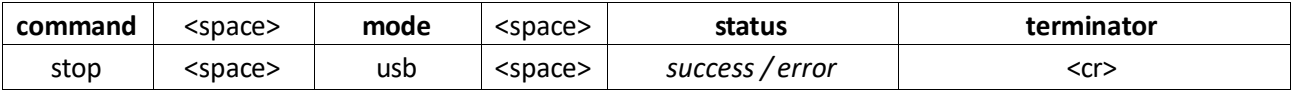

## 6.8.6 Example

stop usb *Encoder1*<cr> stop usb key:*abc123 Encoder1*<cr>

#### 6.8.7 Return Examples

stop usb success<cr>

```
stop usb error [incomplete]<cr>
stop usb error [encoder 'Encoder1' not found]<cr>
stop usb error [not supported]<cr>
```
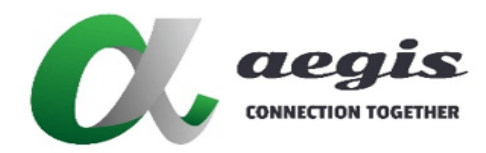

**COMMAND Guide V3.0.0**

## 7 Command start

The **start** command is used to start an Encoder's stream.

## 7.1 Command start video

### 7.1.1 Command usage

start video **[**key:<*security\_key*>**]** <*encoder\_device\_name*> **[**<*multicast\_addr*>**]**<cr>

### 7.1.2 Description

The command **start video** is used to start an Encoder's video stream.

## 7.1.3 Arguments

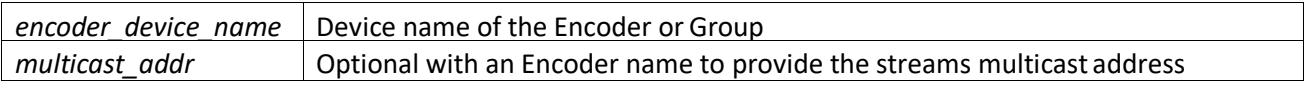

## **7.1.4 Notes**

- A stream cannot be joined unless it has started, so a **join** command will automatically send the **start** command if the Encoder stream is stopped.
- **group\_name** can be used as a destination when all Encoders in a group are required to start video.
- The **multicast\_addr** argument, if preset, must be an available (unused) multicast IP within the allocation range configured in the SDVoE Director Controller. This argument will be ignored if Multicast Management is set to MANUAL.

#### 7.1.5 Return Value

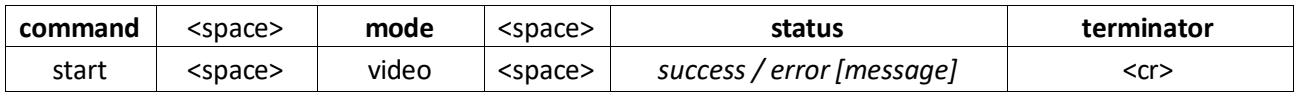

## 7.1.6 Command Examples

```
start video Encoder2<cr>
start video MyGroup<cr>
start video Encoder1 224.1.1.1<cr>
start video key:abc123 Encoder2<cr>
```
### .1.7 Return Examples

start video success<cr>

```
start video error [incomplete]<cr>
start video error [out of range]<cr>
start video error [multicast IP address is in use]<cr>
start video error [encoder 'Encoder1' not found]<cr>
ToC
```
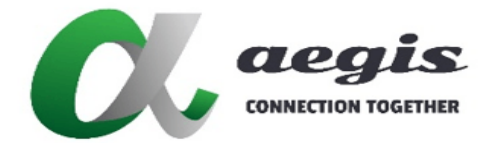

# **image of the state of the state of the state of the state of the state of the state of the state of the state of the state of the state of the state of the state of the state of the state of the state of the state of the**

# **COMMAND Guide V3.0.0**

## 7.2 Command start sub

## 7.2.1 Command usage

start sub **[**key:<*security\_key*>**]** <*encoder\_device\_name*> **[**<*multicast\_addr*>**]**<cr>

#### 7.2.2 Description

The command **start sub** is used to start an Encoder's second scaled video stream used for multiview.

## 7.2.3 Arguments

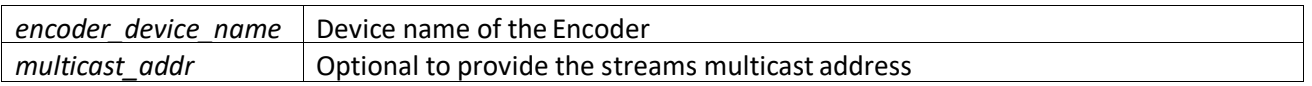

## **7.2.4 Notes**

- A stream cannot be joined unless it has started, so the **join** commands will automatically send the **start** command if the Encoder stream is stopped.
- A sub stream cannot be started without a scaler resolution being set. The scaler resolution only needs to be set once or whenever a change is required. The scaler resolution is only cleared with a factory reset. Refer 'Command set scaler' for further details.
- The **multicast\_addr** argument, if preset, must be an available (unused) multicast IP within the allocation range configured in the SDVoE Director Controller. This argument will be ignored if Multicast Management is set to MANUAL.

#### 7.2.5 Return Value

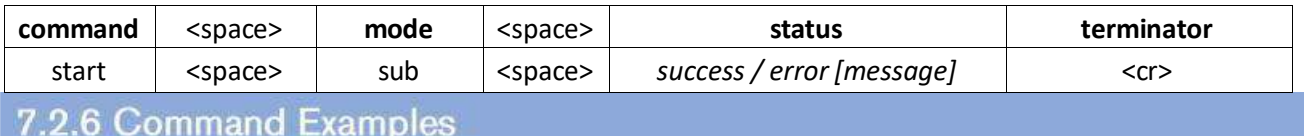

start sub *Encoder1 224.1.1.1*<cr> start sub *Encoder2*<cr> start sub key:*abc123 Encoder1*<cr>

#### 7.2.7 Return Examples

start sub success<cr>

start sub error [incomplete]<cr> start sub error [encoder '*Encoder1*' wrong type]<cr> start sub error [encoder '*Encoder1*' not found]<cr> start sub error [multicast IP address is in use]<cr> start sub error [encoder '*Encoder1*' scaler not set]<cr>

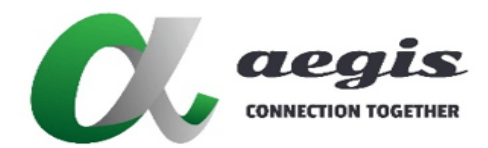

## **COMMAND Guide V3.0.0**

## 7.3 Command start av

## 7.3.1 Command usage

start av **[**key:<*security\_key*>**]** <*encoder\_device\_name*> **[**<audio\_*multicast\_addr*> <video\_multicast\_addr>**]**<cr>

#### **7.3.2 Description**

The command **start av** is used to start an Encoder's video and digital audio streams.

## 7.3.3 Arguments

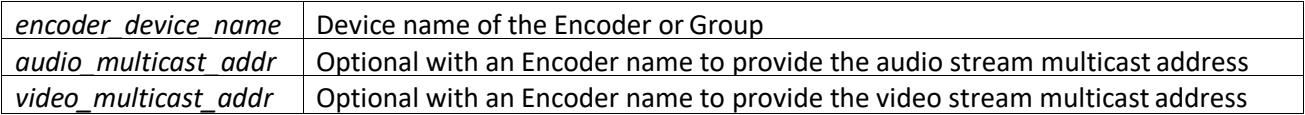

## **7.3.4 Notes**

- A stream cannot be joined unless it has started, so the **join** commands will automatically send the **start** command if the Encoder stream is stopped.
- **•** group name can be used as a destination when all Encoders in a group are required to start video and digital audio.
- The **audio\_multicast\_addr** and **video\_multicast\_addr** arguments, if preset, must be an available (unused) multicast IP within the allocation range configured in the SDVoE Director Controller. Both audio multicast addr and video multicast addr must both be preset if used. These arguments will be ignored if Multicast Management is set to MANUAL.

#### 7.3.5 Return Value

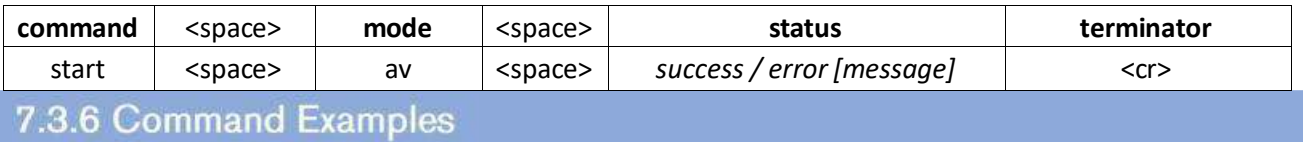

start av *Encoder1 224.1.1.1 224.1.1.2*<cr> start av *Encoder2*<cr> start av *MyGroup*<cr> start av key:*abc123 Encoder1*<cr> 7.3.7 Return Examples

start av success<cr>

```
start av error [incomplete]<cr>
start av error [multicast IP address is in use]<cr>
start av error [encoder 'Encoder1' not found]<cr>
```
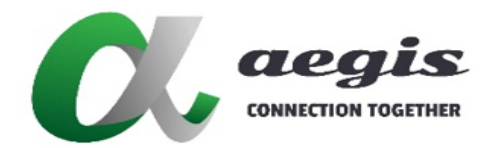

## **COMMAND Guide V3.0.0**

## 7.4 Command start audio\_a

## 7.4.1 Command usage

start audio\_a **[**key:<*security\_key*>**]** <*encoder\_device\_name*> **[**<*multicast\_addr*>**]**<cr>

#### 7.4.2 Description

The command **start audio\_a** is used to start an Encoder's analog audio stream.

## 7.4.3 Arguments

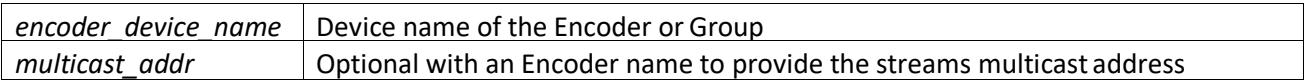

## **7.4.4 Notes**

- A stream cannot be joined unless it has started, so the **join** commands will automatically send the **start** command if the Encoder stream is stopped.
- *group\_name* can be used as a destination when all Encoders in a group are required to start analog audio.
- The **multicast\_addr** argument, if preset, must be an available (unused) multicast IP within the allocation range configured in the SDVoE Director Controller.

7.4.5 Return Value

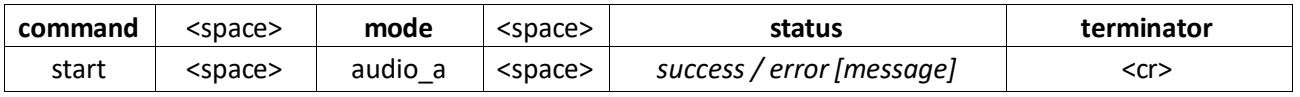

### 7.4.6 Command Examples

```
start audio_a Encoder1 224.1.1.1<cr>
start audio a Encoder2<cr>
start audio<sup>a</sup> MyGroup<cr>
start audio_a key:abc123 Encoder1<cr>
```
4.7 Return Examples

```
start audio a success<cr>
```

```
start audio a error [incomplete]<cr>
start audio<sup>a</sup> error [encoder 'Encoder1' not found]<cr>
start audio_a error [multicast IP address is in use]<cr>
start audio a error [not supported]<cr>
```
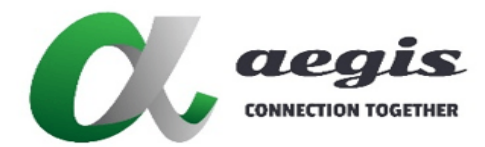

## **COMMAND Guide V3.0.0**

## 7.5 Command start audio\_d

## 7.5.1 Command usage

start audio\_d **[**key:<*security\_key*>**]** <*encoder\_device\_name*> **[**<*multicast\_addr*>**]**<cr>

#### 7.5.2 Description

The command **start audio\_d** is used to start an Encoder's digital audio stream.

#### 7.5.3 Arguments

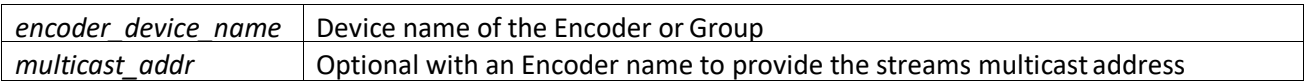

## 7.5.4 Notes

- A stream cannot be joined unless it has started, so the **join** commands will automatically send the **start** command if the Encoder stream is stopped.
- **group name** can be used as a destination when all Encoders in a group are required to start digital audio.
- The **multicast\_addr** argument, if preset, must be an available (unused) multicast IP within the allocation range configured in the SDVoE Director Controller. This argument will be ignored if Multicast Management is set to MANUAL.

### 7.5.5 Return Value

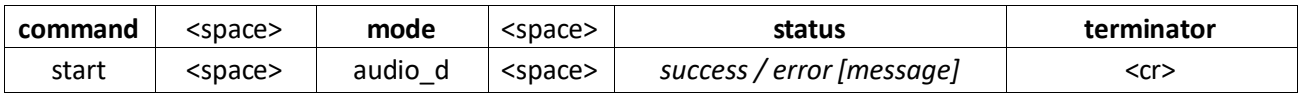

#### 7.5.6 Command Examples

```
start audio_d Encoder1 224.1.1.1<cr>
start audio<sup>d</sup> Encoder2<cr>
start audio d MyGroup<cr>
start audio_d key:abc123 Encoder1<cr>
7.5.7 Return Examples
```
start audio d success<cr>

```
start audio d error [incomplete]<cr>
start audio_d error [encoder 'Encoder1' not found]<cr>
start audio d error [multicast IP address is in use]<cr>
```
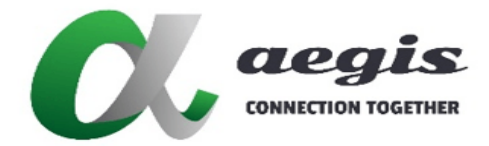

**COMMAND Guide V3.0.0**

## **8 Command set**

The **set** commands are used to change the working conditions of an Encoder or Decoder.

## 8.1 Command set audio\_io

### 8.1.1 Command usage

set audio\_io **[**key:<*security\_key*>**]** <*encoder\_device\_name*> <*value*><cr>

#### 8.1.2 Description

The command **set audio\_io** is used to change the analog audio connector of an Encoder from an input to an output.

## 8.1.3 Arguments

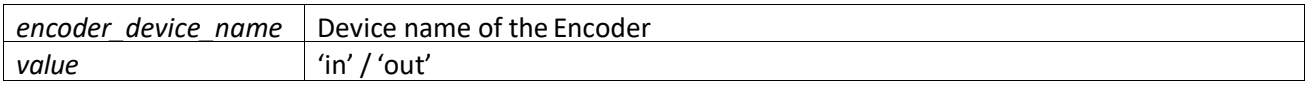

## **8.1.4 Notes**

#### Use the command **get audio\_io** to retrieve this setting.

#### 8.1.5 Return Value

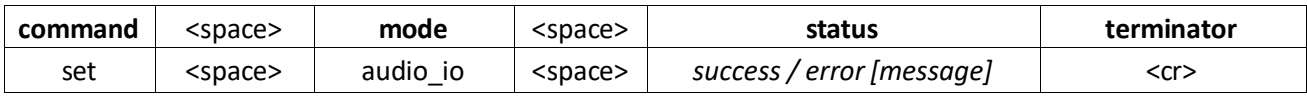

## 8.1.6 Command Examples

```
set audio io Encoder1 in<cr>
set audio<sup>t</sup>io Encoder1 out<cr>
```

```
set audio_io key:abc123 Encoder1 in<cr>
```
## 8.1.7 Return Examples

```
set audio io success<cr>
```

```
set audio io error [incomplete]<cr>
set audio io error [encoder 'Encoder1' not found]<cr>
set audio io error [not supported]<cr>
```
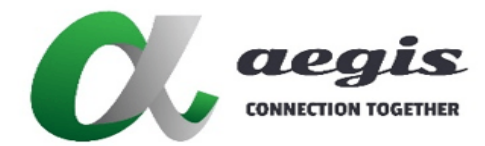

## **COMMAND Guide V3.0.0**

## 8.2 Command set audio\_out

## 8.2.1 Command usage

set audio\_out **[**key:<*security\_key*>**]** <*decoder\_device\_name*> <*value*><cr>

#### 8.2.2 Description

The command **set audio\_out** is used to change the analog audio output source on a Decoder from HDMI or analog audio.

## 8.2.3 Arguments

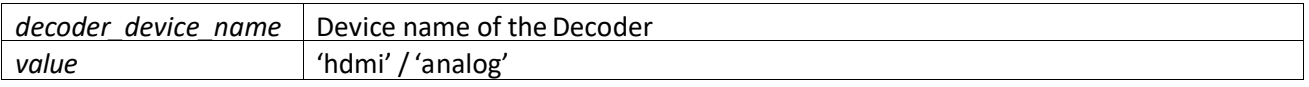

## **8.2.4 Notes**

#### Use the command **get audio\_out** to retrieve thissetting.

#### 8.2.5 Return Value

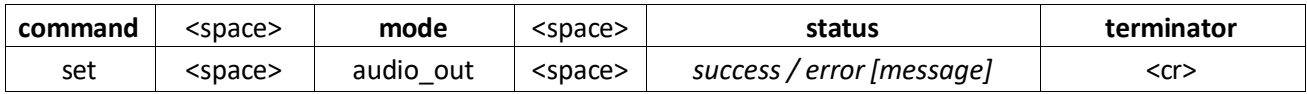

### 8.2.6 Command Examples

set audio\_out *Decoder1* in<cr> set audio out *Decoder1* out<cr> set audio out key: abc123 Decoder1 in<cr>

#### 8.2.7 Return Examples

set audio out success<cr>

```
set audio out error [incomplete]<cr>
set audio_out error (decoder 'Decoder1' not found]<cr>
set audio out error [not supported]<cr>
```
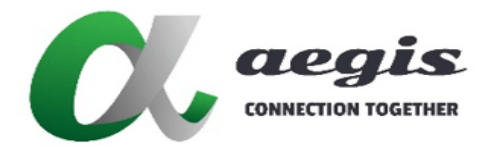

## **COMMAND Guide V3.0.0**

## 8.3 Command set audio\_source

## 8.3.1 Command usage

set audio\_source **[**key:<*security\_key*>**]** <*decoder\_device\_name*> <*value*><cr>

### 8.3.2 Description

The command **set audio\_source** is used to change a Decoder's HDMI audio from embedded HDMI or analog audio.

## 8.3.3 Arguments

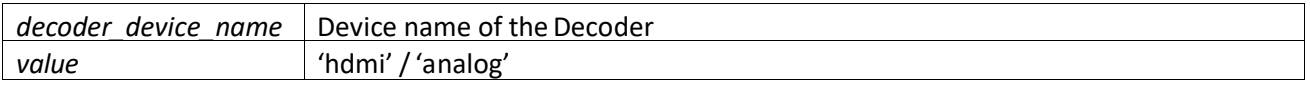

## **8.3.4 Notes**

#### Use the command **get audio\_source** to retrieve thissetting.

#### 8.3.5 Return Value

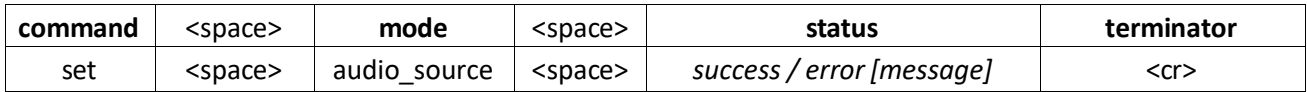

## 8.3.6 Command Examples

set audio \_source *Decoder1* hdmi<cr> set audio source *Decoder1* analog<cr> set audio source key: abc123 Decoder1 hdmi<cr>

#### 8.3.7 Return Examples

```
set audio source success<cr>
set audio source error [incomplete]<cr>
set audio source error [decoder 'Decoder1' not found]<cr>
set audio source error [not supported]<cr>
```
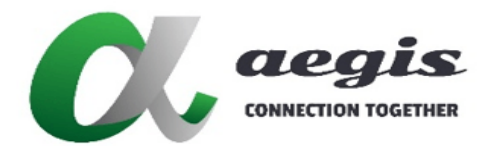

## **COMMAND Guide V3.0.0**

## 8.4 Command set edid

## 8.4.1 Command usage

set edid **[**key:<*security\_key*>**]** <*encoder\_device\_name*> <*edid\_data*><cr>

## 8.4.2 Description

The command **set edid** is used to save EDID into Encoders. While the command **get edid** is used to retrieve EDID from a Decoder.

### 8.4.3 Arguments

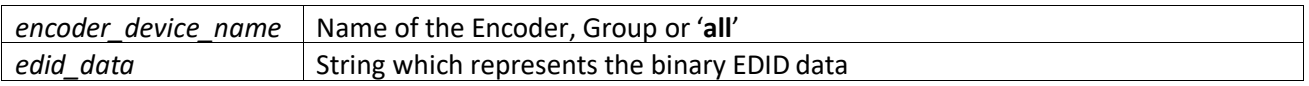

### **8.4.4 Notes**

- **all** can be used as a destination when all the Encoders are to be set with the same EDID.
- *group* name can be used as a destination when all Encoders in a group are to be set with the same EDID.
- The data argument must be a 512 character hexadecimal string which represents the EDID to be set.

#### 8.4.5 Return Value

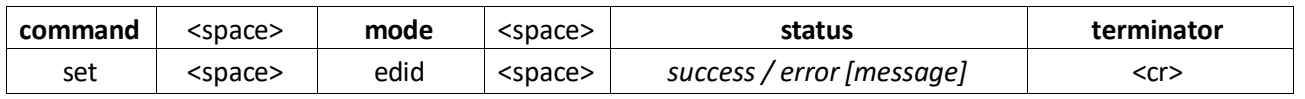

## 8.4.6 Command Example

set edid *Encoder1 00ffffffffffff00410c2fc0c52d00000c140103802f1a782e3585a656489a241250542f6f00714f818 0818a9500950fb3000101d1c0023a801871382d40582c4500dc0c1100001e000000ff00415535313031323031313731370000 00fd00384c1e5315000a202020202020000000fc005068696c69707320323231450a01b602031ef04b1005010203040612131 41f230907078301000065030c001100023a801871382d40582c4500dc0c1100001e8c0ad08a20e02d10103e9600dc0c110000 18011d007251d01e206e285500dc0c1100001e8c0ad090204031200c405500dc0c11000018000000000000000000000000000 00000000000000000000000ac*<cr>

set edid key:*abc123 Encoder1 …*<cr>

#### 8.4.7 Return Examples

set edid success<cr>

```
set edid error [incomplete]<cr>
set edid error [encoder 'Encoder1' not found]<cr>
```
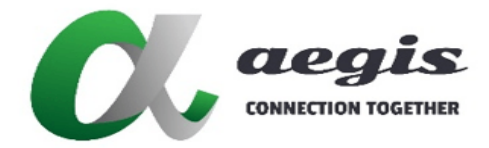

## **COMMAND Guide V3.0.0**

## 8.5 Command set frame\_converter

## 8.5.1 Command usage

set frame\_converter **[**key:<*security\_key*>**]** <encoder\_*device\_name*> <*stream*> <*state*><cr>

#### 8.5.2 Description

The command **set frame\_converter** is used to half the Encoder's video frame rate on either the main or sub streams. For example 60 fps video from the source becomes a 30 fps video stream.

Reducing the frame rate will dramatically reduce the bandwidth of a video stream with little affect to the resulting video with a 50/60Hz source frame rate.

#### 8.5.3 Arguments

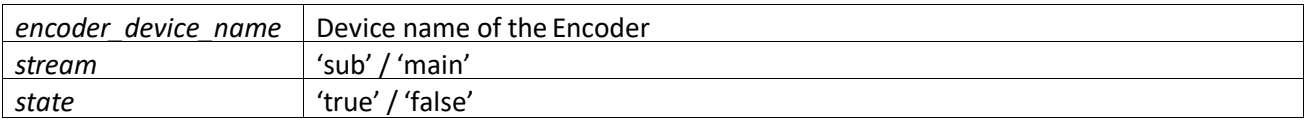

## **8.5.4 Notes**

 Only PROGRESSIVE video signals are supported. INTERLACED video signals cannot have their frame rates reduced. The command will return an invalid format error with INTERLACED signals when setting the frame converter to true.

Use the "get <*encoder\_device\_name*> video sm" command to confirm a PROGRESSIVE signal.

#### 8.5.5 Return Value

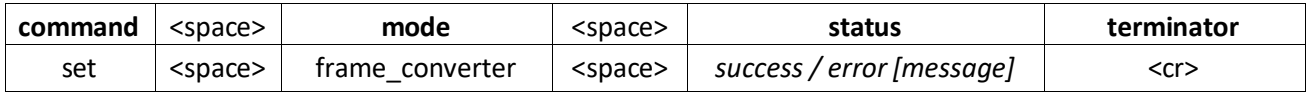

### 8.5.6 Command Examples

```
set frame converter Encoder1 sub true<cr>
set frame<sup>c</sup>onverter Encoder1 sub false<cr>
set frame_converter Encoder1 main true<cr>
set frame_converter Encoder1 main false<cr>
set frame converter key:abc123 Encoder1 sub true<cr>
```
#### 8.5.7 Return Examples

set frame converter success<cr>

```
set frame converter error [incomplete]<cr>
set frame converter error [invalid format]<cr>
set frame<sup>c</sup>onverter error [encoder 'Encoder1' not found]<cr>
```
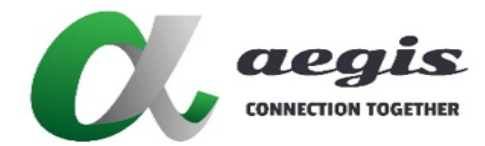

## **COMMAND Guide V3.0.0**

## 8.6 Command set listener

## 8.6.1 Command usage

set listener **[**key:<*security\_key*>**]** <*ip*> <notify\_*port*> <*protocol*> <*condition*> <*state*> <*device\_port*> <*preset*><cr>

### 8.6.2 Description

The command **set listener** is used to respond to a Global Cachè sensor notify message and execute a corresponding preset.

### 8.6.3 Arguments

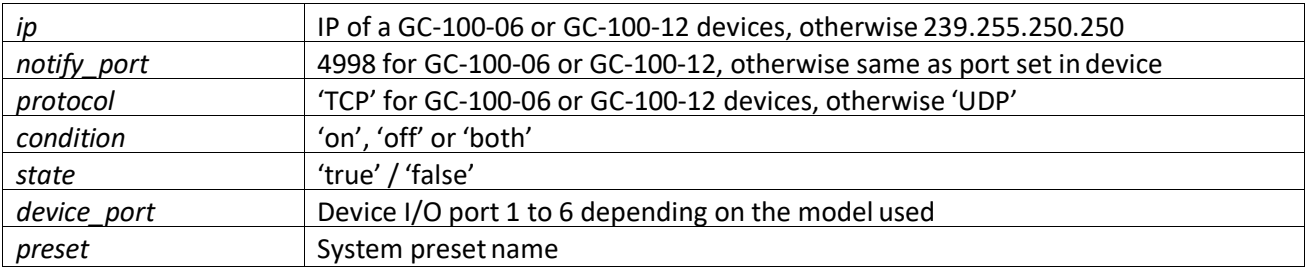

## **8.6.4 Notes**

 Supported Global Cachè devices GC-100-06, GC-100-12, GC-100-18, IP2IR, WF2IR, GCIR3, Flex Link Relay & Sensor Cable

8.6.5 Return Value

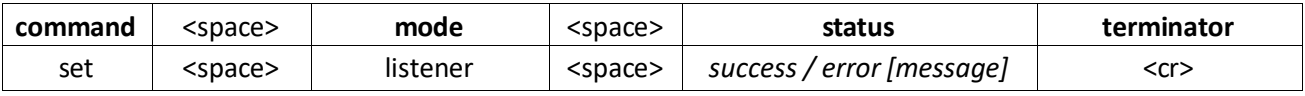

## 8.6.6 Command Examples

set listener *172.30.0.12 4998* tcp on true *1 preset1*<cr> set listener *239.255.250.250 9132* udp on true *1 preset2*<cr> set listener *172.30.0.12 4998* tcp on *1* false<cr> set listener *239.255.250.250 9132* udp on *1* false<cr> set listener key:*abc123 172.30.0.12 4998* tcp on true *1 preset1*<cr>

8.6.7 Return Examples

set listener success<cr>

```
set listener error [incomplete]<cr>
set listener error [preset 'preset1' not found]<cr>
```
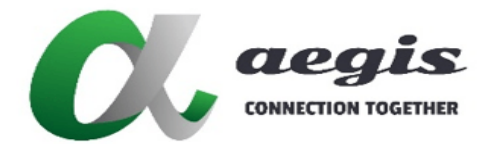

## **COMMAND Guide V3.0.0**

## 8.7 Command set presenter

## 8.7.1 Command usage

set presenter **[**key:<*security\_key*>**]** <*group*> <*state*><cr>

## 8.7.2 Description

The command **set presenter** is used to enable or disable a group of presenter buttons.

## 8.7.3 Arguments

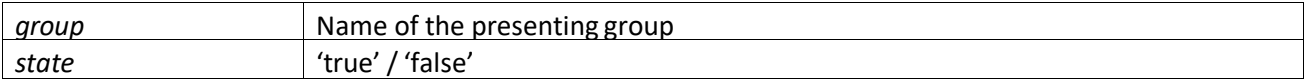

## **8.7.4 Notes**

The Presenter functionality must be unlocked and the service must be enabled.

#### 8.7.5 Return Value

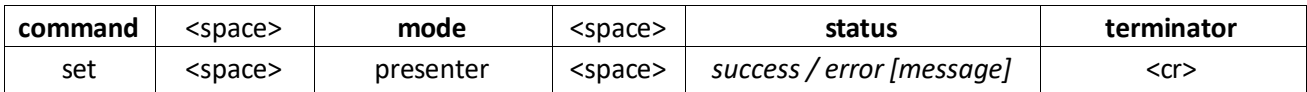

## 8.7.6 Command Examples

```
set presenter group1 true<cr>
```

```
set presenter group1 false<cr>
```

```
set presenter key:abc123 group1 true<cr>
```
## 8.7.7 Return Examples

```
set presenter success<cr>
```

```
set presenter error [incomplete]<cr>
set presenter error [group 'group11' not found]<cr>
set presenter error [function not available]<cr>
set presenter error [sevice not enabled]<cr>
```
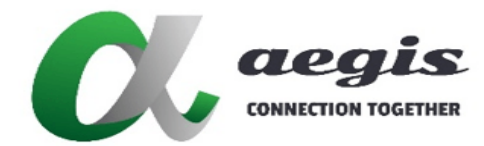

# **COMMAND Guide V3.0.0**

## 8.8 Command set scaler

## 8.8.1 Command usage

set scaler **[**key:<*security\_key*>**]** <encoder\_*device\_name*> <*width*> <*height*><cr>

#### 8.8.2 Description

The command **set scaler** is used to set the Encoder's multiview sub stream resolution.

### 8.8.3 Arguments

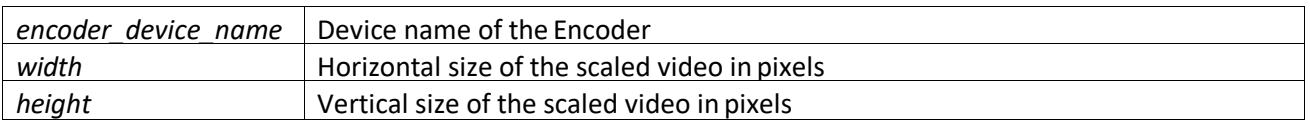

## **8.8.4 Notes**

- The scaler size must match the window size as specified with the **layout window** command.
- The **set scaler** command is not required if specifying the **layout\_name** within the **join multi** command.
- A multiview stream cannot be started without a scaler resolution being set. The scaler resolution only needs to be set once or whenever a change is required. The scaler resolution is only cleared with a factory reset.

#### 8.8.5 Return Value

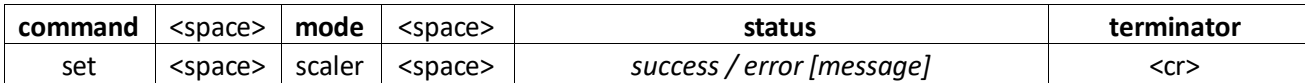

## 8.8.6 Command Examples

```
set scaler Encoder1 1920 1080<cr>
set scaler key:abc123 Encoder1 1920 1080<cr>
```
#### 8.8.7 Return Examples

```
set scaler success<cr>
```

```
set scaler error [incomplete]<cr>
set error [encoder 'Encoder1' not found]<cr>
```
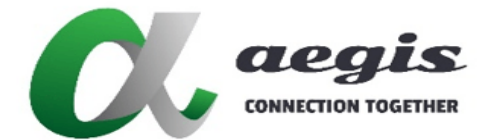

# **images LIGHTLING**

# **COMMAND Guide V3.0.0**

## 8.9 Command set security

### 8.9.1 Command usage

set security **[**key:<*security\_key*>**]** <*device*\_name> <*key*><cr>

### 8.9.2 Description

The command **set security** is used to enable or disable encryption between an Encoder and Decoders. With this function, you can assign individual or a group of devices with a user defined key to control which endpoints in the system can exchange HDMI AV data. You can also use this function to prevent unauthorized Decoders from accessing HDMI AV data.

### 8.9.3 Arguments

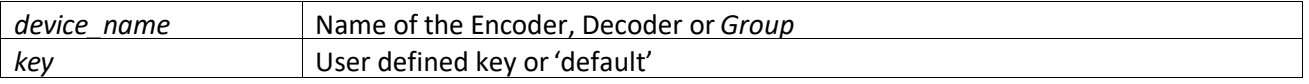

## **8.9.4 Notes**

- To enable encryption the key must be set with an eight (8) charator ASCII string.
- To disable encryption the key must be set with the word 'default'.
- Device firmware > 3.5.2.0 and BlueRiver™ firmware > 2.14.0 required

#### 8.9.5 Return Value

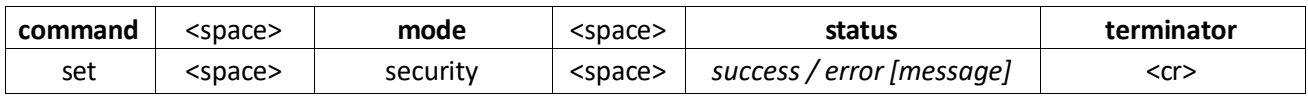

### 8.9.6 Command Examples

```
set security Encoder1 12345678<cr>
set security Decoder1 12345678<cr>
set security group1 12345678<cr>
set security group1 default<cr>
set security key:abc123 Encoder1 12345678<cr>
```
#### 8.9.7 Return Examples

```
set security success<cr>
```
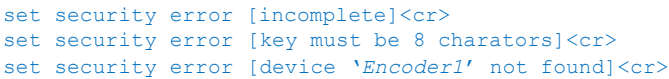

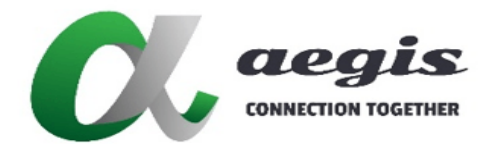

## **COMMAND Guide V3.0.0**

## 8.10 Command set video\_compress

## 8.10.1 Command usage

set video\_compress **[**key:<*security\_key*>**]** <*encoder\_device\_name*> <*state*><cr>

### 8.10.2 Description

The command **set video\_compress** is used to apply constant compression to the video signal for reduced network bandwidth. It reduces 4K30 to around 5 Gbps bandwidth, and 1080p60 to around 2.5 Gbps bandwidth.

## 8.10.3 Arguments

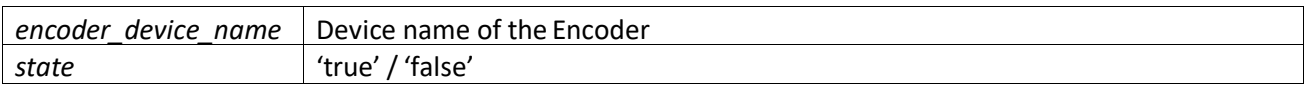

## 8.10.4 Notes

#### The scaled sub stream remains uncompressed

## 8.10.5 Return Value

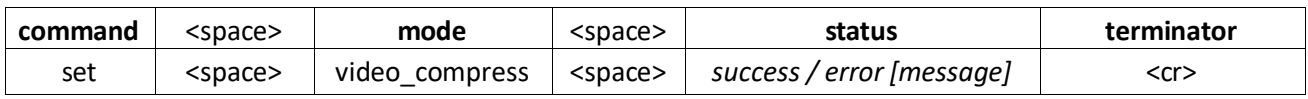

### 8.10.6 Command Examples

set video\_compress *Encoder1* true<cr> set video\_compress *Encoder1* false<cr> set video\_compress key:*abc123 Encoder1* true<cr>

## 8.10.7 Return Examples

set video compress success<cr>

```
set video compress error [incomplete]<cr>
set video_compress error [encoder 'Encoder1' not found]<cr>
```
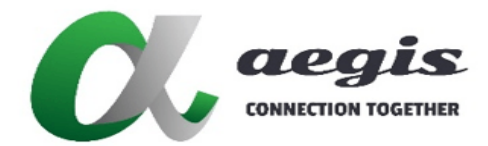

## **COMMAND Guide V3.0.0**

## 8.11 Command set video\_mode

## 8.11.1 Command usage

set video\_mode **[**key:<*security\_key*>**]** <*decoder\_device\_name*> <*display\_mode*> [<*aspect*>] **[**<*width*> <*height*> <*fps*>**]**<cr>

## 8.11.2 Description

The command **set video\_mode** is used to change a Decoder's mode of operation, from a low latency sync or sync\_scale modes to a fast switch mode and set the output aspect ratio and resolution if required.

### 8.11.3 Arguments

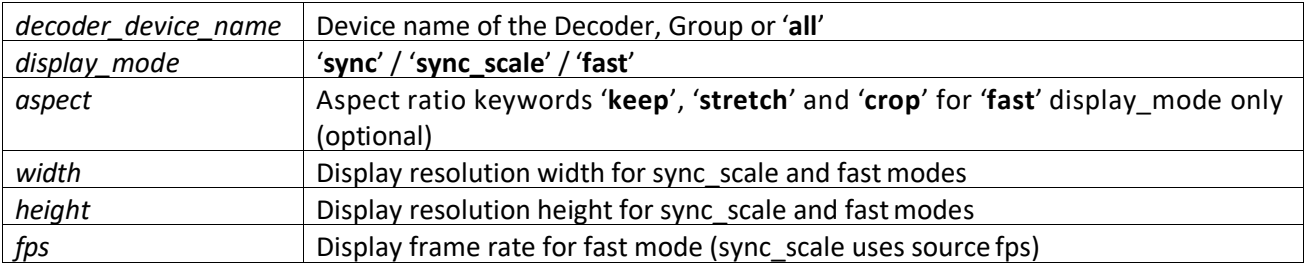

## **8.11.4 Notes**

#### If no source video is present when setting sync\_scale then 60 fps will be used by default.

#### 8.11.5 Return Value

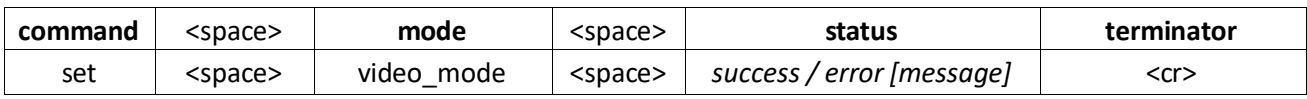

## 8.11.6 Command Examples

set video mode *Decoder1* sync<cr> set video\_mode *Decoder1* sync\_scale *1920 1080*<cr> set video\_mode *Decoder1* fast *1920 1080 60*<cr> set video\_mode *Decoder1* fast keep *1920 1080 60*<cr> set video\_mode *Decoder1* fast crop *1920 1080 60*<cr> set video\_mode *Decoder1* fast stretch *1920 1080 60*<cr>

## 8.11.7 Return Examples

set video mode success<cr>

set video mode error [incomplete]<cr> set video\_mode error [decoder '*Decoder1'* not found]<cr>

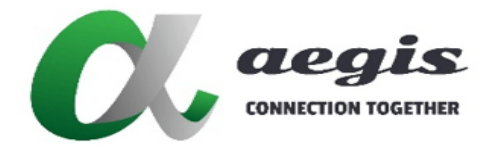

## **COMMAND Guide V3.0.0**

## 8.12 Command set video\_mute

## 8.12.1 Command usage

set video\_mute **[**key:<*security\_key*>**]** <*decoder\_device\_name*> <*state*> **[**<*colour*>**]**<cr>

#### 8.12.2 Description

The command **set video\_mute** can be used in a number of useful ways. It can be used as either a video mute to blank the video of the display and show a black screen or any select colour. It can also be useful in identifying individual monitors by displaying a full screen of colour so you can find what monitor is connected to what Decoder.

### 8.12.3 Arguments

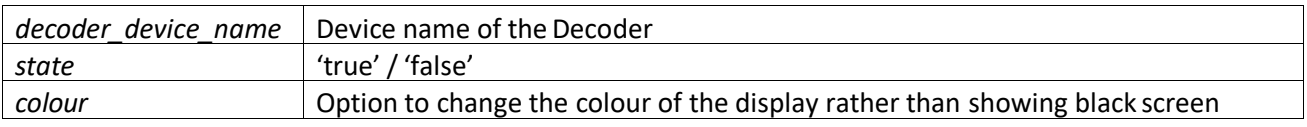

## **8.12.4 Notes**

- **colour** string has a format of RRGGBB where each pair of hexadecimal numbers represent the 8-bit value
- This mute feature is only supported when the Decoder is in a display modes other than sync\_scale.

### 8.12.5 Return Value

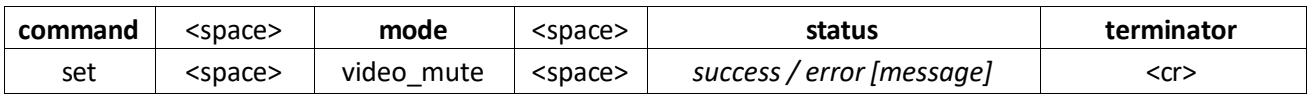

- 71 -

## 8.12.6 Command Examples

```
set video mute Decoder1 true<cr>
set video<sup>-</sup>mute Decoder1 true 112233<cr>
set video_mute Decoder1 false<cr>
set video_mute key:abc123 Decoder1 true<cr>
```
#### 8.12.7 Return Examples

set video mute success<cr>

```
set video mute error [incomplete]<cr>
set video<sup>mute</sup> error [decoder 'Decoder1' not found]<cr>
```
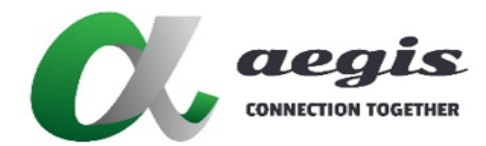

## **COMMAND Guide V3.0.0**

## 8.13 Command set video\_source

## 8.13.1 Command usage

set video\_source **[**key:<*security\_key*>**]** <*encoder\_device\_name*> <*value*><cr>

#### 8.13.2 Description

The command **set video\_source** is used to change an Encoder's input between HDMI and DisplayPort.

#### 8.13.3 Arguments

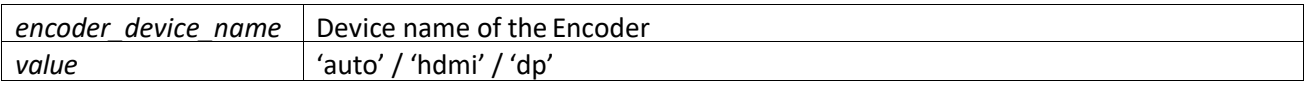

## 8.13.4 Notes

- '**auto**' will automatically switch between HDMI and DisplayPort when a signal is detected. '**hdmi**' is for HDMI only, while '**dp**' is for DisplayPort only.
- Use the command **get video\_source** to retrieve thissetting.

#### 8.13.5 Return Value

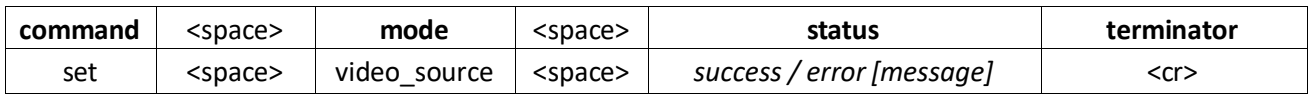

#### 8.13.6 Command Examples

```
set video source Encoder1 auto<cr>
set video_source Encoder1 hdmi<cr>
set video_source Encoder1 dp<cr>
set video source key: abc123 Encoder1 auto<cr>
```
#### 8.13.7 Return Examples

set video source success<cr>

set video source error [incomplete]<cr> set video<sup>s</sup> source error [encoder '*Encoder1'* not found]<cr>
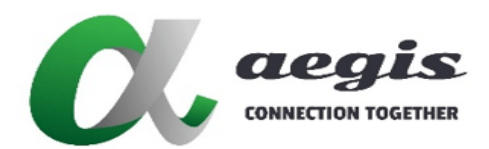

**COMMAND Guide V3.0.0**

# 9 Command get

The **get** commands are used to retrieve information from the system or Encoders and Decoders.

9.1 Command get api

9.1.1 Command usage

get api **[**key:<*security\_key*>**]**<cr>

#### 9.1.2 Description

The command **get api** is used to retrieve the BlueRiver™ API version.

9.1.3 Arguments

None

### **9.1.4 Notes**

Use the command **get api** in a preset to determine what commands can be used.

#### 9.1.5 Return Value

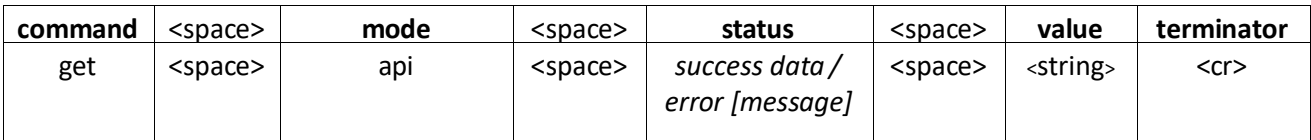

# 9.1.6 Command Example

get api<cr> get api key:*abc123*<cr>

### 9.1.7 Return Example

get api success *2.14.0.0*<cr>

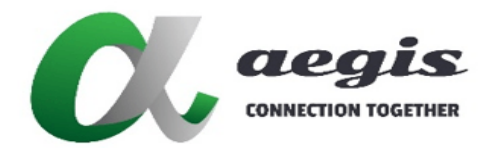

### **COMMAND Guide V3.0.0**

# 9.2 Command get audio\_io

# 9.2.1 Command usage

get audio\_io **[**key:<*security\_key*>**]** <*encoder\_device\_name*><cr>

#### 9.2.2 Description

The command **get audio\_io** is used to retrieve the input/outputstatus of an Encoder's analog audio connector.

#### 9.2.3 Arguments

encoder\_device\_name Device name of the Encoder

#### **9.2.4 Notes**

- Returned mode is either **in** or **out.**
- Use the command **set audio\_io** to change this setting.

### 9.2.5 Return Value

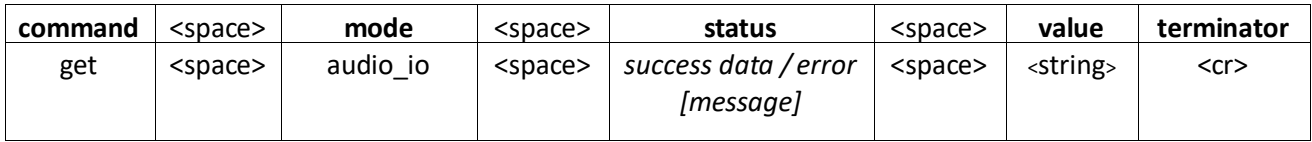

# 9.2.6 Command Example

get audio\_io *Encoder1*<cr> get audio\_io key:*abc123 Encoder1*<cr>

### 9.2.7 Return Examples

get audio io success in<cr> get audio\_io success out<cr> get audio\_io error [incomplete]<cr> get audio\_io error [not supported]<cr> get audio\_io error [encoder '*Encoder1*' not found]<cr>

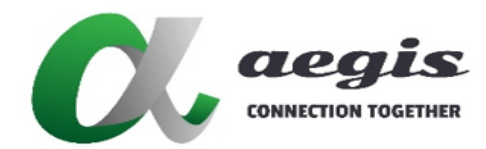

### **iMAGsystems LIGHTNING**

### **COMMAND Guide V3.0.0**

# 9.3 Command get audio\_out

# 9.3.1 Command usage

get audio\_out **[**key:<*security\_key*>**]** <*decoder\_device\_name*><cr>

#### 9.3.2 Description

The command **get audio\_out** is used to retrieve the analog audio output source on a Decoder.

#### 9.3.3 Arguments

*decoder\_device\_name | Device name of the Decoder* 

#### 9.3.4 Notes

- Returned mode is either **hdmi** or **analog.**
- Use the command **set audio\_out** to change thissetting.

### 9.3.5 Return Value

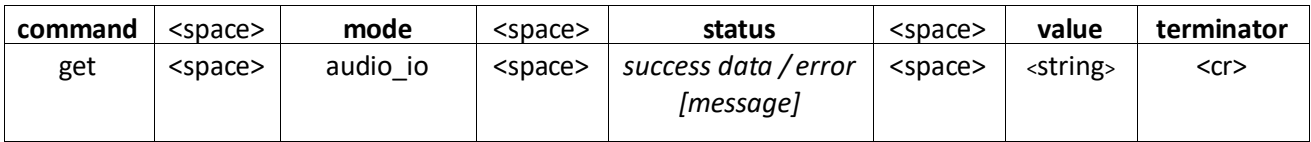

# 9.3.6 Command Example

get audio\_out *Decoder1*<cr> get audio\_out key:*abc123 Decoder1*<cr>

# 9.3.7 Return Examples

```
get audio out success hdmi<cr>
get audio_out success analog<cr>
get audio out error [incomplete]<cr>
get audio_out error [not supported]<cr>
get audio_out error [decoder 'Decoder1' not found]<cr>
```
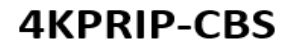

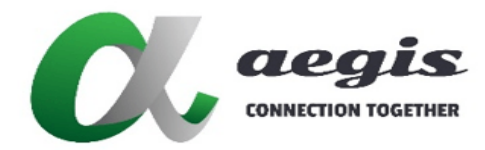

# 9.4 Command get audio\_source

# 9.4.1 Command usage

get audio\_source **[**key:<*security\_key*>**]** <*decoder\_device\_name*><cr>

#### 9.4.2 Description

The command **get audio\_source** is used to retrieve the source for a Decoder's Analog audio output.

#### 9.4.3 Arguments

*decoder\_device\_name | Device name of the Decoder* 

#### **9.4.4 Notes**

- **hdmi\_sync** and **hdmi\_multi** modes cannot be set by this API. The standard conditions for the analog audio source would either be analog or hdmi.
- Returned mode is either **analog, hdmi**, **hdmi\_sync** or **hdmi\_multi.**
- Use the command **set audio\_source** to change thissetting.

#### 9.4.5 Return Value

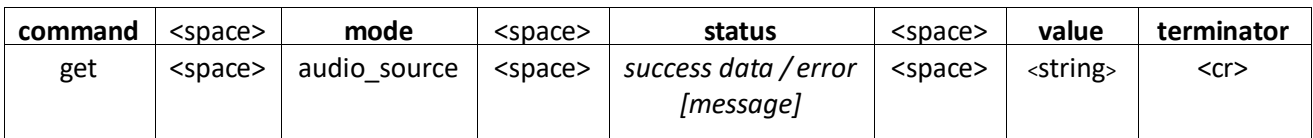

# 9.4.6 Command Example

get audio\_source *Decoder1*<cr> get audio\_source key:*abc123 Decoder1*<cr>

#### 9.4.7 Return Examples

```
get audio source success hdmi sync<cr>
get audio_source success analog<cr>
get audio_source success hdmi<cr>
get audio_source success hdmi_multi<cr>
get audio source error [incomplete]<cr>
get audio_source error [not supported]<cr>
get audio_source error [decoder 'Decoder1' not found]<cr>
```
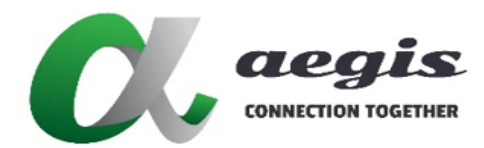

# **COMMAND Guide V3.0.0**

# 9.5 Command get bandwidth

# 9.5.1 Command usage

get bandwidth **[**key:<*security\_key*>**]** <*device\_name*> **[**<*index*>**]**<cr>

#### 9.5.2 Description

The command **get bandwidth** is used to retrieve the network bandwidth of a given Encoderstream or Decoder subscription.

#### 9.5.3 Arguments

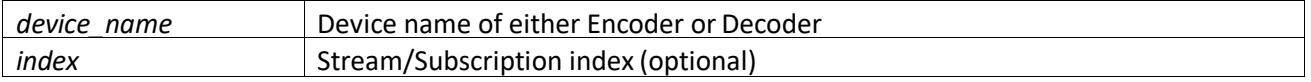

### **9.5.4 Notes**

 When **index** is omitted the total bandwidth will be returned. For an Encoder this will be the total transmitted bandwidth of stream 0 and stream 1. For a Decoder this will be the total received bandwidth of all unique subscriptions.

#### 9.5.5 Return Value

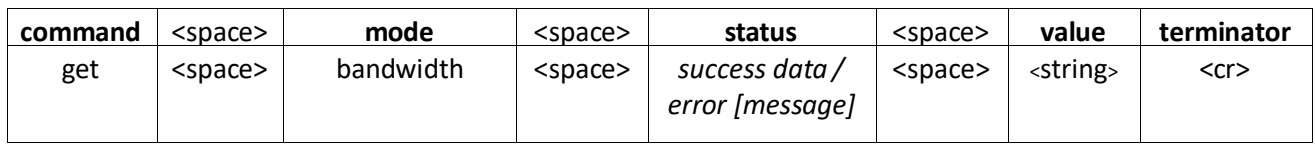

#### 9.5.6 Command Example

get bandwidth *Encoder1*<cr> get bandwidth *Encoder1 0*<cr> get bandwidth *Encoder1 1*<cr> get bandwidth *Decoder1*<cr> get bandwidth *Decoder1 27*<cr> get bandwidth key:*abc123 Encoder1*<cr>

9.5.7 Return Example

```
get bandwidth success 0.0<cr>
get bandwidth success 3.33<cr>
get bandwidth error [incomplete]<cr>
get bandwidth error [not supported]<cr>
```
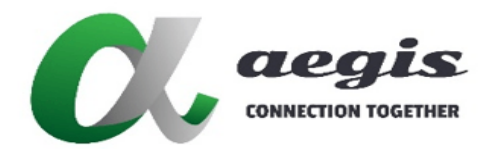

# **COMMAND Guide V3.0.0**

# 9.6 Command get devices

# 9.6.1 Command usage

get devices **[**key:<*security\_key*>**]** <*target*><cr>

### 9.6.2 Description

The command **get devices** is used to retrieve the name and MAC Address of available devices.

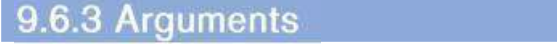

*target* | 'all' / 'all rx' / 'all tx'

#### 9.6.4 Notes

- Return value <device\_name> = name of device
- Return value <device\_id> = device MAC Address

### 9.6.5 Return Value

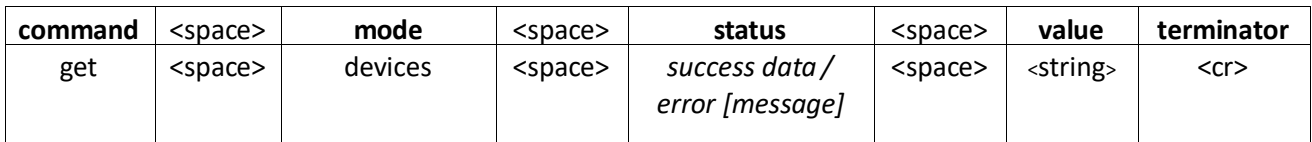

### 9.6.6 Command Example

```
get devices all<cr>
get devices all_tx<cr>
get devices all_rx<cr>
get devices key:abc123 all<cr>
```
#### 9.6.7 Return Examples

get devices success *'<device\_name>-<device\_id>','<device\_name>-<device\_id>'*<cr> get devices success *'<device\_name>-<device\_id>'*<cr>

get devices error [incomplete]<cr>

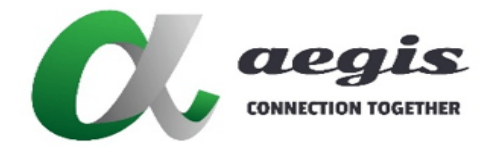

### **iMAGsystems LIGHTNING**

# **COMMAND Guide V3.0.0**

# 9.7 Command get display\_status

# 9.7.1 Command usage

get display\_status **[**key:<*security\_key*>**]** <*decoder\_device\_name*><cr>

#### 9.7.2 Description

The command **get display\_status** is used to find if a Decoder has a display connected.

#### 9.7.3 Arguments

*decoder\_device\_name | Device name of the Decoder* 

#### 9.7.4 Notes

- Returned mode is either **true** or **false.**
- Some non-compliant displays will need to be powered on before detection is possible.

### 9.7.5 Return Value

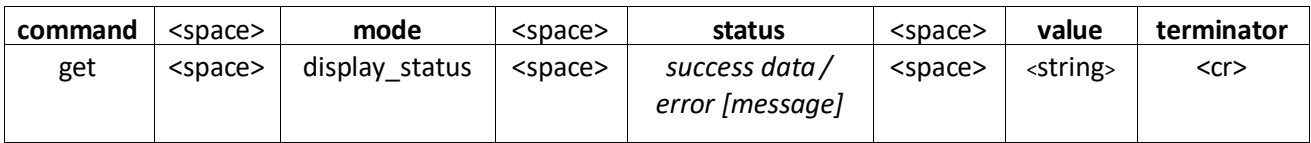

# 9.7.6 Command Example

get display\_status *Decoder1*<cr> get display\_status key:*abc123 Decoder1*<cr>

#### 9.7.7 Return Examples

```
get display_status success true<cr>
get display_status success false<cr>
get display_status error [incomplete]<cr>
get display_status error [not supported]<cr>
get display_status error [decoder 'Decoder1' not found]<cr>
```
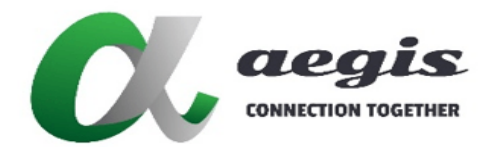

### **iMAGsystems LIGHTNING**

### **COMMAND Guide V3.0.0**

# 9.8 Command get edid

### 9.8.1 Command usage

get edid **[**key:<*security\_key*>**]** <*decoder\_device\_name*><cr>

#### 9.8.2 Description

The command **get edid** is used to retrieve a Decoder's connected displays EDID.

#### 9.8.3 Arguments

*decoder\_device\_name | Device name of the Decoder* 

#### 9.8.4 Notes

- A display device must be connected to the Decoder to retrieve the EDID.
- Use the command **set edid** to save EDID into an Encoder.
- 256 bytes of EDID will be returned.

#### 9.8.5 Return Value

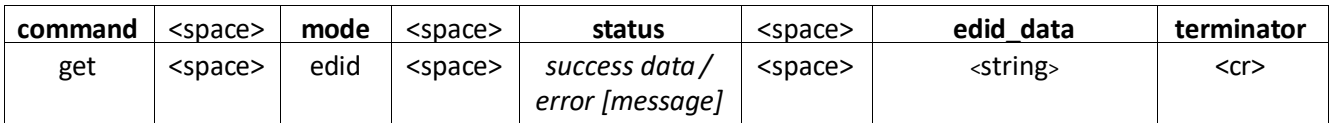

### 9.8.6 Command Example

get edid *Decoder1*<cr>

get edid key:*abc123 Decoder1*<cr>

#### 9.8.7 Return Examples

get edid success

*00ffffffffffff00410c2fc0c52d00000c140103802f1a782e3585a656489a241250542f6f00714f8180818a9500950fb3000 101d1c0023a801871382d40582c4500dc0c1100001e000000ff0041553531303132303131373137000000fd00384c1e531500 0a202020202020000000fc005068696c69707320323231450a01b602031ef04b100501020304061213141f230907078301000 065030c001100023a801871382d40582c4500dc0c1100001e8c0ad08a20e02d10103e9600dc0c11000018011d007251d01e20 6e285500dc0c1100001e8c0ad090204031200c405500dc0c11000018000000000000000000000000000000000000000000000 00000ac*<cr>

get edid error [incomplete]<cr> get edid error [decoder '*Decoder1*' not found]<cr> get edid error [decoder '*Decoder1*' no EDID available]<cr>

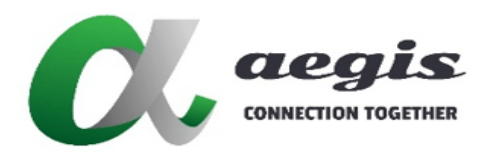

# 9.9 Command get encoder

# 9.9.1 Command usage

get encoder **[**key:<*security\_key*>**]** <*decoder*\_*device\_name*> <*subscription*> [<*index*>]<cr>

#### 9.9.2 Description

The command **get encoder** is used to retrieve the Encoder name subscribed to a Decoder's subscription. When subscription is video and index is not specified, then the Encoder subscribed to the Decoder's video index 0 will be returned.

# 9.9.3 Arguments

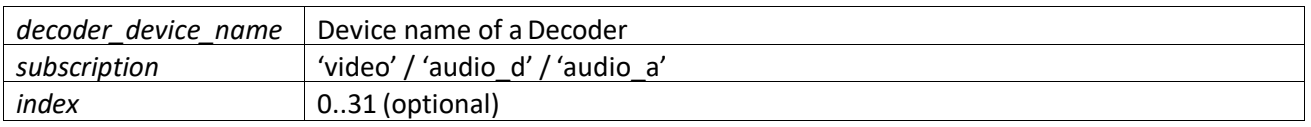

### **9.9.4 Notes**

**index** is only required for subscription **video**. **audio\_a** and **audio\_d** do not use this argument.

#### 9.9.5 Return Value

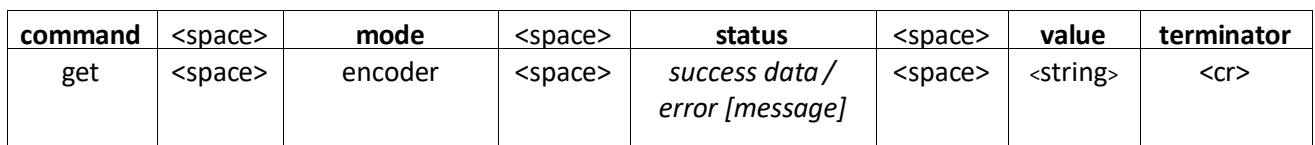

#### 9.9.6 Command Examples

```
get encoder Decoder1 video<cr>
get encoder Decoder1 video 0<cr>
get encoder Decoder1 video 26<cr>
get encoder Decoder1 audio_d<cr>
get encoder Decoder1 audio_a<cr>
get encoder key:abc123 Decoder1 video<cr>
```
9.9.7 Return Examples

get encoder success *Encoder1* <cr> get encoder error [incomplete]<cr> get encoder error [no encoder connected]<cr> get encoder error [not supported]<cr> get encoder error [decoder '*Decoder1'* not found]<cr>

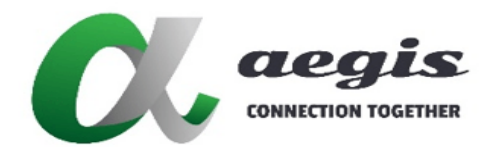

# **COMMAND Guide V3.0.0**

# 9.10 Command get frame\_converter

# 9.10.1 Command usage

get **[**key:<*security\_key*>**]** <*encoder\_device\_name*> <*stream*><cr>

### 9.10.2 Description

The command **get frame\_converter** is used to retrieve the current frame rate converter setting for the specified video stream.

# 9.10.3 Arguments

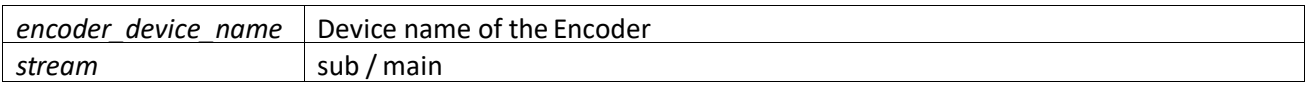

# 9.10.4 Notes

## 9.10.5 Return Value

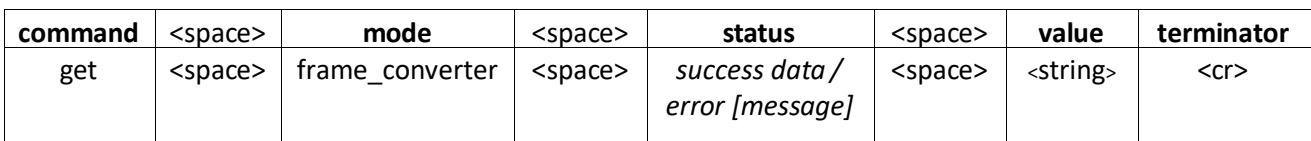

# 9.10.6 Examples

get frame\_converter *Encoder1* sub<cr>

- get frame\_converter *Encoder1* main<cr>
- get frame\_converter key:*abc123 Encoder1* sub<cr>

### 9.10.7 Return Examples

```
get frame converter success true<cr>
get frame converter success false<cr>
get frame converter error [incomplete]<cr>
```

```
get frame_converter error [encoder 'Encoder1' not found]<cr>
```
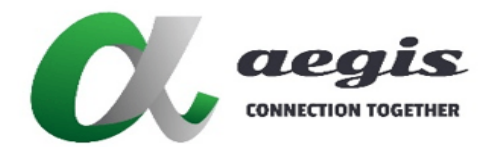

### **iMAGsystems LIGHTNING**

### **COMMAND Guide V3.0.0**

# 9.11 Command get preferred

# 9.11.1 Command usage

get preferred **[**key:<*security\_key*>**]** <*decoder\_device\_name*> <*resolution*><cr>

### 9.11.2 Description

The command **get preferred** is used to retrieve the preferred resolution of a display connected to a Decoder.

#### 9.11.3 Arguments

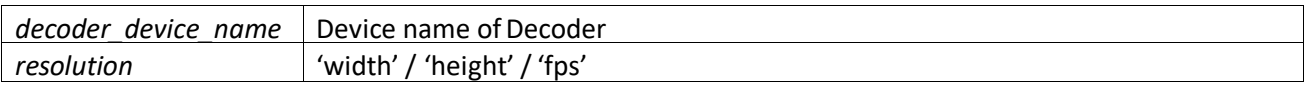

### 9.11.4 Notes

 A display must be connected to the Decoder for the EDID to be retrieved. Some non-complient displays may need to be switched on before the EDID can be accessed.

### 9.11.5 Return Value

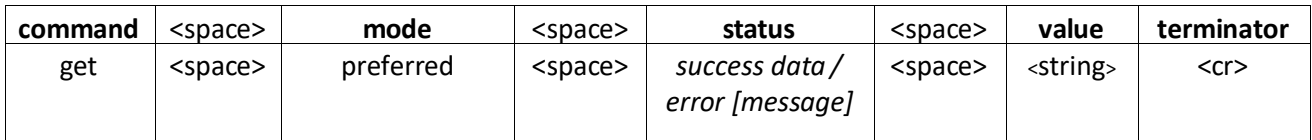

# 9.11.6 Command Example

```
get preferred Decoder1 width<cr>
get preferred Decoder1 height<cr>
get preferred Decoder1 fps<cr>
get preferred key:abc123 Decoder1 width<cr>
```
#### 9.11.7 Return Example

```
get preferred success 1920<cr>
get preferred success 1080<cr>
get preferred success 60 <cr>
get preferred error [incomplete]<cr>
get preferred error [not supported]<cr>
get preferred error [decoder 'Decoder1' not found]<cr>
get preferred error [no EDID available]<cr>
```
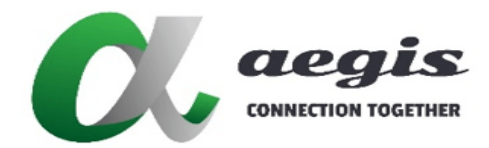

# **COMMAND Guide V3.0.0**

# 9.12 Command get presenter

# 9.12.1 Command usage

get presenter **[**key:<*security\_key*>**]** <*group*><cr>

#### 9.12.2 Description

The command **get present** is used to retrieve a presenting groups current state.

#### 9.12.3 Arguments

*group* Name of the Group

#### 9.12.4 Notes

Group names have no spaces eg 'group1'

#### 9.12.5 Return Value

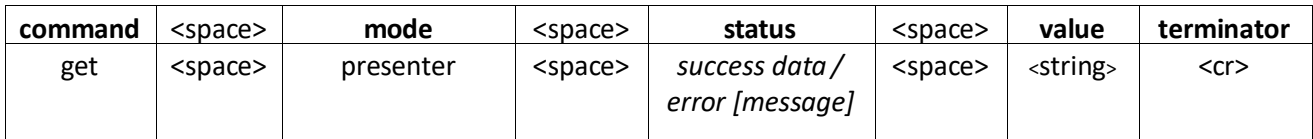

### 9.12.6 Command Example

```
get presenter group1<cr>
get presenter key:abc123 group1<cr>
```
#### 9.12.7 Return Example

```
get presenter success true<cr>
get presenter success false<cr>
get presenter error [incomplete]<cr>
get presenter error [group 'group11' not found]<cr>
get presenter error [function not available]<cr>
get presenter error [sevice not enabled]<cr>
```
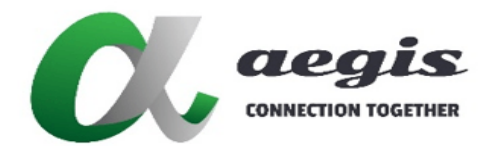

# **COMMAND Guide V3.0.0**

# 9.13 Command get scaler

# 9.13.1 Command usage

get scaler **[**key:<*security\_key*>**]** <*encoder\_device\_name*> <*option*><cr>

### 9.13.2 Description

The command **get scaler** is used to retrieve the scaled video resolution of an Encoder's sub stream.

#### 9.13.3 Arguments

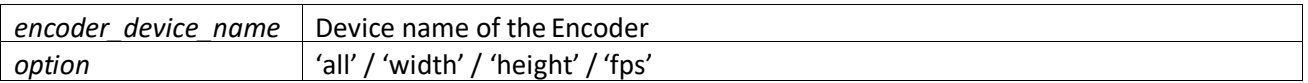

# 9.13.4 Notes

#### 9.13.5 Return Value

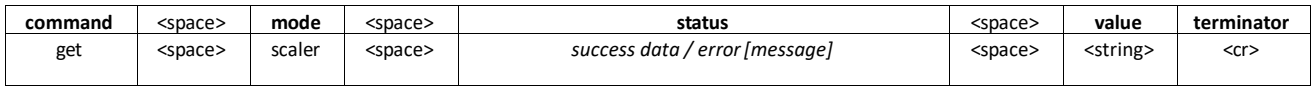

# 9.13.6 Command Examples

get scaler *Encoder1* all<cr> get scaler *Encoder1* width<cr> get scaler *Encoder1* height<cr> get scaler *Encoder1* fps<cr> get scaler key:*abc123 Encoder1* all<cr>

### 9.13.7 Return Examples

get scaler success *1920 1080 60*<cr> get scaler success *1920*<cr> get scaler success *1080*<cr> get scaler success  $60$  <cr> get scaler error [incomplete]<cr> get scaler error [not supported]<cr> get scaler error [encoder '*Encoder1*' not found]<cr>

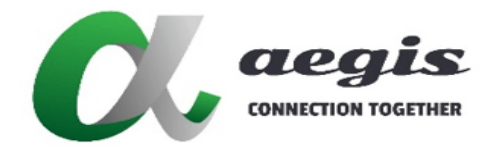

### **COMMAND Guide V3.0.0**

# 9.14 Command get security

# 9.14.1 Command usage

get security **[**key:<*security\_key*>**]** <*device\_name*><cr>

#### 9.14.2 Description

The command **get security** is used to retrieve current security status of an Encoder or Decoder.

#### 9.14.3 Arguments

*device\_name* Device name of Encoder or Decoder

#### **9.14.4 Notes**

Device firmware > 3.5.2.0 and BlueRiver™ firmware > 2.14.0 required

#### 9.14.5 Return Value

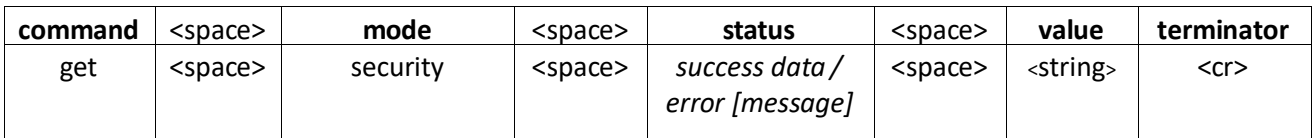

### 9.14.6 Command Example

```
get security Encoder1<cr>
get security key:abc123 Encoder1<cr>
```
### 9.14.7 Return Example

```
get security success default<cr>
get security success user defined<cr>
get security error [incomplete]<cr>
get security error [device 'Encoder1' not found]<cr>
```
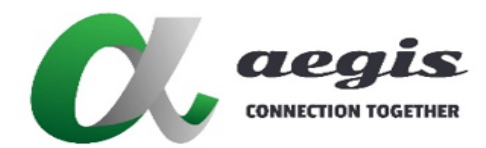

### **COMMAND Guide V3.0.0**

# 9.15 Command get status

### 9.15.1 Command usage

get status **[**key:<*security\_key*>**]** <*device\_name*> [<*stream*> [<*index*]]<cr>

### 9.15.2 Description

The command **get status** is used to retrieve the status of the specified device or individual Encoder device stream or Decoder subscription.

#### 9.15.3 Arguments

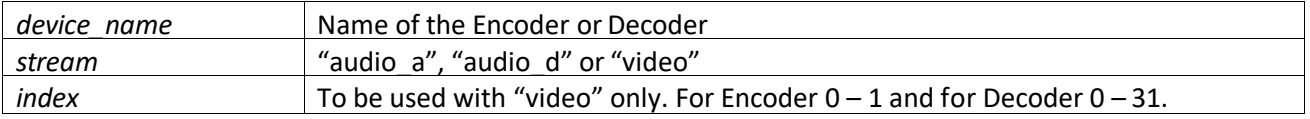

# 9.15.4 Notes

 When no stream is specified the return will be as seen on the status of the Encoder / Decoder UI Status tab, this is a general status of the device.

#### 9.15.5 Return Value

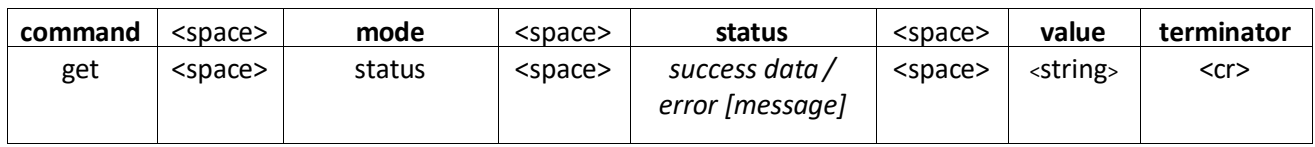

### 9.15.6 Command Example

get status *Encoder1*<cr> get status *Decoder1*<cr> get status *Encoder1* audio\_a<cr> get status *Decoder1* audio\_a<cr> get status *Encoder1* audio\_d<cr>
get status *Decoder1* audio\_d<cr>
get status *Decoder1* video 0<cr>
get status *Decoder1* video 0<cr>
get status *Decoder1* video 0<cr>
get status *Decoder1* video 0<cr>
get status *Decode* get status *Encoder1* video 1<cr> get status *Decoder1* video *31*<cr> get status key:*abc123 Encoder1*<cr>

qet status *Decoder1* video 0<cr>

9.15.7 Return Examples

get status success CONNECTED<cr> get status success STOPPED<cr> get status success TIMEOUT<cr> get status success DISCONNECTED<cr> get status success OUT OF RANGE<cr> get status error [incomplete]<cr> get status error [not supported]<cr> get status error [invalid index]<cr> get status error [device '*Encoder1*' not found]<cr>

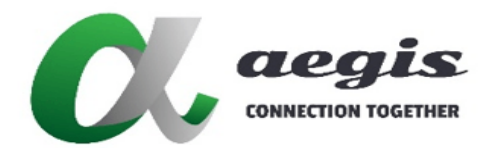

# **COMMAND Guide V3.0.0**

# 9.16 Command get temp

# 9.16.1 Command usage

get temp **[**key:<*security\_key*>**]** <*device\_name*><cr>

#### 9.16.2 Description

The command **get temp** is used to retrieve the current processor temperature of a Decoder or Encoder.

#### 9.16.3 Arguments

*device\_name* Device name of either a Decoder or Encoder

### 9.16.4 Notes

The result is in degrees celsius (°C). The maximum operating temperature should not exceed 85°C (185°F).

#### 9.16.5 Return Value

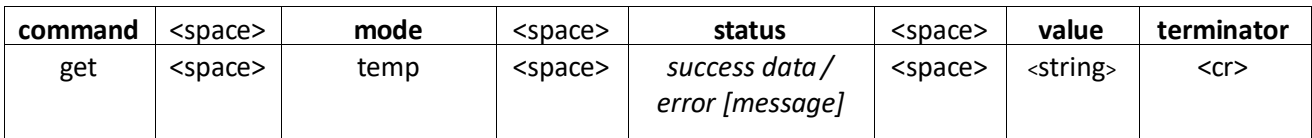

### 9.16.6 Command Examples

get temp *Encoder1*<cr> get temp key:*abc123 Encoder1*<cr>

6.7 Return Examples **g** 1

get temp success *69* <cr>

```
get temp error [incomplete]<cr>
get temp error [device 'Encoder1' not found]<cr>
```
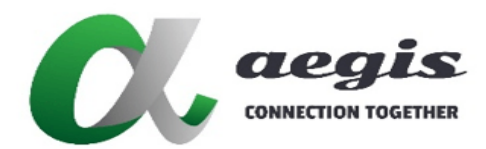

# **COMMAND Guide V3.0.0**

# 9.17 Command get ver

# 9.17.1 Command usage

get ver **[**key:<*security\_key*>**]** <*device\_name*><cr>

#### 9.17.2 Description

The command **get ver** is used to retrieve the current firmware version of a Decoder or Encoder.

# 9.17.3 Arguments

*device\_name* Device name of either a Decoder or Encoder

#### 9.17.4 Notes

# 9.17.5 Return Value

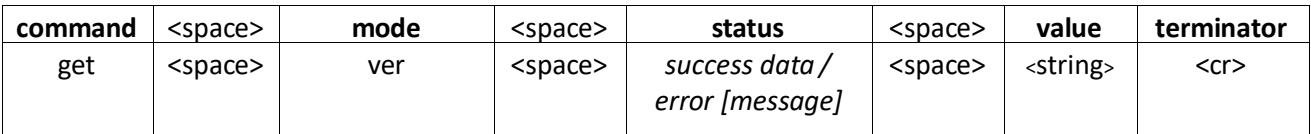

# 9.17.6 Command Examples

get ver *Encoder1*<cr> get ver key:*abc123 Encoder1*<cr>

#### 9.17.7 Return Examples

get ver success *3.5.2.0* <cr>

```
get ver error [incomplete]<cr>
get ver error [device 'Encoder1' not found]<cr>
```
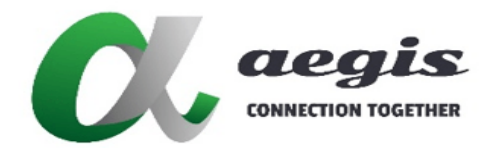

### **iMAGsystems LIGHTNING**

### **COMMAND Guide V3.0.0**

# 9.18 Command get video

# 9.18.1 Command usage

get video **[**key:<*security\_key*>**]** <*encoder\_device\_name*> <*option*><cr>

#### 9.18.2 Description

The command **get video** is used to retrieve the connected video information from an Encoder.

#### 9.18.3 Arguments

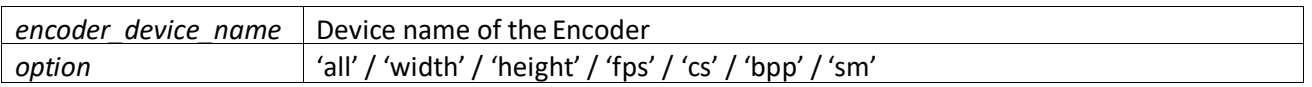

# 9.18.4 Notes

#### **all** returns <*width*> <*height*> <*frames\_per\_second*> <*color\_space*> <*bits\_per\_pixel*> <*scan\_mode*>

#### 9.18.5 Return Value

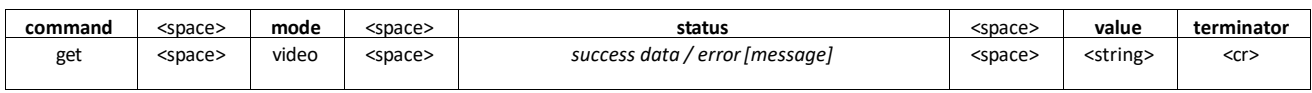

# 9.18.6 Command Example

get video *Encoder1* all<cr> get video *Encoder1* width<cr> get video *Encoder1* height<cr> get video *Encoder1* fps<cr> get video *Encoder1* cs<cr> get video *Encoder1* bpp<cr> get video *Encoder1* sm<cr> get video key:*abc123 Encoder1* all<cr>

### 9.18.7 Return Examples

get video success *1920 1080 60 YCBCR\_444 8 PROGRESSIVE*<cr> get video success *1920*<cr> get video success *1080*<cr> get video success *60*<cr> get video success RGB<cr> get video success YCBCR\_444<cr> get video success YCBCR\_422<cr> get video success YCBCR\_420<cr> get video success *8*<cr> \*can also be 10 or 12 get video success PROGRESSIVE<cr> get video success INTERLACED <cr> get video error [incomplete]<cr> get video error [not supported]<cr> get video error [encoder '*Encoder1*' not found]<cr>

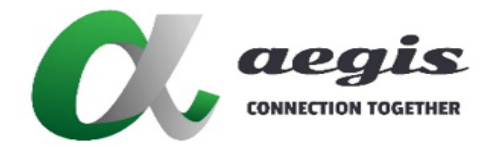

# **COMMAND Guide V3.0.0**

# 9.19 Command get video\_compress

# 9.19.1 Command usage

get video\_compress **[**key:<*security\_key*>**]** <*encoder\_device\_name*><cr>

#### 9.19.2 Description

The command **get video\_compress** is used to retrieve the video compression status of the specified Encoder.

#### 9.19.3 Arguments

encoder\_device\_name Device name of the Encoder

#### **9.19.4 Notes**

Use the command **set video\_compress** to turn it on or off.

#### 9.19.5 Return Value

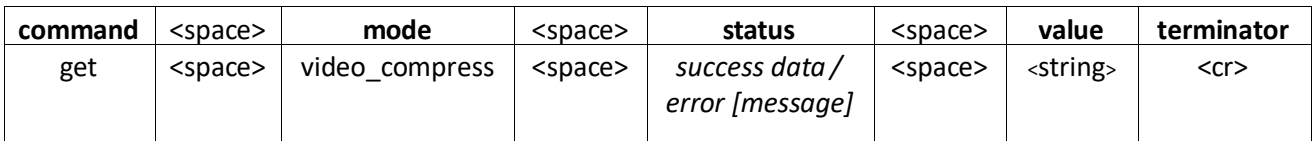

### 9.19.6 Command Example

```
get video_ compress Encoder1<cr>
get video_ compress key:abc123 Encoder1<cr>
```
#### 9.19.7 Return Examples

```
get video_ compress success true<cr>
get video_ compress success false<cr>
get video_ compress error [incomplete]<cr>
get video_ compress error [not supported]<cr>
get video_ compress error [encoder 'Encoder1' not found]<cr>
```
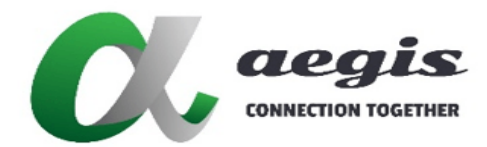

### **COMMAND Guide V3.0.0**

# 9.20 Command get video\_mode

# 9.20.1 Command usage

get video\_mode **[**key:<*security\_key*>**]** <*decoder\_device\_name*><cr>

#### 9.20.2 Description

The command **get video\_mode** is used to retrieve current Decoder mode of operation.

#### 9.20.3 Arguments

*decoder\_device\_name | Device name of Decoder* 

#### **9.20.4 Notes**

# 9.20.5 Return Value

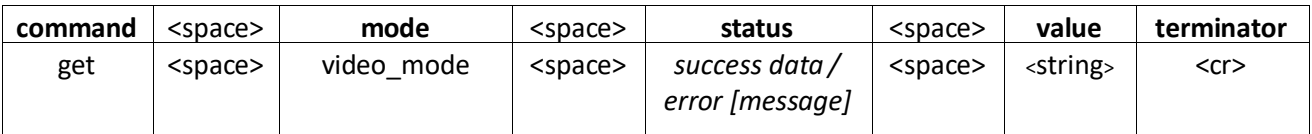

# 9.20.6 Command Example

get video\_mode *Decoder1*<cr>

get video\_mode key:*abc123 Decoder1*<cr>

### 9.20.7 Return Example

get video mode success Sync<cr> get video\_mode success Sync Scale<cr> get video mode success Fast (keep)<cr> get video mode success Fast (stretch)<cr> get video mode success Fast (crop)<cr> get video\_mode success Multiview<cr> get video mode success Wall (sync)<cr> get video mode success Wall (fast)<cr> get video\_mode error [incomplete]<cr> get video\_mode error [not supported]<cr> get video\_mode error [decoder '*Decoder1'* not found]<cr>

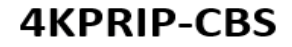

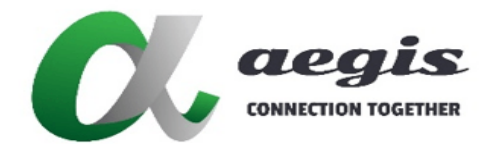

# 9.21 Command get video\_mute

# 9.21.1 Command usage

get video\_mute **[**key:<*security\_key*>**]** <*decoder\_device\_name*><cr>

#### 9.21.2 Description

The command **get video\_mute** is used to retrieve the video mute status of the specified Decoder.

#### 9.21.3 Arguments

*decoder\_device\_name | Device name of the Decoder* 

#### **9.21.4 Notes**

Use the command **set video\_mute** to turn it on and off or change the color of the muted display.

#### 9.21.5 Return Value

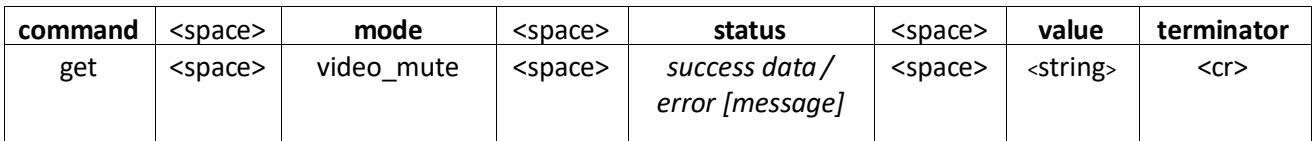

# 9.21.6 Command Example

get video\_mute *Decoder1*<cr> get video\_mute key:*abc123 Decoder1*<cr>

#### 9.21.7 Return Examples

```
get video mute success true<cr>
get video mute success false<cr>
get video mute error [incomplete]<cr>
get video_mute error [not supported]<cr>
qet video<sup>-</sup>mute error [decoder 'Decoder1' not found]<cr>
```
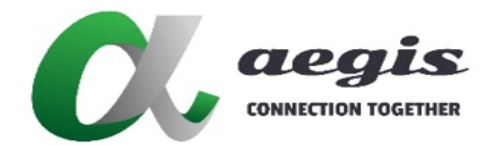

# **COMMAND Guide V3.0.0**

# 9.22 Command get video\_source

# 9.22.1 Command usage

get video\_source **[**key:<*security\_key*>**]** <*encoder\_device\_name*><cr>

#### 9.22.2 Description

The command **get video\_source** is used to retrieve the video source input of an Encoder.

#### 9.22.3 Arguments

encoder\_device\_name Device name of the Encoder

#### **9.22.4 Notes**

- Returned mode is either **hdmi**, **dp** or **auto.**
- Use the command set video\_source to change this setting.

### 9.22.5 Return Value

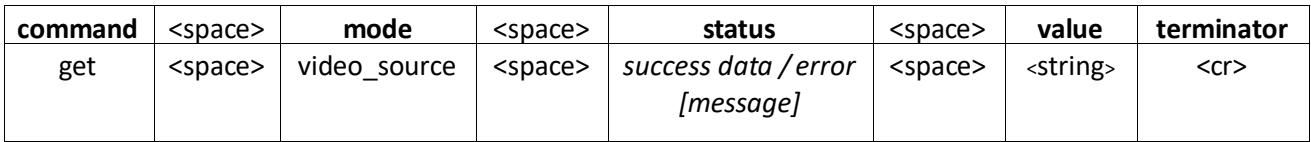

# 9.22.6 Command Example

get video\_source *Encoder1*<cr> get video\_source key:*abc123 Encoder1*<cr>

### 9.22.7 Return Examples

```
get video_source success hdmi<cr>
get video source success dp<cr>
get video_source success auto<cr>
get video_source error [incomplete]<cr>
get video_source error [not supported]<cr>
get video_source error [encoder 'Encoder1' not found]<cr>
```
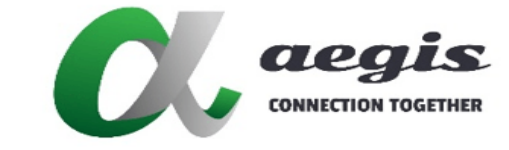

### **COMMAND Guide V3.0.0**

# 9.23 Command get video\_status

# 9.23.1 Command usage

get video\_status **[**key:<*security\_key*>**]** <*encoder\_device\_name*><cr>

#### 9.23.2 Description

The command **get video\_status** is used to find if an Encoder has a stable video source connected.

#### 9.23.3 Arguments

*encoder\_device\_name | Device name of the Encoder* 

#### **9.23.4 Notes**

Returned mode is either **true** or **false.**

#### 9.23.5 Return Value

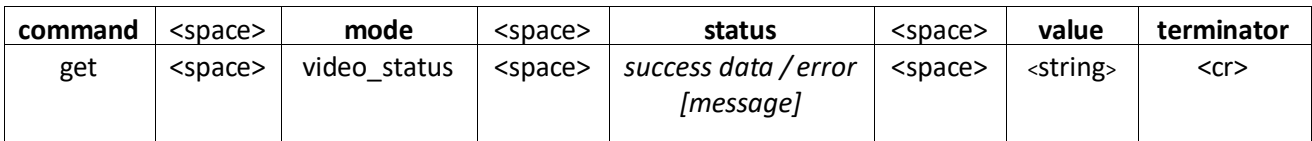

### 9.23.6 Command Example

```
get video_status Encoder1<cr>
get video_status key:abc123 Encoder1<cr>
```
#### 9.23.7 Return Examples

```
get video_status success true<cr>
get video status success false<cr>
get video_status error [incomplete]<cr>
get audio_status error [not supported]<cr>
get video_status error [encoder 'Encoder1' not found]<cr>
```
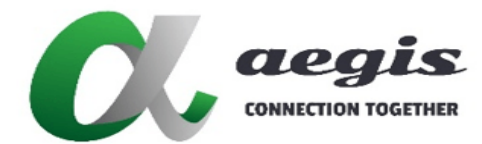

# 9.24 Command get window

# 9.24.1 Command usage

get window **[**key:<*security\_key*>**]** <*layout\_name*> <*index*> <*option*><cr>

#### 9.24.2 Description

The command **get window** is used to retrieve a window size of a multiview layout.

#### 9.24.3 Arguments

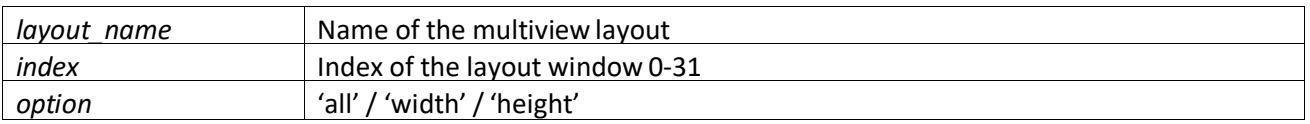

### 9.24.4 Notes

#### The layout must already be executed by the SDVoE Director Controller which is then held in memory. 9.24.5 Return Value

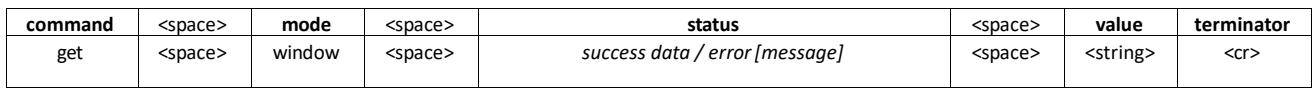

# 9.24.6 Command Example

```
get window MyLayout 3 all<cr>
get window MyLayout 0 width<cr>
get window MyLayout 1 height<cr>
get window key:abc123 MyLayout 0 all<cr>
```
#### **4.7 Return Examples**

```
get window success 1920 1080<cr>
get window success 1920<cr>
get window success 1080<cr>
get window error [incomplete]<cr>
get window error [not supported]<cr>
get window error [layout 'MyLayout' not found]<cr>
qet window error [index '0' not found]<cr>
```
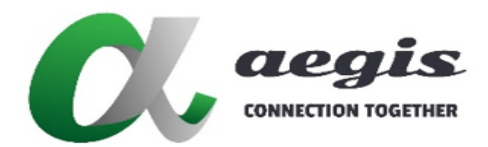

# 10 Command send

The **send** command is used to send either infrared or serial RS-232 data to any or all Encoders or Decoders from a 3rd party control system.

# 10.1 Command send infrared

# 10.1.1 Command usage

send ir **[**key:<*security\_key*>**]** <*device\_name*> <*data\_hex*><cr>

#### 10.1.2 Description

The command **send ir** is used to send infrared (IR) signals from a control system to Encoders and Decoders.

#### 10.1.3 Arguments

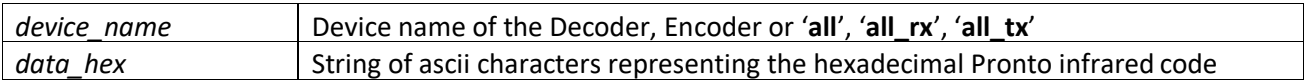

### **10.1.4 Notes**

- The **data\_hex** argument is a hexadecimal string which represent the Pronto infrared code to be sent.
- Its length must be a multiple of eight (i.e. data length must be a multiple of four bytes) and cannot exceed 256 burst pairs and a maximum length of 1032 bytes.

#### 10.1.5 Return Value

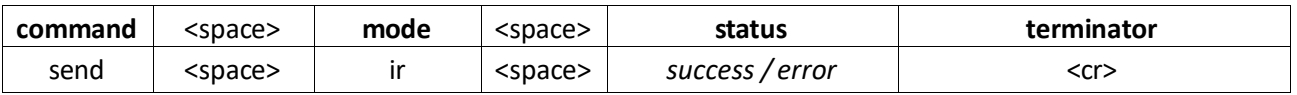

### 10.1.6 Command Examples

send ir *Decoder1 0000006D0000002200AC00AC001500400015004000150040001500150015001500150015001500150015 00150015004000150040001500400015001500150015001500150015001500150015001500400015001500150015001500400 01500400015001500150015001500400015001500150040001500400015001500150015001500400015004000150015001506 89*<cr>

send ir key:*abc123* all\_rx *0000006D0000002200AC00AC001500400015004000150040001500150015001500150015001 50015001500150015004000150040001500400015001500150015001500150015001500150015001500400015001500150015 00150040001500400015001500150015001500400015001500150040001500400015001500150015001500400015004000150 01500150689*<cr>

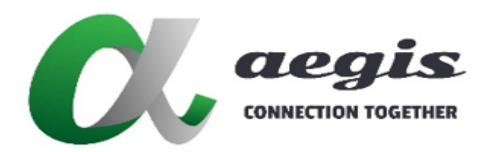

# **COMMAND Guide V3.0.0**

# 10.1.7 Return Examples

send ir success<cr>

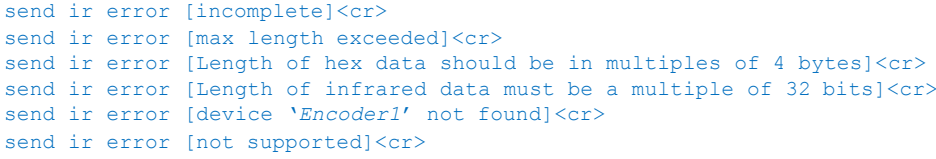

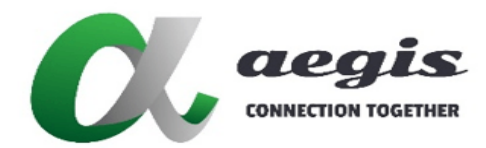

# **COMMAND Guide V3.0.0**

# 10.2 Command send serial

### 10.2.1 Command usage

send serial **[**key:<*security\_key*>**]** <*device\_name*> **[**reply <*timeout*>**]** <*data\_string*><cr>

### 10.2.2 Description

The command **send serial** is used to send serial RS-232 data from a control system to Encoders and Decoders.

#### 10.2.3 Arguments

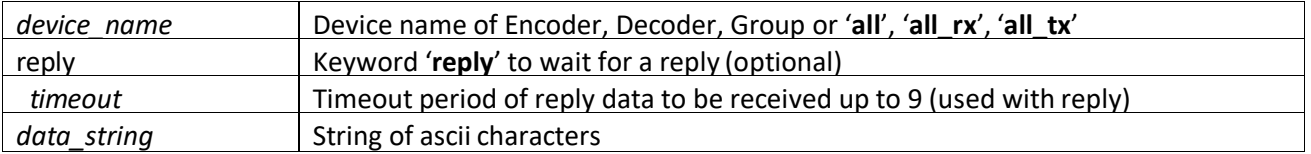

### 10.2.4 Notes

- When either 2-way communication is required and the control system is expecting a reply from the serial equipment or unsolicited serial data is expected, then the **join serial** command is required to join the device with the SDVoE Director Controller '**join serial** *Encoder1* **api**'. When unsolicited serial data is received the SDVoE Director Controller will raise a 'notify serial' event.
- When **reply** is present and **timeout** is not specified, a default 3 seconds will be applied as the maximum wait time for a reply to be received before the command returns.
- The data string argument is a printable ASCII text string of any length. This string must be escaped if it contains ASCII control characters or non-ASCII byte values. Space characters must also be escaped. The following escape sequences are recognized:
	- o \0 null character
	- o \n line feed
	- o \r carriage return
	- o \t horizontal tab
	- $\circ$  \xnn (where nn are two hexadecimal characters) hexadecimal representation of byte
	- o \\ a single backslash
	- o \ (space) space character

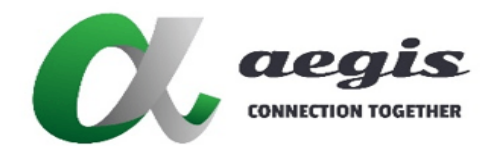

# **COMMAND Guide V3.0.0**

# 10.2.5 Return Value

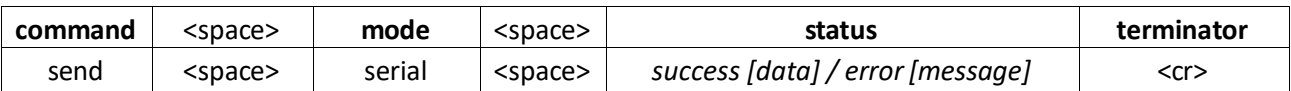

# 10.2.6 Command Examples

send serial *Decoder1* reply *my data string\r*<cr> send serial *Decoder1* reply *2 my data string\r\n*<cr> send serial *Encoder1 \x00\x01\x02\x03\x04*<cr> send serial key:*abc123 Decoder1 my data string\r*<cr>

### 10.2.7 Return Examples

send serial success [my return string]<cr> send serial success []<cr> send serial success<cr> send serial error [incomplete]<cr> send serial error [data expected]<cr> send serial error [not supported]<cr> send serial error [device '*Encoder1*' not found]<cr>

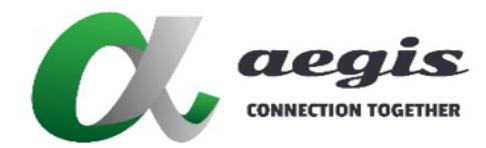

### **COMMAND Guide V3.0.0**

# 10.3 Command send cec

# 10.3.1 Command usage

send cec **[**key:<*security\_key*>**]** <*device\_name*> <*data\_hex*><cr>

#### 10.3.2 Description

The command **send cec** is used to send cec data from a control system to a Decoder's connected display.

#### 10.3.3 Arguments

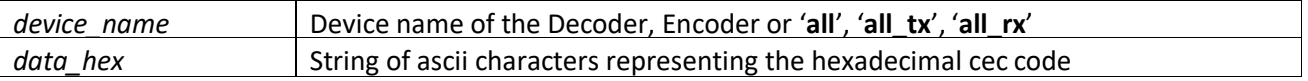

### 10.3.4 Notes

The **data\_hex** argument is a hexadecimal string which represent the cec code to be sent.

#### 10.3.5 Return Value

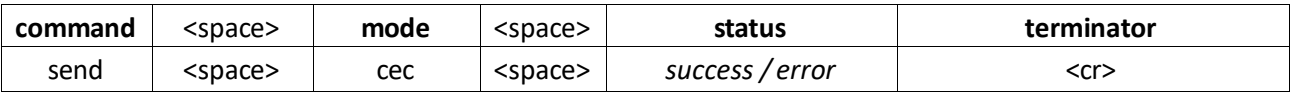

### 10.3.6 Command Examples

send cec *Decoder1 F004*<cr> send cec key:*abc123 Decoder1 F004*<cr>

10.3.7 Return Examples

send cec success<cr>

send cec error [incomplete]<cr> send cec error [decoder '*Decoder1*' not found]<cr> send cec error [This device does not support CEC]<cr>

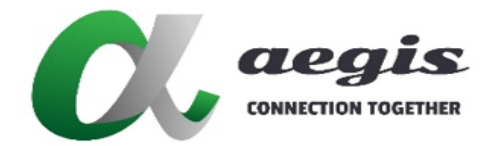

# 10.4 Command send gc

The command **send gc** provides a seamless integration with Global Cachè products. For more information on Global Cachè visit [www.globalcache.com](http://www.globalcache.com/)

#### 10.4.1 Command usage

send gc **[**key:<*security\_key*>**]** <*address*> <*port*> <*gc\_api*><cr>

#### 10.4.2 Description

The command send **gc** allows control over numerous Global Cachè products via the same single TCP connection used for the SDVoE Director Controller.

### 10.4.3 Arguments

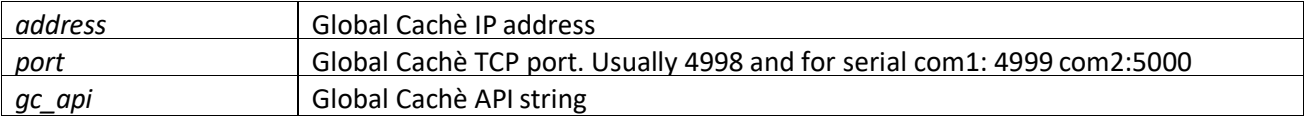

### **10.4.4 Notes**

The **gc** api string uses the same standard Global Cachè control string format as found in the Global Cachè API manuals downloaded from here: [www.globalcache.com/downloads/](http://www.globalcache.com/downloads/)

# 10.4.5 Return Value

Return values will be in the standard Global Cachè format under normal conditions. An exception to this would be if a TCP connection was not possible to a device, in which case an error such as send gc error [device '172.30.1.111' not found]<cr> would be sent.

#### 10.4.6 Examples

```
send gc 172.30.1.111 4999 a string to send<cr>
send gc 172.30.1.111 4998 setstate,1:1,1<cr>
send gc 172.30.1.111 4998 getstate,1:1<cr>
send gc 172.30.1.111 4998 sendir,1:2,4444,34500,1,1,34,48,24,12,24,960,24,12,24...<cr>
send gc key:abc123 172.30.1.111 4999 a string to send<cr>
```
### 10.4.7 Return Examples

```
a serial string<cr>
state,1:1,1<cr>
completeir, 1:1, 1<cr>
```

```
send gc error [incomplete]<cr>
send gc error [device '172.30.1.111' not found]<cr>
send gc error [device '172.30.1.111' timeout]<cr>
send gc error [invalid]<cr>
ERR <XX><cr>
```
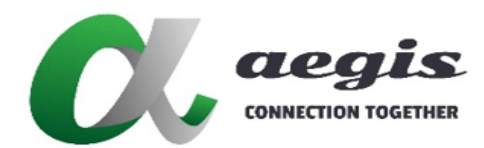

# 10.5 Command send tcp

# 10.5.1 Command usage

send tcp **[**key:<*security\_key*>**]** <*address*> <*port*> <*command*><cr>

#### 10.5.2 Description

The command **send tcp** provides a seamless integration with any TCP controllable device.

#### 10.5.3 Arguments

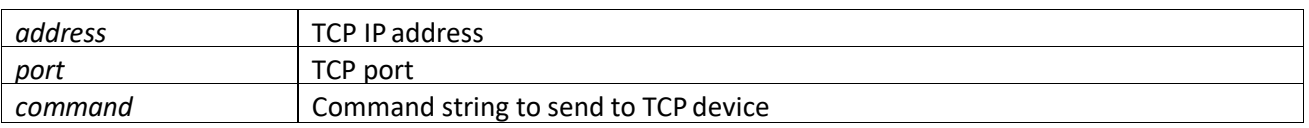

# **10.5.4 Notes**

- The TCP device must be in the same range as the SDVoE Director Controller.
- To send HEX add \x before the HEX byte. \x0D for carriage return

10.5.5 Return Value

Return values will be what is returned from the TCP device.

#### 10.5.6 Examples

```
send tcp 172.30.1.111 1000 an ascii string to send<cr>
send tcp 172.30.1.111 1000 an mixed string to send\x0D<cr>
send tcp 172.30.1.111 1000 \x00\x01\x02\x03<cr>
send tcp key:abc123 172.30.1.111 1000 an ascii string to send<cr>
```
#### 0.5.7 Return Examples

```
send tcp error [incomplete]<cr>
send tcp error [device '172.30.1.111' not found]<cr>
```
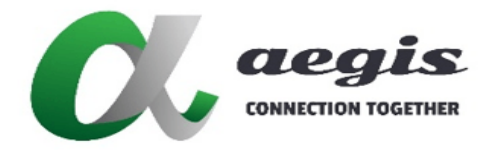

**COMMAND Guide V3.0.0**

# 11 Commands for Multiview

This section covers all the supported multiview commands.

### 11.1 Command multiview

# 11.1.1 Command usage

multiview **[**key:<*security\_key*>**]** <*decoder\_device\_name*> <*name*> <*h\_size*> <*v\_size*> <*fps*><cr>

### 11.1.2 Description

The command **multiview** is used to activate the multiview layout in a specified Decoder as defined with the command **layout**. The size of the layout can be scaled to fit different display resolutions.

### 11.1.3 Arguments

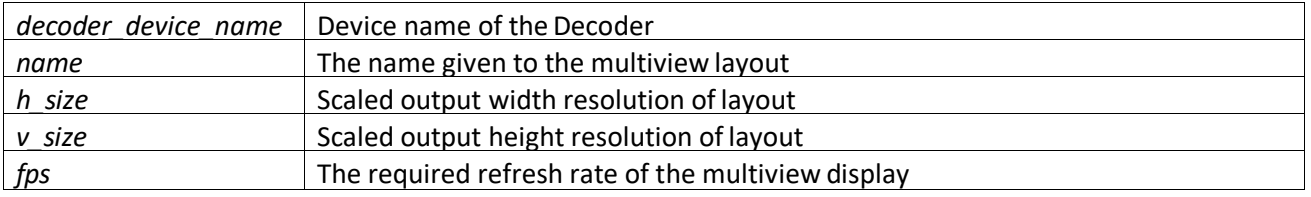

### 11.1.4 Notes

#### A layout must be created before using this command.

#### 11.1.5 Return Value

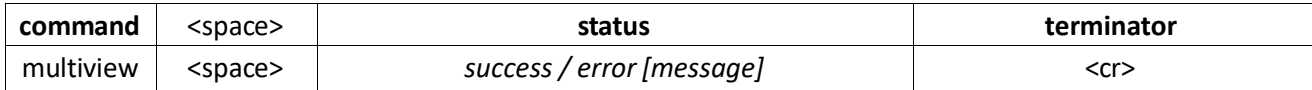

# 11.1.6 Examples

multiview *Decoder1 MV\_e17 3840 2160 30*<cr> multiview *Decoder2 MyLayout 1920 1080 60*<cr> multiview key:*abc123 Decoder1 MV\_e17 3840 2160 30*<cr>

# 11.1.7 Return Examples

multiview success<cr>

```
multiview error [incomplete]<cr>
multiview error [layout 'MyLayout' not found]<cr>
multiview error [decoder 'Decoder1' not found]<cr>
```
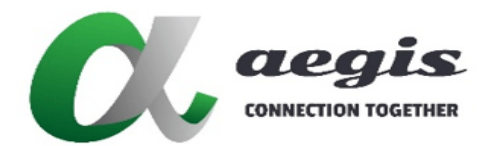

# **COMMAND Guide V3.0.0**

# 11.2 Command layout

The **layout** commands are used to define a multiview layout.

11.2.1 Command layout new

11.2.1.1 Command usage

layout new **[**key:<*security\_key*>**]** <*layout\_name*> <*width*> <*height*><cr>

#### 11.2.1.2 Description

The **layout new** command is used to initially create a multiview layout or reset an existing layout with the specified name.

Once the multiview layout has been created with this**layout new** command, use the **layout window** command to define the windows within the multiview layout.

# 11.2.1.3 Arguments

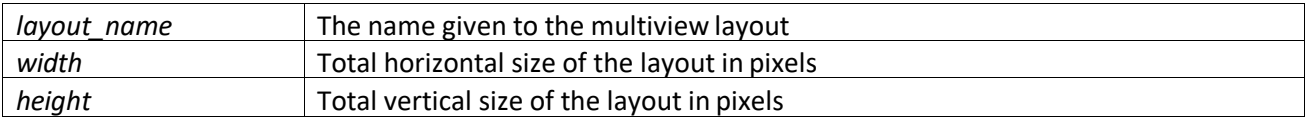

# 11.2.1.4 Notes

#### The **width** argument must be a multiple of 2 pixels

#### 11.2.1.5 Return Value

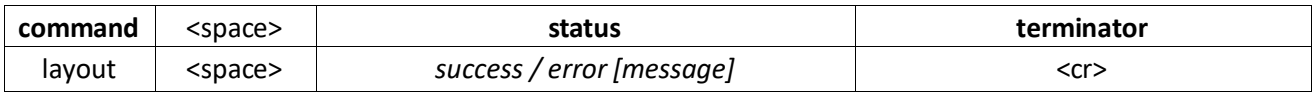

### 11.2.1.6 Command Examples

layout new *MyLayout 3840 2160*<cr> layout new *MyLayout 1920 1080*<cr> layout new key:*abc123 MyLayout 3840 2160*<cr>

#### 11.2.1.7 Return Examples

layout new success<cr>

```
layout new error [incomplete]<cr>
```
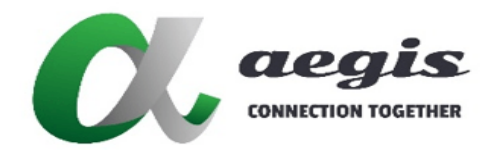

### 11.2.2 Command layout window

#### 11.2.2.1 Command usage

layout window **[**key:<*security\_key*>**]** <*layout\_name*> <*index*> <*horiz\_position*> <*vert\_position*> <*width*> <*height*> <*subscription*><cr>

### 11.2.2.2 Description

The **layout window** command is used to define the window size and location in the multiview display. Once the multiview layout has been created with the **layout new** command, use this**layout window** command to define the windows within the multiview layout.

### **11.2.2.3 Arguments**

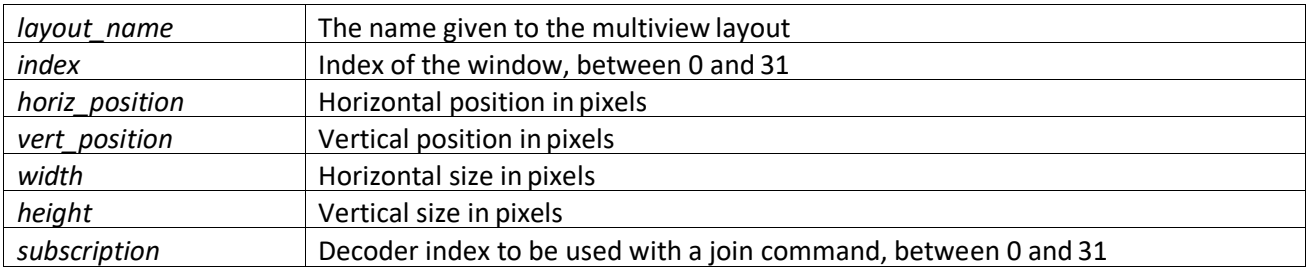

### 11.2.2.4 Notes

- The **horiz\_position** and **width** arguments must be a multiple of 32 pixels.
- Multiple windows can have the same subscription therefore the same video content.
- Windows can overlap, in which case the window with the lowest **window\_index** will be on top.

#### 11.2.2.5 Return Value

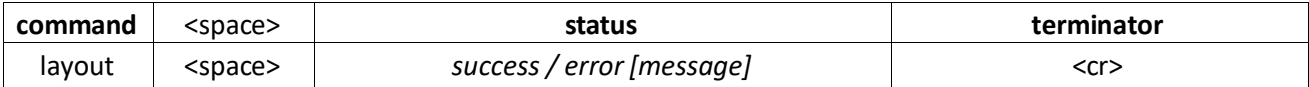

### 11.2.2.6 Examples

layout window *MyLayout 1 0 0 1920 1080 0*<cr> layout window *MyLayout 0 1920 1080 1920 1080 1*<cr> layout window key:*abc123 MyLayout 1 0 0 960 480 0*<cr>

11.2.2.7 Return Examples

layout window success<cr>

```
layout window error [incomplete]<cr>
layout window error [layout 'MyLayout' not found]<cr>
```
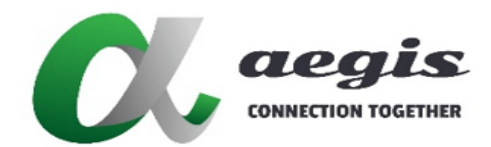

# 11.2.3 Command layout black

# 11.2.3.1 Command usage

layout black **[**key:<*security\_key*>**]** <*layout\_name*> <*index>*<cr>

#### 11.2.3.2 Description

The **layout black** command is used to define a window in the multiview layout as black.

#### 11.2.3.3 Arguments

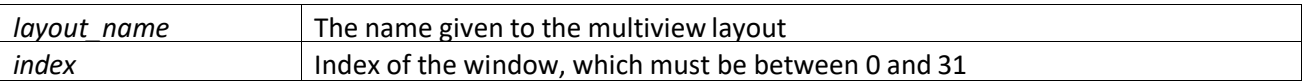

# 11.2.3.4 Notes

### 11.2.3.5 Return Value

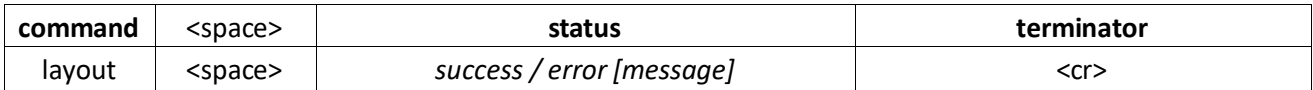

# 11.2.3.6 Command Examples

layout black *MyLayout 0*<cr> layout black key:*abc123 MyLayout 0*<cr>

11.2.3.7 Command Examples

layout black success<cr>

layout black error [incomplete]<cr> layout black error [layout '*MyLayout*' not found]<cr>

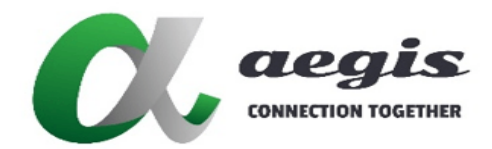

### **COMMAND Guide V3.0.0**

# 11.2.4 Command layout delete

# 11.2.4.1 Command usage

layout delete **[**key:<*security\_key*>**]** <*layout\_name*><cr>

#### 11.2.4.2 Description

The **layout delete** command is used to delete an existing layout from the SDVoE Director Controller.

# 11.2.4.3 Arguments

*layout\_name* The name given to the multiview layout

#### 11.2.4.4 Notes

# 11.2.4.5 Return Value

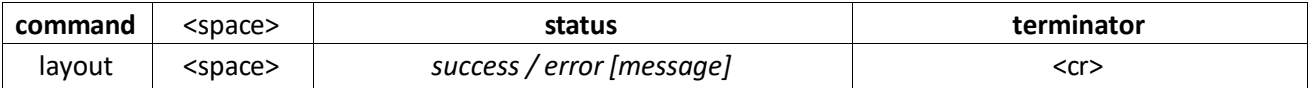

### 11.2.4.6 Command Examples

layout delete *MyLayout*<cr> layout delete key:*abc123 MyLayout*<cr>

# 11.2.4.7 Command Examples

layout delete success<cr>

layout delete error [incomplete]<cr> layout delete error [layout '*MyLayout*' not found]<cr>
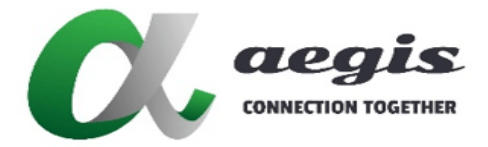

## 12 Message notify

The **notify** messages are sent from the SDVoE Director Controller to a third party control system connected on TCP port 6980 with updated event notifications. A **notify** message will be sent on the following events:

- Serial RS-232 data received from Encoder or Decoder (when joined to the API)
- Encoder or Decoder network connectivity (always)
- Decoder display connectivity (always)
- Encoder source connectivity (always)

## 12.1 Message notify serial

### 12.1.1 Message received

notify serial <*device\_name*> <*data\_string*><cr>

### 12.1.2 Description

A **notify serial** message is sent when serial RS-232 data from an Encoder or Decoder is received.

### 12.1.3 Arguments

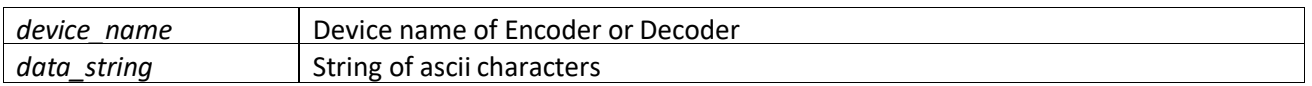

## **12.1.4 Notes**

 Before **notify serial** messaged can be received, the join serial command must be used to join the device to the SDVoE Director Controller. *Refer to 4.8 'Command join serial'.*

#### 12.1.5 Return Value

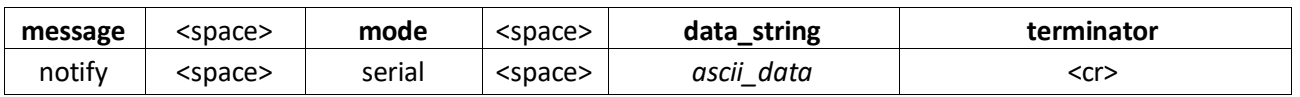

### 12.1.6 Examples

notify serial '*Decoder1*' *my data string\\r*<cr> notify serial '*Decoder1*' *\\x00\\x01\\x02\\x03\\x04*<cr>

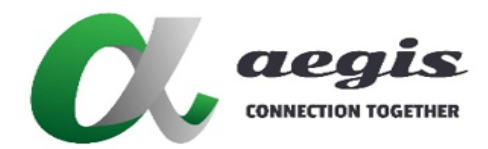

## **COMMAND Guide V3.0.0**

## 12.2 Message notify network

## 12.2.1 Message received

notify network <*device\_name*> <*state*><cr>

### 12.2.2 Description

A **notify network** message is sent whenever an Encoder or Decoder is connected or disconnected from the network.

## 12.2.3 Arguments

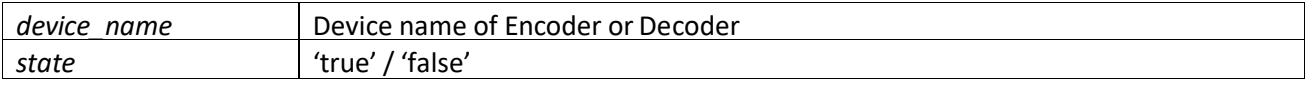

## **12.2.4 Notes**

 A **notify network** message will be sent when the SDVoE Director Controller is unable to connect or connects with an Encoder or Decoder. For example, a false then true message will be sent during a device power cycle or reboot.

## 12.2.5 Return Value

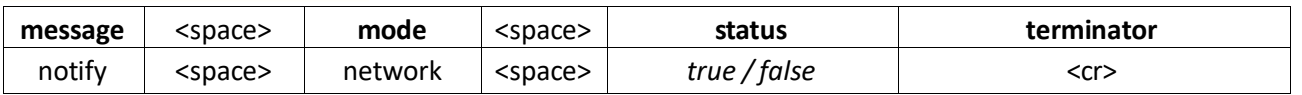

## 12.2.6 Examples

```
notify network 'Decoder1' false<cr>
notify network 'Decoder1' true<cr>
```
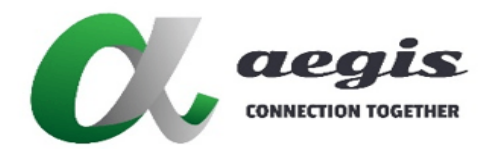

## **COMMAND Guide V3.0.0**

## 12.3 Message notify display

## 12.3.1 Message received

notify display <decoder\_*device\_name*> <*state*><cr>

### 12.3.2 Description

A **notify display** message is sent whenever a display is connected or disconnected from a Decoder.

### 12.3.3 Arguments

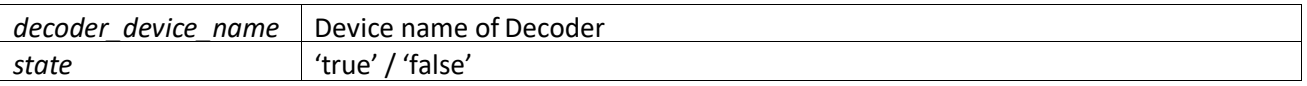

## **12.3.4 Notes**

Some non-compliant displays will require power for this event to be raised.

## 12.3.5 Return Value

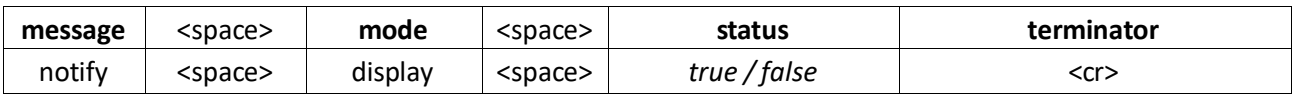

## 12.3.6 Examples

```
notify display 'Decoder1' false<cr>
notify display 'Decoder1' true<cr>
```
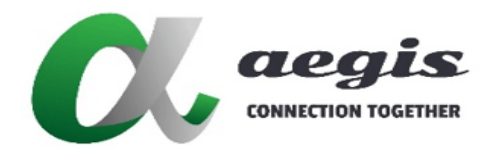

**COMMAND Guide V3.0.0**

## 12.4 Message notify source

## 12.4.1 Message received

notify source <encoder\_*device\_name*> <*state*><cr>

### 12.4.2 Description

A **notify source** message is sent whenever a source is connected or disconnected from an Encoder.

### 12.4.3 Arguments

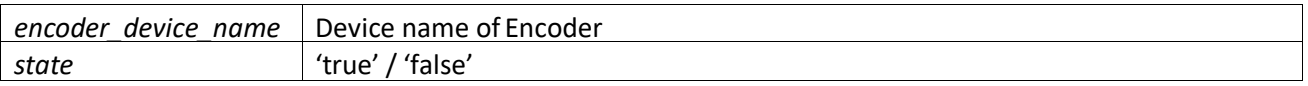

## **12.4.4 Notes**

The SDVoE Director Controller is looking for a stable video signal.

### 12.4.5 Return Value

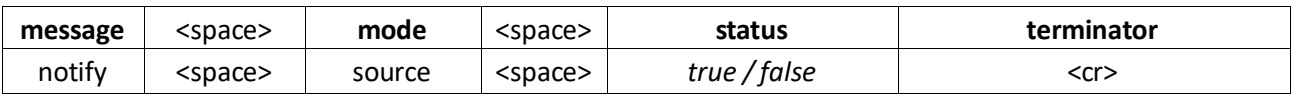

## 12.4.6 Examples

```
notify source 'Encoder1' false<cr>
notify source 'Encoder1' true<cr>
```
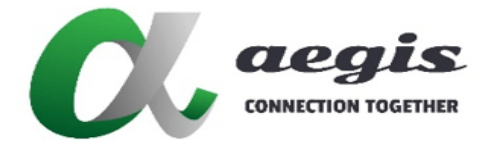

**images LIGHTLING** 

# **COMMAND Guide V3.0.0**

## 13 Command preset

The preset commands are used to store and apply a series of commands available from this manual. A sequence of commands can be used to create routing tables, video wall or multiview layouts. Refer Appendix E - Preset logic for logic that can be applied within a preset.

## 13.1 Command preset add

## 13.1.1 Command usage

preset add **[**key:<*security\_key*>**]** <*preset\_name*> <*preset\_data*><cr>

13.1.2 Description

The command **preset add** is used to create and append commands to a specified preset.

### 13.1.3 Arguments

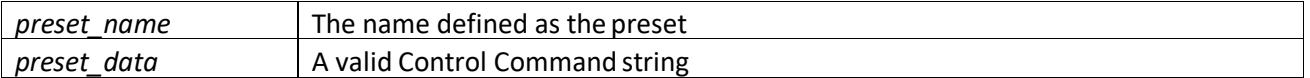

### **13.1.4 Notes**

- The preset is executed with the **preset load** command.
- Preset commands are not allowed in a preset itself, only used to create, delete and execute presets.

#### 13.1.5 Return Value

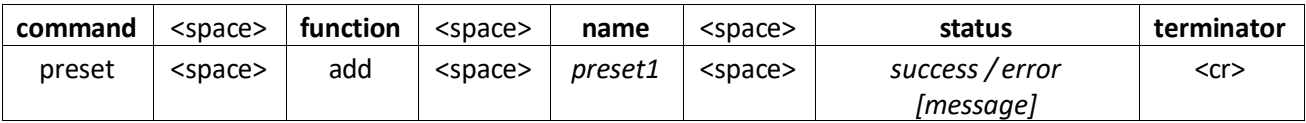

## 13.1.6 Command Examples

preset add *preset1 layout new MV\_e1 3840 2160*<cr> preset add *preset1 layout window MV\_e1 0 0 0 3840 2160 0*<cr> preset add *preset1 multiview Decoder1 MV\_e1 30*<cr> preset add key:*abc123 preset1 join multi Encoder1 Decoder1 0 false*<cr>

### 13.1.7 Return Examples

preset add *preset1* success<cr>

```
preset add error [incomplete]<cr>
```
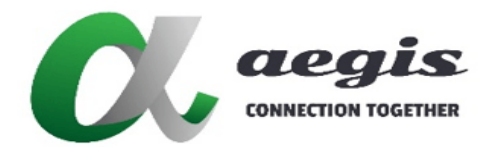

## **COMMAND Guide V3.0.0**

## 13.2 Command preset load

## 13.2.1 Command usage

preset load **[**key:<*security\_key*>**]** <*preset\_name*><cr>

#### 13.2.2 Description

The command **preset load** is used to apply stored commands within the specified preset.

### 13.2.3 Arguments

*preset\_name* The name defined as the preset

### **13.2.4 Notes**

- The preset is created with the **preset add** command or directly via the UI.
- Presets are stored in the SDVoE Director Controller.

### 13.2.5 Return Value

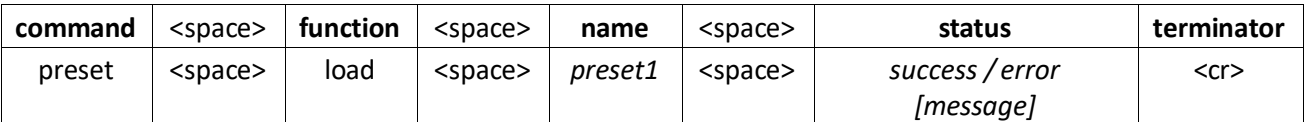

## 13.2.6 Command Examples

```
preset load preset1<cr>
preset load key:abc123 preset1<cr>
```
### 13.2.7 Return Examples

preset load *preset1* success<cr>

```
preset load error [incomplete]<cr>
preset load error [preset 'preset1' not found]<cr>
preset load preset1 error […]<cr>
```
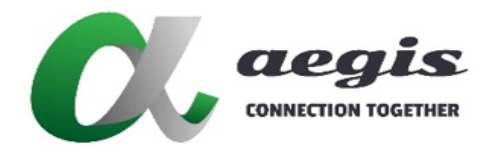

## **COMMAND Guide V3.0.0**

## 13.3 Command preset delete

## 13.3.1 Command usage

preset delete **[**key:<*security\_key*>**]** <*preset\_name*><cr>

#### 13.3.2 Description

The command **preset delete** is used to delete the specified preset from the SDVoE Director Controller or directly from the UI.

### 13.3.3 Arguments

*preset\_name* The name defined as the preset

### **13.3.4 Notes**

### 13.3.5 Return Value

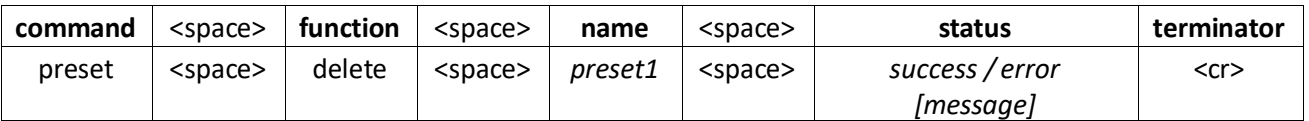

## 13.3.6 Command Examples

preset delete *preset1*<cr> preset delete *MyMultiviewSetting*<cr> preset delete key:*abc123 preset1*<cr>

### 13.3.7 Return Examples

preset delete *preset1* success<cr>

```
preset delete error [incomplete]<cr>
preset delete error [preset 'preset1' not found]<cr>
preset error [invalid mode]<cr>
```
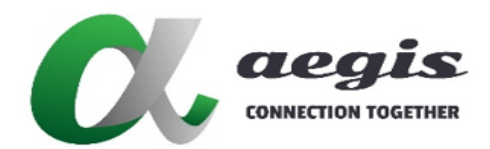

## **COMMAND Guide V3.0.0**

## 13.4 Command preset delay

## 13.4.1 Command usage

preset delay **[**key:<*security\_key*>**]** <*sec*>

### 13.4.2 Description

The command **preset delay** is used within a preset to add a delay between commands.

## 13.4.3 Arguments

**sec** Delay time in milliseconds up to 9999

### **13.4.4 Notes**

• This command can only be used within a preset.

### 13.4.5 Return Value

#### None

13.4.6 Command Examples

preset delay *1000* preset delay key:*abc123 500*

13.4.7 Return Example

None

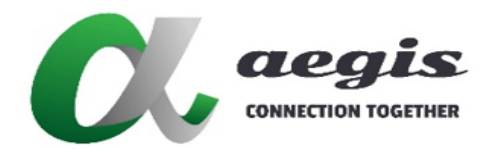

## **COMMAND Guide V3.0.0**

## 13.5 Command preset wait

## 13.5.1 Command usage

preset wait **[**key:<*security\_key*>**]**

### 13.5.2 Description

The command **preset wait** is used within a preset to pause the execution of commands until processing of all previous commands is completed.

13.5.3 Arguments

## **13.5.4 Notes**

• This command can only be used within a preset.

13.5.5 Return Value

None

13.5.6 Command Example

preset wait preset wait key:*abc123*

13.5.7 Return Example

None

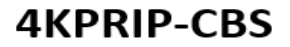

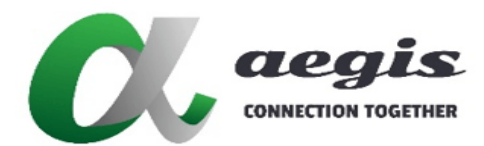

## 13.6 Command preset dynamic

## 13.6.1 Command usage

preset dynamic **[**key:<*security\_key*>**]** <*preset\_name*> <*state*><cr>

### 13.6.2 Description

The command **preset dynamic** is intended to be used with video wall presets. When set to true the preset will be applied on a notification source true from the Encoder. So if the source changes resolution the wall preset is applied again to crop with the correct sizes to match the wall layout.

### 13.6.3 Arguments

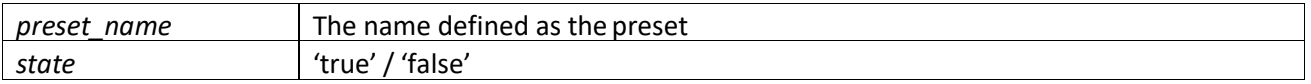

## **13.6.4 Notes**

- When the video wall presetis no longer active, you mustissue a preset dynamic <encoder> false command to prevent the wall preset from being applied each time the Encoder is connected to a source.
- All active dynamic presets for a given Encoder will automatically be disabled when any of the following commands are used on an active Encoder:

join fast, join sync, join sync\_scale, join adv, join wall, join walladv, stop video, stop av, reboot & reset 13.6.5 Return Value

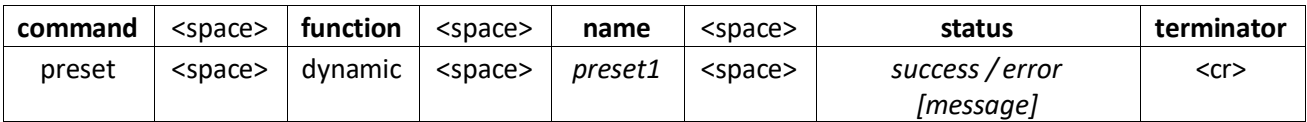

## 13.6.6 Command Examples

```
preset dynamic preset1 true<cr>
preset dynamic preset1 false<cr>
preset dynamic key:abc123 preset1 true<cr>
```
### 13.6.7 Return Examples

preset dynamic *preset1* success<cr>

```
preset dynamic error [incomplete]<cr>
preset dynamic error [preset 'preset1' not found]<cr>
```
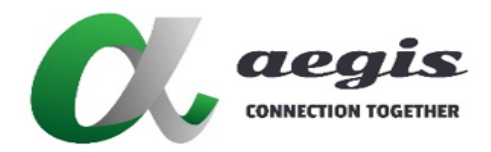

## **Appendix A - How to Multiview**

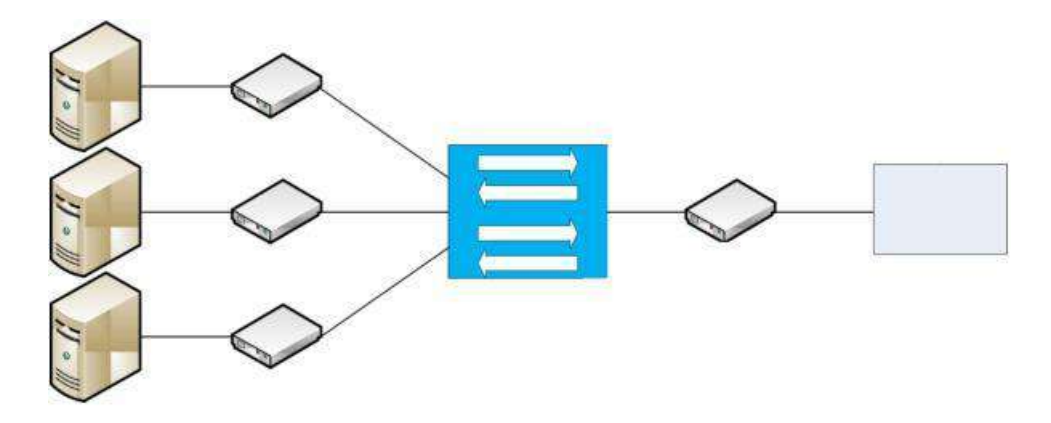

Multiview is the ability to take multiple independent video sources and compose them onto a single output. Sources can have different resolutions and frame rates. Any multiviewer application has to scale the various source signals, place them into a predefined layout of certain dimension, compose the scene and then generate a video signal of certain resolution and frame rate that is sent out to a connected display.

The key to successfully implementing multiviewer layouts is to correctly manage network bandwidth; both at the Decoder side where multiple streams need to be received to create the multiviewer composition as well as on the Encoder side, where both the main and the multiview scaled down sub stream has to coexist.

In short, creating multiview layouts is all about managing network bandwidth and comes down to the following two rules:

- Bandwidth of all video streams needed for a particular multiview layout along with other signals going to a Decoder has to be under 10Gb/s.
- The combined bandwidth of the main stream, multiview down scaled sub stream and other signals going out of any Encoder has to be under 10Gb/s.

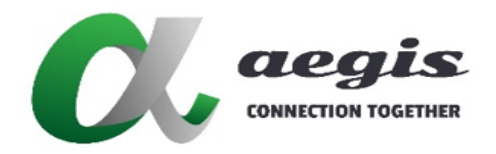

## Appendix A - How to Multiview continued...

In multiviewer mode, the display is divided into a grid consisting of tiles. Each tile displays video from a rectangular area inside a Decoder's frame buffer. Alternatively, a tile can also be black. One or more tiles form a window displaying a source. Before going further, it is important to understand the concepts that are used to define and program multiview layouts.

- A **surface** is a rectangular area within the Decoder's frame buffer that is reserved for a specific video source. A Decoder supports up to 32 surfaces and each surface is associated with the HDMI subscription that has the same index (e.g. the video from HDMI subscription 14 goes into surface 14).
- The screen is split into **tiles**, where a tile is the smallest unit on the screen to which content can be assigned. Each tile either contains a rectangular area of a surface or is black.
- A **window** is a rectangular area on the screen that either contains a rectangular area of a surface or is black. Windows can overlap, in which case the content of the window with the smallest index is shown. Multiple tiles may be required to represent each window (when windows overlap) and the black areas that are not part of any window.
- A **layout** represents the full set of multiview configuration for a Decoder. A layout has a name that is used to refer to it by the various commands, and an output resolution. In addition, layouts defined using API commands have a set of surfaces and a set of windows.
- The following limitations apply:
	- o The total number of tiles cannot exceed 240
	- o Number of horizontal or vertical tile borders cannot exceed 16
	- o The largest possible tile grid is either 16x15 or 15x16
	- o Tile widths must be a multiply of 32 pixels
	- $\circ$  Surfaces have to be horizontally separated in frame buffer memory by 32 pixels margin
	- o The number of distinct video sources cannot exceed 32
	- o Number of windows cannot exceed 32
	- $\circ$  The total bandwidth sent by an individual transmitter and received by an individual receiver must never exceed 10Gbit/s and for all practical purposes should never exceed 8.5 Gb/s to allow room for Gigabit Ethernet, USB, Audio and control (IR and RS-232)
	- $\circ$  Video streams used by multiviewer must be progressive RGB 8 bits or YUV 4:4:4 bits

## **iMAGsystems LIGHTNING**

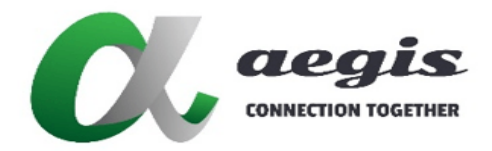

## **COMMAND Guide V3.0.0**

## Appendix A - How to Multiview continued...

The figure below shows a layout with two windows: the 'Test Pattern' window and the 'Sun Flower' window. The window locations define the horizontal (green numbers) and vertical (red numbers) transitions in the scene which in turn define the tiles (blue numbers) This particular layout has 5x5 tile grid or 25 tiles total. Four tiles form the 'Test Pattern' window (tiles 7, 8, 12 and 13), three tiles form the visible portion of the 'Sun Flower' window (tiles 14, 18 and 19). All other tiles are black and part of the background. The 'Test Pattern' window has a lower index than the 'Sun Flower' window because it is on top (for example the 'Test Pattern' window could be window #0 while the 'Sun Flower' window could be window #1). The 'Test Pattern' window refers to a surface with the 'Test Pattern' video and the 'Sun Flower' window refers to a surface that has the 'Sun Flower' video.

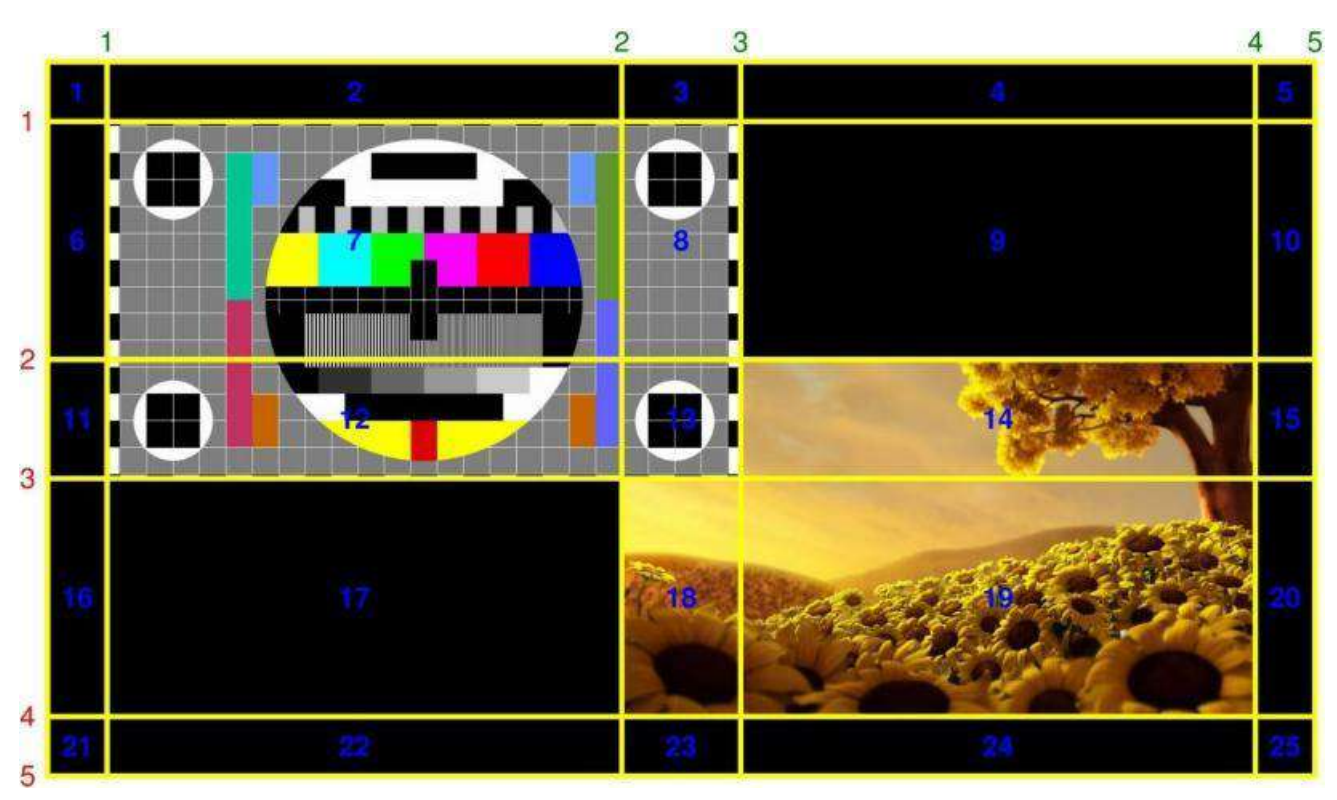

Layout with two video sources.

Because of the windows overlapping, the total number of tiles used in this layout is 25; (5x5) tile grid.

## **iMAGsystems LIGHTNING**

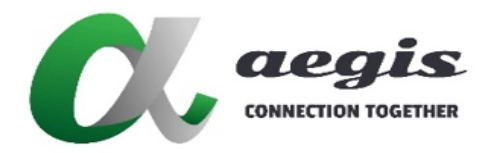

## **COMMAND Guide V3.0.0**

## Appendix A - How to Multiview continued...

To calculate approximate maximum network bandwidth for a given video resolution, the following formulas can be used:

LineFq (KHz) = Ver\_res\_total x fps Network BW (Gbps) = Hor\_res x Ebpp x LineFq x 1.05 / 1000000

- LineFq: Video line Frequency in Khz
- Ver res total: Total number of lines including vertical blanking
- Hor Res: Horizontal pixel resolutions
- Ebpp: Effective bits per pixel. For example RGB 8 bit has 24 effective bits per pixel. Meanwhile YUV 420 8 bit has 12 effective bits per pixel while YUV 422 8 bit has 16 effective bits per pixel. Similarly, RGB or YUV 444 10 bit has 30 effective bits per pixel while YUV 420 10 bits has 15 effective bits/pixel while YUV 422 has 20 effective bits/pixel.
- 1.05: Scaling factor to take into account approximate network overhead based on packet overhead, packet payload size, packet preamble and minimum inter packet gap.
- 1,000,000: Scaling factor to bring network Bandwidth to Gbps unit

Here are two examples to calculate network bandwidth for two different resolutions:

- **Resolution 1920x1080 60Hz RGB 8 bit** LineFq = 1120 lines \* 60 Hz / 1000 = 67.5 NetBW = 1920 \* 24 \* 67.5 \* 1.05 = 3.27 Gbps
- **Resolution 3840x2160 30Hz YUV 8 bit** LineFq = 2250 lines \* 30 Hz / 1000 = 67.5 NetBW = 3840 \* 24 \* 67.5 \* 1.05 = 6.53 Gbps

The table below shows approximate maximum network bandwidth for a few select resolutions. To calculate approximate maximum network bandwidth for other resolutions, use the formulas above.

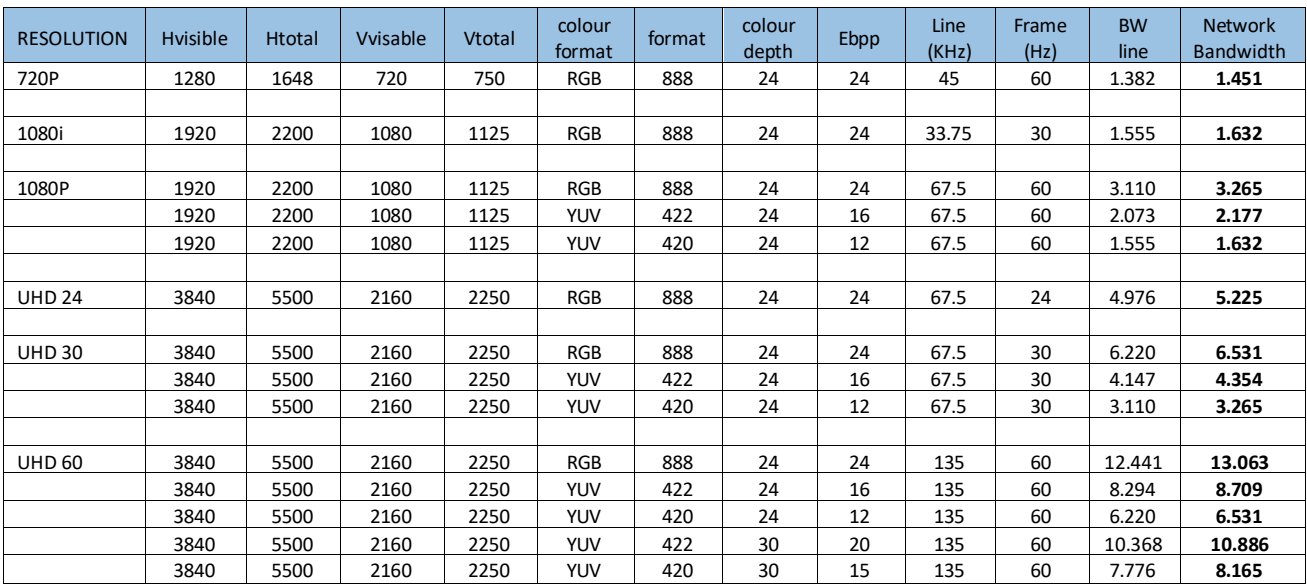

Approximate maximum network bandwidth for several common video resolutions Toc

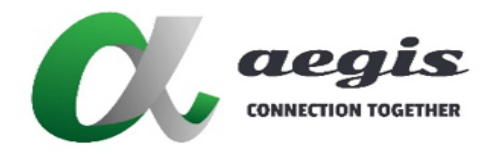

**COMMAND Guide V3.0.0**

## Appendix A - How to Multiview continued...

The table below shows available multiviewer commands:

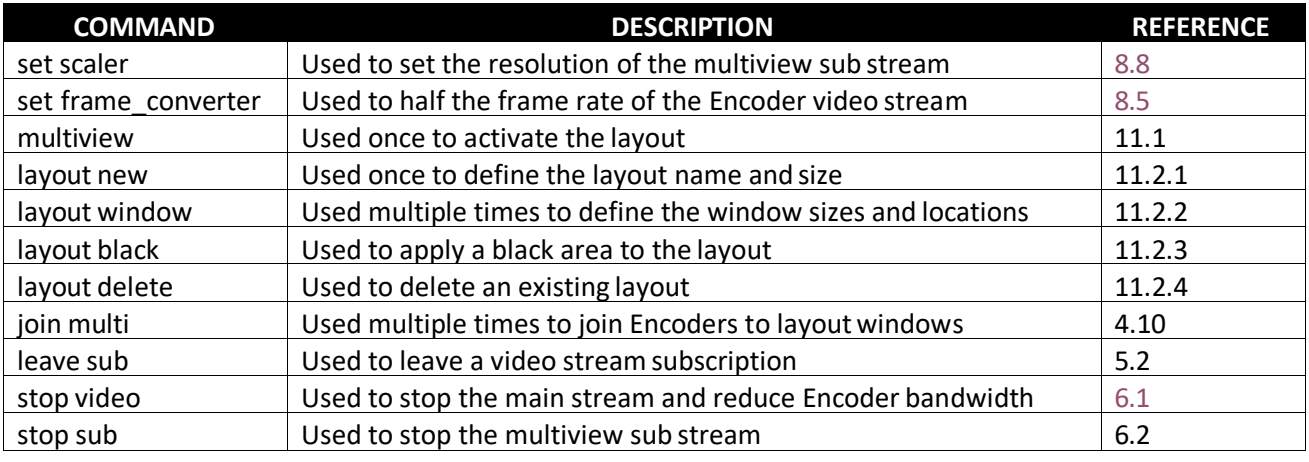

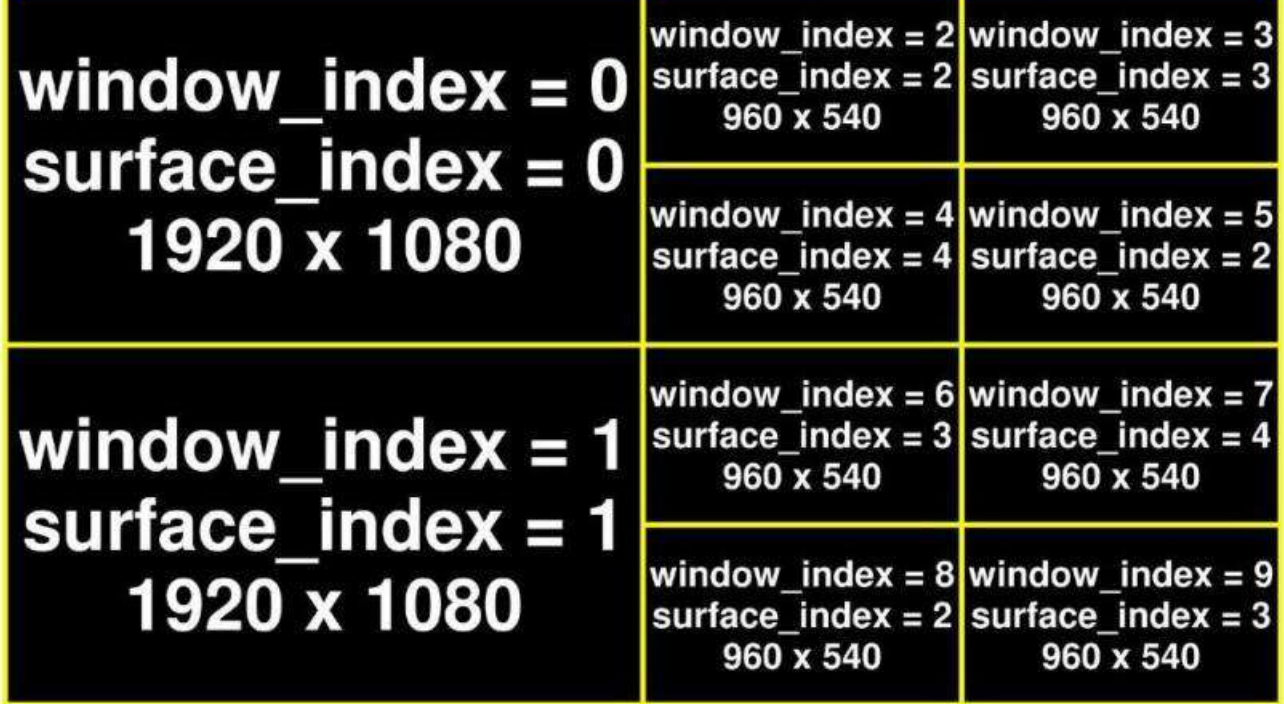

Examples used to create the above scene:

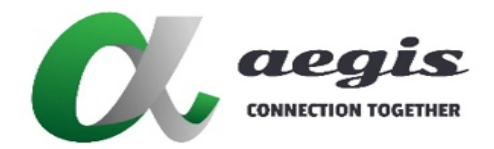

### **COMMAND Guide V3.0.0**

### Example 1: (recommended)

Shows the use of specifying **layout\_name** in **join multi** and not requiring the **set scaler** command.

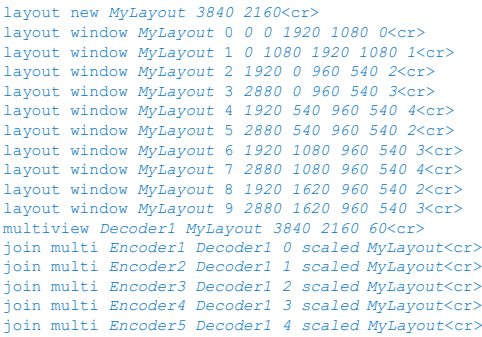

## Example 2:

Shows the **layout\_name** in the **join multi** command being omitted and using the **scaler** command instead.

layout new *MyLayout 3840 2160*<cr> layout window *MyLayout 0 0 0 1920 1080 0*<cr> layout window *MyLayout 1 0 1080 1920 1080 1*<cr> layout window *MyLayout 2 1920 0 960 540 2*<cr> layout window *MyLayout 3 2880 0 960 540 3*<cr> layout window MyLayout 4 1920 540 960 540 4<cr><br>layout window MyLayout 5 2880 540 960 540 2<cr><br>layout window MyLayout 6 1920 1080 960 540 3<cr><br>layout window MyLayout 7 2880 1080 960 540 4<cr<br>layout window MyLayout 8 192 layout window *MyLayout 9 2880 1620 960 540 3*<cr> set scaler Encoder1 1920 1080<cr> set scaler Encoder2 1920 1080<cr> set scaler Encoder3 1920 1080<cr> set scaler Encoder4 1920 1080<cr> set scaler Encoder5 1920 1080<cr> multiview *Decoder1 MyLayout 3840 2160 60*<cr> join multi *Encoder1 Decoder1 0 scaled*<cr> join multi *Encoder2 Decoder1 1 scaled*<cr> join multi *Encoder3 Decoder1 2 scaled*<cr> join multi *Encoder4 Decoder1 3 scaled*<cr> join multi *Encoder5 Decoder1 4 scaled*<cr>

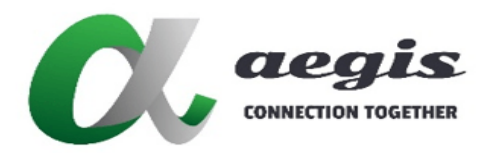

## **COMMAND Guide V3.0.0**

## Appendix B - How to Video wall

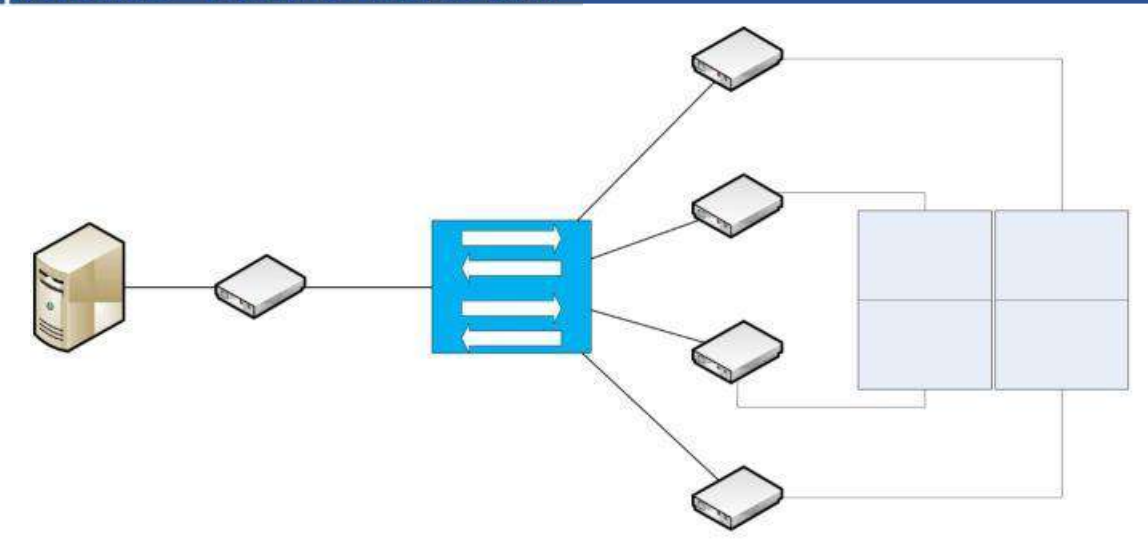

Multiple Decoders can be grouped together to form a video wall. Each display requires a Decoder and at least one Encoder source is required.

'video wall' mode is similar to join fast mode, except the Decoder's frame buffer is now locked with multiple frame buffers of other Decoders. All the Decoders working in tandem are receiving the same video stream. Each Decoder crops the feed according to relative position within the video wall array and then scaled to a specified resolution.

The table below shows available Video wall commands:

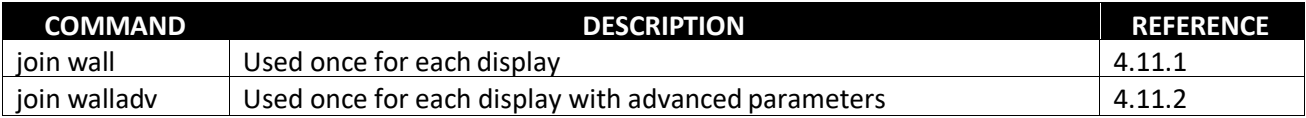

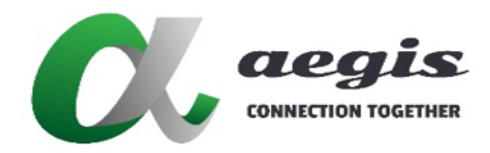

## **COMMAND Guide V3.0.0**

## 2x2 Video Wall example

This example can be found as a preset on the SDVoE Director Controller as 'demo\_videowall\_std\_2x2'

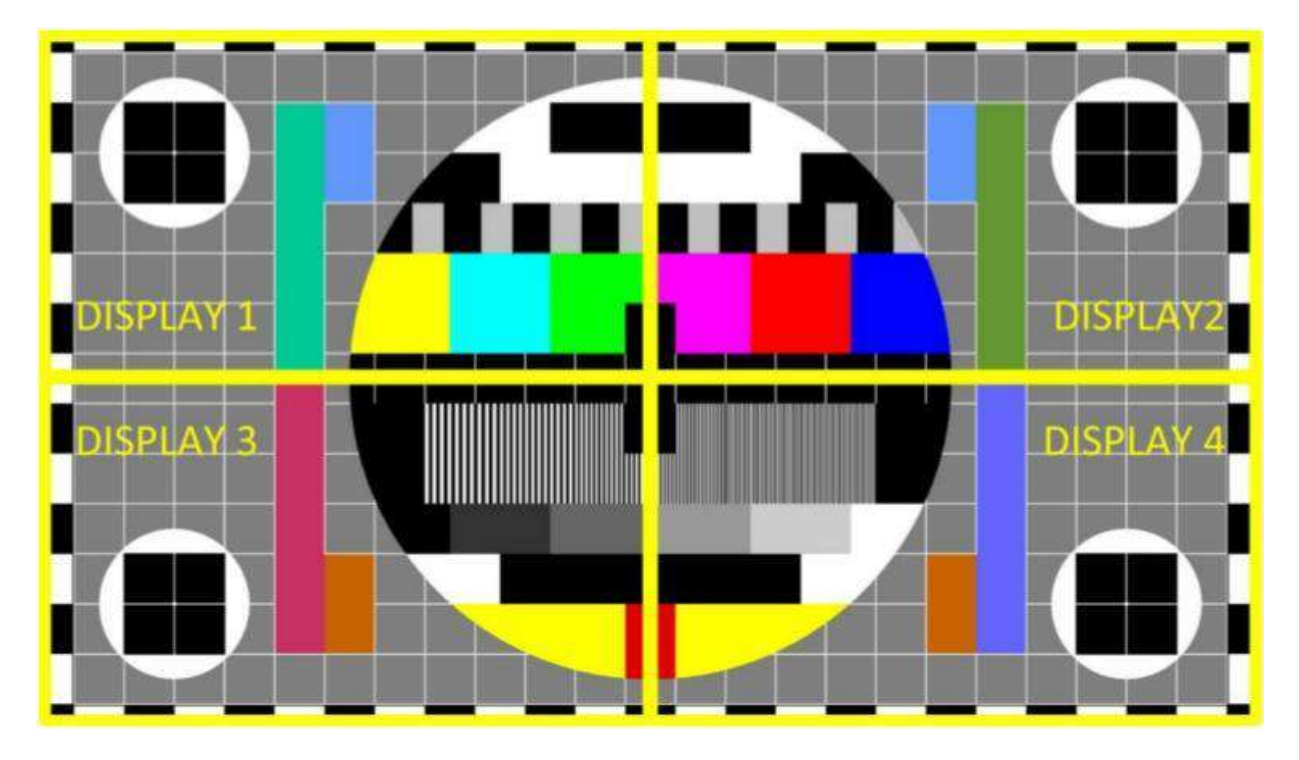

Source Encoder - Encoder1 1920 x 1080 @ 60Hz, Displays width 615mm with 595mm viewable

Display Decoder1 - Decoder TopLeft

- Display Decoder2 Decoder TopRight
- Display Decoder3 Decoder BottomLeft
- Display Decoder4 Decoder BottomRight

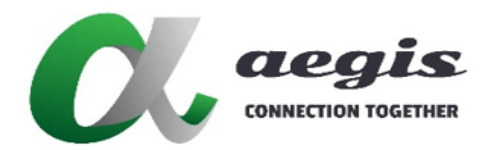

## 2x2 Video Wall example continued...

#### DISPLAY 1

#### **Standard wall - automatically calculated bezel compensation**

join wall Encoder1 Decoder1 2x2 1 size 1920 1080 60 bezel 615 595<cr>

#### **Advanced wall - calculated bezel compensation**

join walladv Encoder1 Decoder1 1920 1080 0 0 928 508 0 0 1920 1080 60<cr>

width = ((horizontal resolution / number of horizontal displays) - Bezel) = ((1920 / 2) - 32) = 928 height = ((vertical resolution / number of vertical displays) - Bezel) = ((1080 / 2) - 32) = 508 h  $offset = 0$  $v_{\text{o}}$  offset = 0

DISPLAY 2

#### **Standard wall - Automatically calculated bezel compensation**

join wall Encoder1 Decoder2 2x2 2 size 1920 1080 60 bezel 615 595<cr>

#### **Advanced wall - calculated bezel compensation**

join walladv Encoder1 Decoder2 1920 1080 992 0 928 508 0 0 1920 1080 60<cr>

width = ((horizontal resolution / number of horizontal displays) - Bezel) =  $((1920 / 2) - 32) = 928$ height = ((vertical resolution / number of vertical displays) - Bezel) = ((1080 / 2) - 32) = 508 h\_offset = ((horizontal resolution / number of horizontal displays) + Bezel) = ((1920 / 2) + 32) = 992 v\_offset =  $0$ 

#### DISPLAY 3

#### **Standard wall - Automatically calculated bezel compensation**

join wall Encoder1 Decoder3 2x2 3 size 1920 1080 60 bezel 615 595<cr>

#### **Advanced wall - calculated bezel compensation**

join walladv Encoder1 Decoder3 1920 1080 0 572 928 508 0 0 1920 1080 60<cr>

width = ((horizontal resolution / number of horizontal displays) - Bezel) = ((1920 / 2) - 32) = 928 height = ((vertical resolution / number of vertical displays) - Bezel) = ((1080 / 2) - 32) = 508 h\_offset =  $0$ 

v\_offset = ((vertical resolution / number of vertical displays) + Bezel) = ((1080 / 2) + 32) = 576

#### DISPLAY 4

#### **Standard wall - Automatically calculated bezel compensation**

join wall Encoder1 Decoder4 2x2 4 size 1920 1080 60 bezel 615 595<cr>

#### **Advanced wall - calculated bezel compensation**

join walladv Encoder1 Decoder4 1920 1080 992 572 928 508 0 0 1920 1080 60<cr>

width = ((horizontal resolution / number of horizontal displays) - Bezel) = ((1920 / 2) - 64) = 928 height = ((vertical resolution / number of vertical displays) - Bezel) = ((1080 / 2) - 64) = 508 h\_offset = ((horizontal resolution / number of horizontal displays) + Bezel) = ((1920 / 2) + 64) = 992 v\_offset = ((vertical resolution / number of vertical displays) + Bezel) =  $((1080 / 2) + 64) = 576$ 

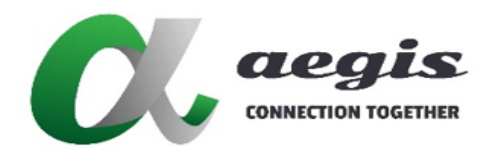

## **COMMAND Guide V3.0.0**

## 3x3 Video Wall example

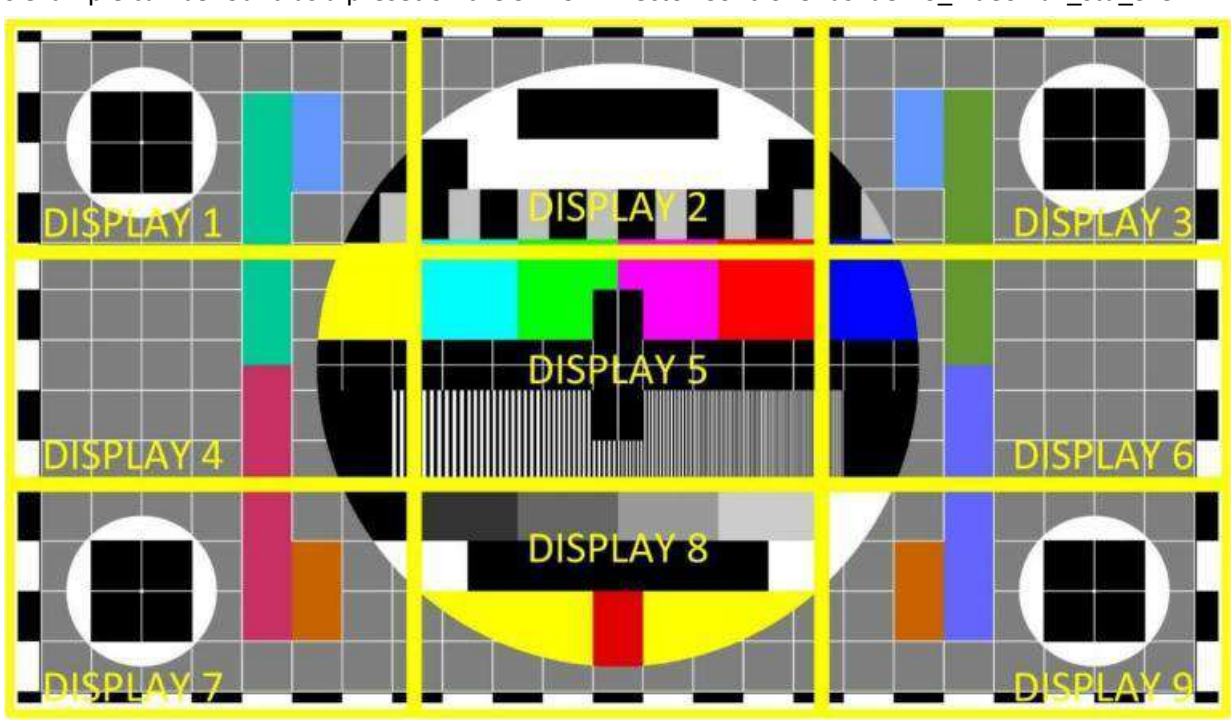

This example can be found as a preset on the SDVoE Director Controller as 'demo\_videowall\_std\_3x3'

Source Encoder - Encoder1 3840 x 2160 @ 30Hz, Display resolution 1080p.

Display Decoder1 - Decoder TopLeft

- Display Decoder2 Decoder TopCenter
- Display Decoder3 Decoder TopRight
- Display Decoder4 Decoder MiddleLeft
- Display Decoder5 Decoder MiddleCenter
- Display Decoder6 Decoder MiddleRight
- Display Decoder7 Decoder BottomLeft
- Display Decoder8 Decoder BottomCenter
- Display Decoder9 Decoder BottomLeft

#### DISPLAY 1

#### **Standard wall - Automatically calculated bezel compensation**

join wall Encoder1 Decoder1 3x3 1 size 1920 1080 60 bezel 615 595<cr>

#### **Advanced wall - calculated bezel compensation**

join walladv Encoder1 Decoder1 1920 1080 0 0 1216 656 0 0 1920 1080 60<cr>

width = ((horizontal resolution / number of horizontal displays) - Bezel) = ((3840 / 3) - 64) = 1216 height = ((vertical resolution / number of vertical displays) - Bezel) = ((2160 / 3) - 64) = 656  $h_{offset} = 0$ v\_offset =  $0$ 

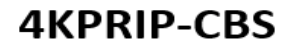

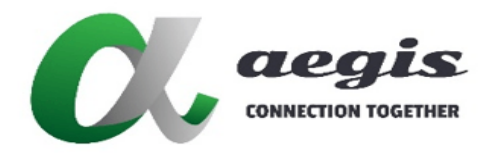

## 3x3 Video Wall example continued..

#### DISPLAY 2

#### **Standard wall - Automatically calculated bezel compensation**

join wall Encoder1 Decoder2 3x3 2 size 1920 1080 60 bezel 615 595<cr>

#### **Advanced wall - calculated bezel compensation**

join walladv Encoder1 Decoder2 1920 1080 1344 0 1152 656 0 0 1920 1080 60<cr>

width = ((horizontal resolution / number of horizontal displays) – (Bezel \* 2)) = ((3840 / 3) – (64 \* 2)) = 1152 height = ((vertical resolution / number of vertical displays) - Bezel) = ((2160 / 3) - 64) = 656 h\_offset = ((horizontal resolution / number of horizontal displays) + Bezel) = ((3840 / 3) + 64) = 1344 v\_offset =  $0$ 

#### DISPLAY 3

#### **Standard wall - Automatically calculated bezel compensation**

join wall Encoder1 Decoder3 3x3 3 size 1920 1080 60 bezel 615 595<cr>

#### **Advanced wall - calculated bezel compensation**

join walladv Encoder1 Decoder3 1920 1080 2624 0 1216 656 0 0 1920 1080 60<cr>

width = ((horizontal resolution / number of horizontal displays) - Bezel) = ((3840 / 3) - 64) = 1216 height = ((vertical resolution / number of vertical displays) - Bezel) = ((2160 / 3) - 64) = 656 h\_offset = (((horizontal resolution / number of horizontal displays) \* 2) + Bezel) = (((3840 / 3) \* 2) + 64) = 2624  $v$ \_offset = 0

#### DISPLAY 4

#### **Standard wall - Automatically calculated bezel compensation**

join wall Encoder1 Decoder4 3x3 4 size 1920 1080 60 bezel 615 595<cr>

#### **Advanced wall - calculated bezel compensation**

join walladv Encoder1 Decoder4 1920 1080 0 784 1216 592 0 0 1920 1080 60<cr>

width = ((horizontal resolution / number of horizontal displays) - Bezel) = ((3840 / 3) - 64) = 1216 height = ((vertical resolution / number of vertical displays) – (Bezel  $*2$ )) = ((2160 / 3) – (64  $*2$ )) = 592 h  $offset = 0$ 

v\_offset = ((vertical resolution / number of vertical displays) + Bezel) = ((2160 / 3) + 64) = 784

#### DISPLAY 5

#### **Standard wall - Automatically calculated bezel compensation**

join wall Encoder1 Decoder5 3x3 5 size 1920 1080 60 bezel 615 595<cr>

#### **Advanced wall - calculated bezel compensation**

join walladv Encoder1 Decoder5 1920 1080 1344 784 1152 592 0 0 1920 1080 60<cr>

width = ((horizontal resolution / number of horizontal displays) – (Bezel \* 2)) = ((3840 / 3) – (64 \* 2)) = 1152 height = ((vertical resolution / number of vertical displays) – (Bezel \*2)) = ((2160 / 3) – (64 \*2)) = 592 h\_offset = ((horizontal resolution / number of horizontal displays) + Bezel) = ((3840 / 3) + 64) = 1344 v\_offset = ((vertical resolution / number of vertical displays) + Bezel) = ((2160 / 3) + 64) = 784

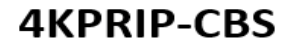

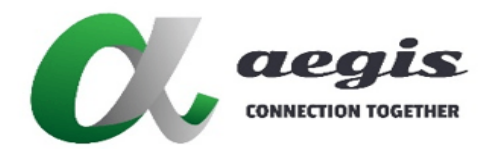

## 3x3 Video Wall example continued...

#### DISPLAY 6

#### **Standard wall - Automatically calculated bezel compensation**

join wall Encoder1 Decoder6 3x3 6 size 1920 1080 60 bezel 615 595<cr>

#### **Advanced wall - calculated bezel compensation**

join walladv Encoder1 Decoder6 1920 1080 2624 784 1216 592 0 0 1920 1080 60<cr>

width = ((horizontal resolution / number of horizontal displays) - Bezel) = ((3840 / 3) - 64) = 1216 height = ((vertical resolution / number of vertical displays) – (Bezel  $*2$ )) = ((2160 / 3) – (64  $*2$ )) = 592 h\_offset = (((horizontal resolution / number of horizontal displays) \* 2) + Bezel) = (((3840 / 3) \* 2) + 64) = 2624 v\_offset = (((vertical resolution / number of vertical displays) + Bezel) = ((2160 / 3) + 64) = 784

#### DISPLAY 7

#### **Standard wall - Automatically calculated bezel compensation**

join wall Encoder1 Decoder7 3x3 7 size 1920 1080 60 bezel 615 595<cr>

#### **Advanced wall - calculated bezel compensation**

join walladv Encoder1 Decoder7 1920 1080 0 1504 1216 656 0 0 1920 1080 60<cr>

width = ((horizontal resolution / number of horizontal displays) - Bezel) = ((3840 / 3) - 64) = 1216 height = ((vertical resolution / number of vertical displays) - Bezel) = ((2160 / 3) - 64) = 656  $h$ <sub>O</sub>ffset = 0

v\_offset = (((vertical resolution / number of vertical displays)  $* 2$ ) + Bezel) = (((2160 / 3)  $* 2$ ) + 64) = 1504

#### DISPLAY 8

#### **Standard wall - Automatically calculated bezel compensation**

join wall Encoder1 Decoder8 3x3 8 size 1920 1080 60 bezel 615 595<cr>

#### **Advanced wall - calculated bezel compensation**

join walladv Encoder1 Decoder8 1920 1080 1344 1504 1152 656 0 0 1920 1080 60<cr>

width = ((horizontal resolution / number of horizontal displays) – (Bezel \* 2)) = ((3840 / 3) – (64 \* 2)) = 1152 height = ((vertical resolution / number of vertical displays) - Bezel) = ((2160 / 3) - 64) = 656 h offset = ((horizontal resolution / number of horizontal displays) + Bezel) = ((3840 / 3) + 64) = 1344 v\_offset = (((vertical resolution / number of vertical displays)  $* 2$ ) + Bezel) = (((2160 / 3)  $* 2$ ) + 64) = 1504

#### DISPLAY 9

#### **Standard wall - Automatically calculated bezel compensation**

join wall Encoder1 Decoder9 3x3 9 size 1920 1080 60 bezel 615 595<cr>

#### **Advanced wall - calculated bezel compensation**

join walladv Encoder1 Decoder9 1920 1080 2624 1504 1216 656 0 0 1920 1080 60<cr>

width = ((horizontal resolution / number of horizontal displays) - Bezel) = ((3840 / 3) - 64) = 1216 height = ((vertical resolution / number of vertical displays) - Bezel) = ((2160 / 3) - 64) = 656 h offset = (((horizontal resolution / number of horizontal displays) \* 2) + Bezel) = (((3840 / 3) \* 2) + 64) = 2624 v offset = (((vertical resolution / number of vertical displays) \* 2) + Bezel) = (((2160 / 3) \* 2) + 64) = 1504

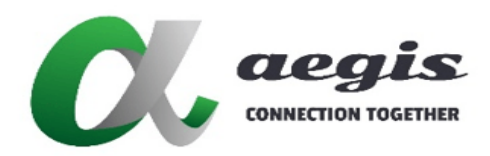

## **COMMAND Guide V3.0.0**

## **Bezel Compensation - walladv**

When you display the video across multiple monitors, the monitor's bezel gaps can introduce space that was not intended to be there resulting in a disjointed image that is not continuous across all displays. With bezel compensation, part of the video is hidden behind the display bezel so that the bezel appears to be part of the video. Using bezel compensation produces a more continuous image across the displays and provides a more realistic experience. It is similar to looking through a window where the window frames block your view. Below is an example of a 2x2 with and without bezel compensation applied.

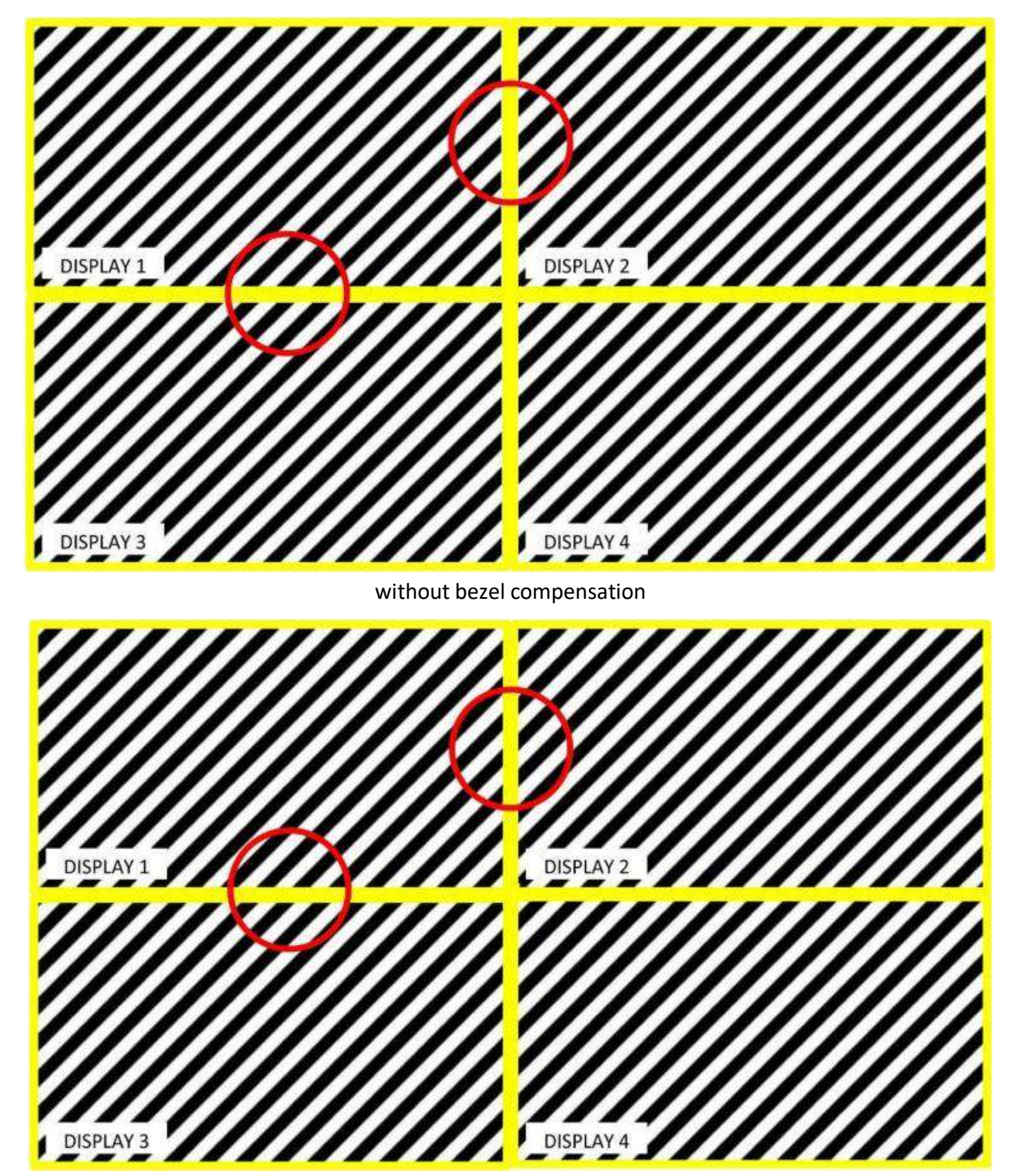

with bezel compensation

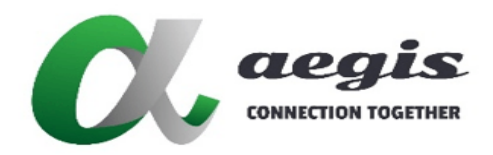

## **COMMAND Guide V3.0.0**

## Bezel Compensation - walladv continued...

Bezel compensation can be calculated in a few different ways. If the display has a uniform bezel size then calculations can be simply performed. Calculations become a little more complex when the bezel sizes are not the same. For instance, some displays will have a larger bottom bezel than the top, or the left can vary compared to the right.

Bezel compensation only applies to edges of the video potions joining to another display. Only the orange edges of the below examples need to be compensated.

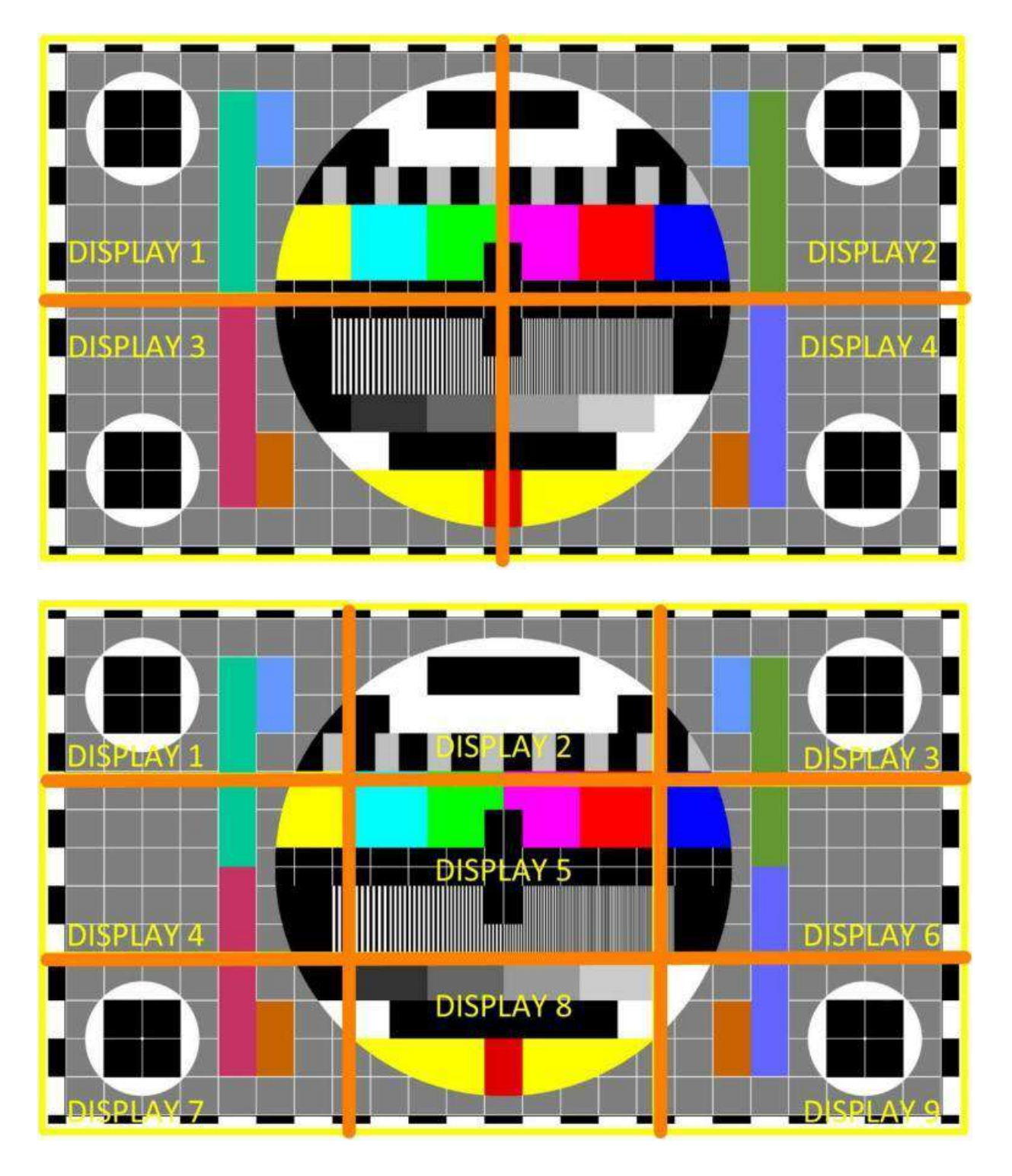

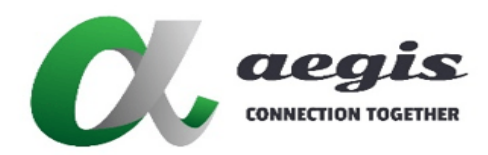

## **COMMAND Guide V3.0.0**

## Bezel Compensation - wallady continued...

#### **Definition of terms:**

source resolution width = source video resolution width in pixels

source resolution height = source video resolution height in pixels

BW = physical width of the display bezel in millimetres when using uniform bezel size

BWL = physical width of the displays left bezel in millimetres when using different bezel sizes

BWR = physical width of the displays right bezel in millimetres when using different bezel sizes

BWT = physical width of the displays top bezel in millimetres when using different bezel sizes

BWB = physical width of the displays bottom bezel in millimetres when using different bezel sizes

OW = physical overall width of the display in millimetres

VW = physical width of the displays viewable area in millimetres

OH = physical overall height of the display in millimetres

VH = physical height of the displays viewable area in millimetres

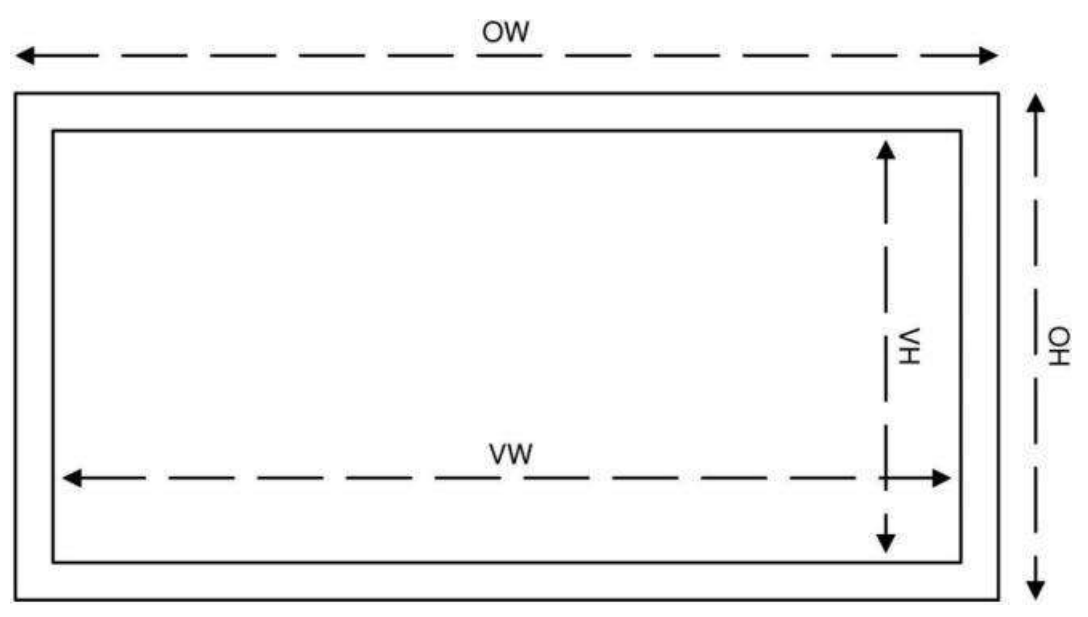

## **iMAGsystems LIGHTNING**

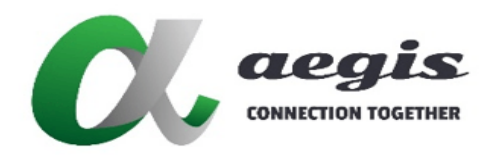

## **COMMAND Guide V3.0.0**

## Bezel Compensation - walladv continued...

We are going to look at an example of a uniform bezel sized display, and one that is not.

#### **1) Uniform bezel size**

For a 2x2 video wall with uniform bezels we are going to use the following values:

- source resolution width = source video resolution width in pixels
- OW = physical overall width of the display in millimetres
- VW = physical width of the displays viewable area in millimetres

Firstly we need to know a few dimensions of the display in millimetres.

- physical width of the display bezel in millimetres (BW)
- physical overall width of the display in millimetres(OW)
- physical width of the displays viewable area in millimetres (VW)

BW can be physically measured, or calculated from OW and VW like below:  $((OW - VW) / 2) = ((615 - 595) / 2) = 10$ 

The last detail we need to know is the source resolution in pixels. This example uses 1920x1080 so source\_resolution\_width = 1920

Now we have all the information we require, we can use the formula below to calculate the bezel compensation required in pixels.

```
((source_resolution_width * BW) / VW) =
((1920 * 10) / 595) =(19200 / 595) =32px
```
We can also work out the Bezel compensation by using pixel density. (source\_resolution\_width / VW) = pixel\_density  $(1920 / 595) = 3.22$  px per mm

```
((OW - VW) / 2) = bezel size (mm)
((615 - 595) / 2) = 10 (mm)
```

```
(bezel size x pixel density) = bezel compensation
10 \times 3.22 = 32px
```
width = ((horizontal resolution / number of horizontal displays) - Bezel)

height = ((vertical resolution / number of vertical displays) - Bezel)

h\_offset = ((horizontal resolution / number of horizontal displays) + Bezel)

v offset = ((vertical resolution / number of vertical displays) + Bezel)

## **iMAGsystems LIGHTNING**

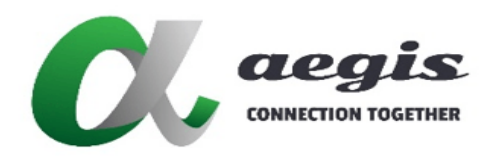

## **COMMAND Guide V3.0.0**

## Bezel Compensation - walladv continued...

#### **2) Different bezelsizes**

For a 2x2 video wall with different bezels we are going to use the following values:

- source resolution width = source video resolution width in pixels
- source resolution height = source video resolution height in pixels
- OW = physical overall width of the display in millimetres
- VW = physical width of the displays viewable area in millimetres
- BWx = bezel width in millimetres

Firstly we need to know a few dimensions of the display in millimetres.

- physical width of the display left bezel in millimetres (BWL)
- physical width of the display right bezel in millimetres (BWR)
- physical width of the display top bezel in millimetres (BWT)
- physical width of the display bottom bezel in millimetres (BWB)
- physical overall width of the display in millimetres(OW)
- physical width of the displays viewable area in millimetres (VW)
- physical overall height of the display in millimetres(OH)
- physical height of the displays viewable area in millimetres (VH)

Now the bezel on each side of the display need to be physically measured.

BWL = 10mm  $BWR = 10mm$ BWT= 10mm BWB = 20mm

Now we need to know how many displays we have in rows and columns. A 2x2 wall has 2 rows and 2 columns. So  $DH = 2$  and  $DV = 2$ 

The last detail we need to know is the source resolution in pixels.

This example uses 1920x1080 so source\_resolution\_width = 1920 and source\_resolution\_height = 1080

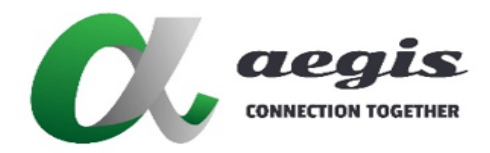

## **COMMAND Guide V3.0.0**

## Bezel Compensation - walladv continued...

Now we have all the information we require, we can use the formulas below to calculate the bezel compensation required in pixels.

```
Left bezel compensation =
((source_resolution_width * BWL) / VW) =
((1920 * 10) / 595) =(19200 / 595) =32px
Right bezel compensation =
((source_resolution_width * BWR) / VW) =
((1920 * 10) / 595) =(19200 / 595) =32px
Top bezel compensation =
((source_resolution_width * BWT) / VH) =
((1080 * 10) / 335) =(10800 / 335) =32px
Bottom bezel compensation =
```

```
((source_resolution_width * BWB) / VH) =
((1080 * 20) / 335) =(21600 / 335) =64px
```
width = ((horizontal resolution / number of horizontal displays) – (Bezel Left + Bezel Right)) height = ((vertical resolution / number of vertical displays) - (Bezel Left + Bezel Right)) h\_offset = ((horizontal resolution / number of horizontal displays) + Bezel Left) v offset = ((vertical resolution / number of vertical displays) + Bezel Top)

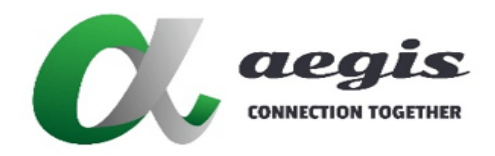

## **COMMAND Guide V3.0.0**

## viewport - walladv

The viewport is the rectangular region of a screen where video is displayed on Decoders. Areas on the screen outside this region are black. You can use the viewport to apply black to the top and bottom, or sides of the video to maintain original aspect ratio's or the location of the image on the display.

The **viewport\_horiz** and **viewport\_vert** arguments specify respectively the horizontal and vertical position of the viewport's top-left corner on the screen, in pixels, with respect to the specified width.

The **viewport\_width** and **viewport\_height** arguments specify respectively the width and height of the viewport, in pixels, with respect to the specified height.

Original full screen 1920x1080 video source

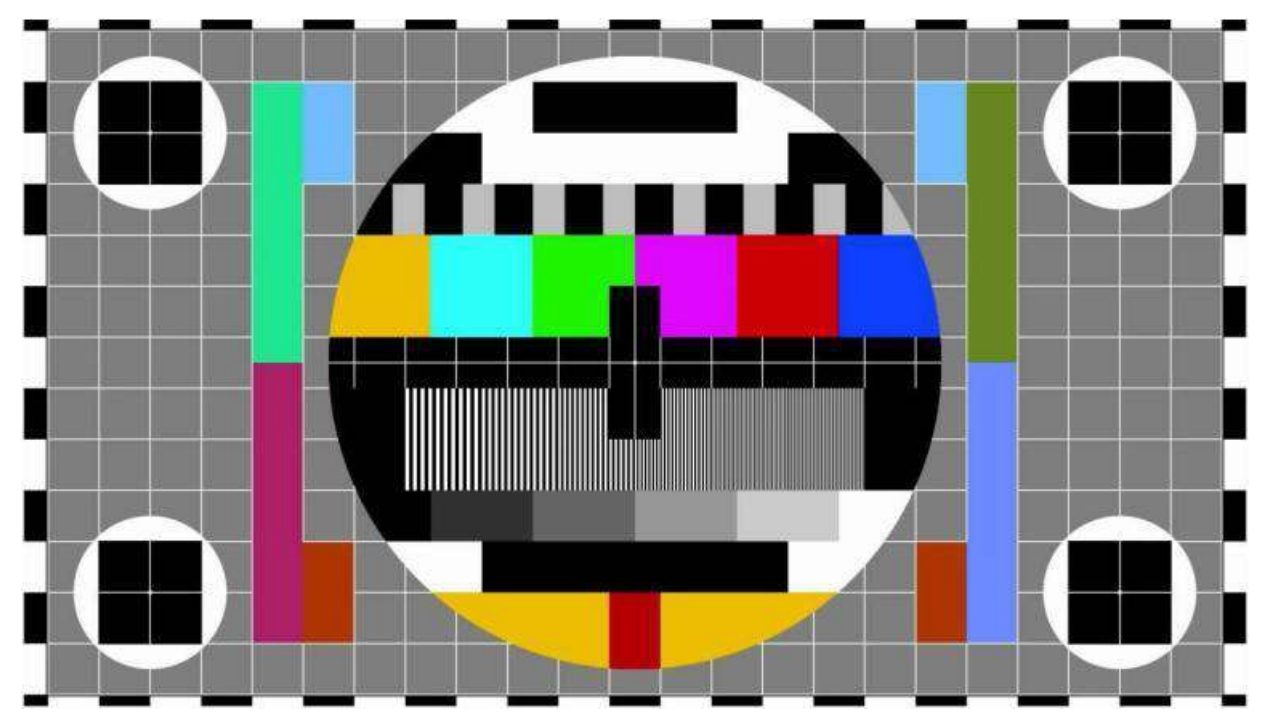

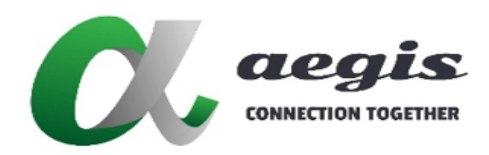

**COMMAND Guide V3.0.0**

## viewport - walladv continued...

Top left 960x540 portion of original video source still displayed as 1920x1080 (no bezel comp) join walladv Encoder1 Decoder1 1920 1080 0 0 960 540 0 0 1920 1080 60<cr>

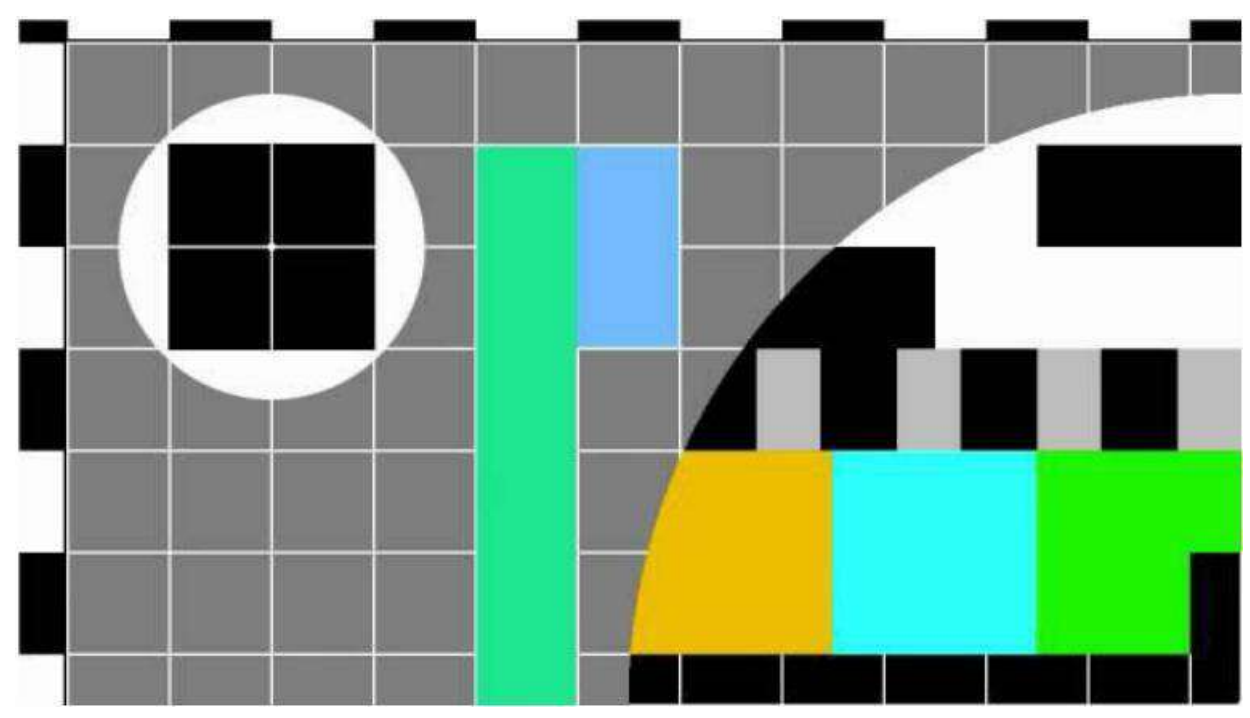

Add 100 pixels of black to the left and reduce viewport\_width by 100 pixels. join walladv Encoder1 Decoder1 1920 1080 0 0 960 540 **100** 0 **1820** 1080 60<cr>

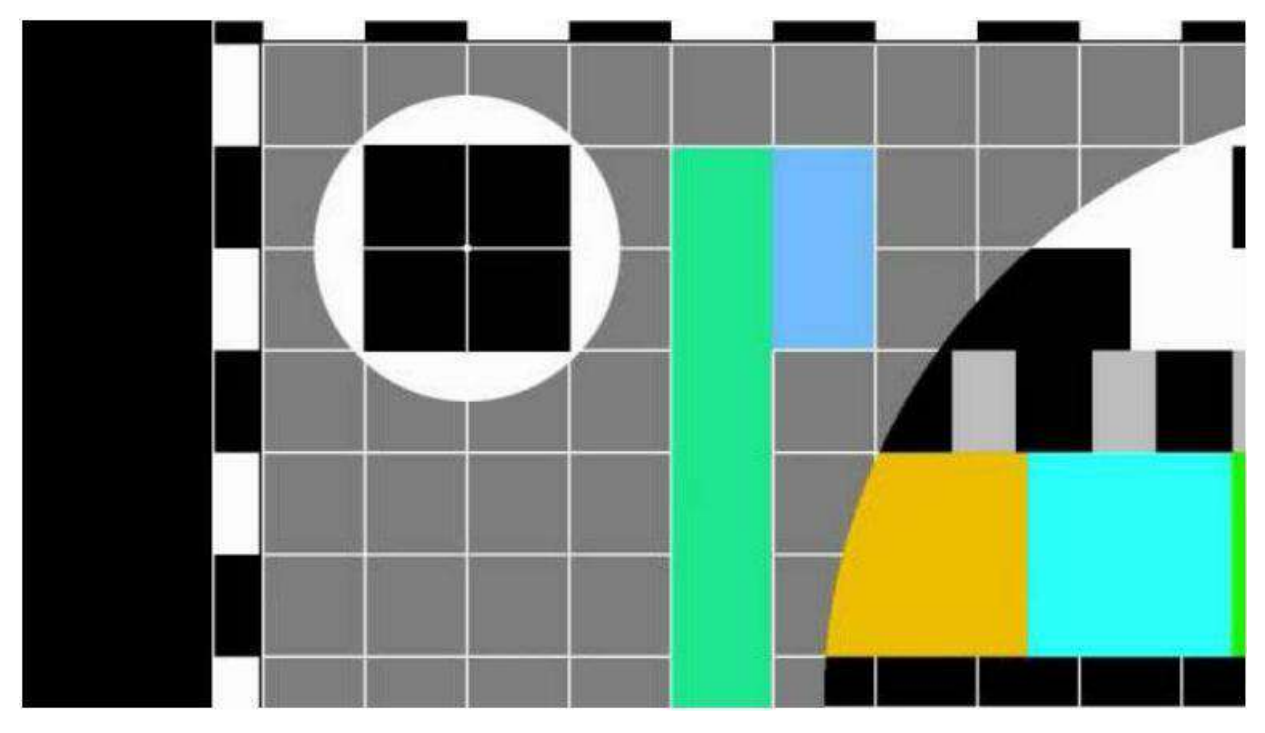

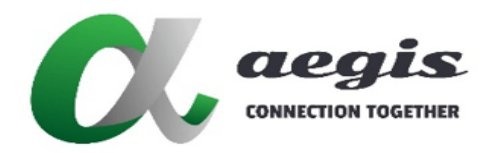

## **COMMAND Guide V3.0.0**

## viewport - walladv continued...

Add 100 pixels of black to the top and reduce viewport\_height by 100 pixels. join walladv Encoder1 Decoder1 1920 1080 0 0 960 540 100 **100** 1820 **980** 60<cr>

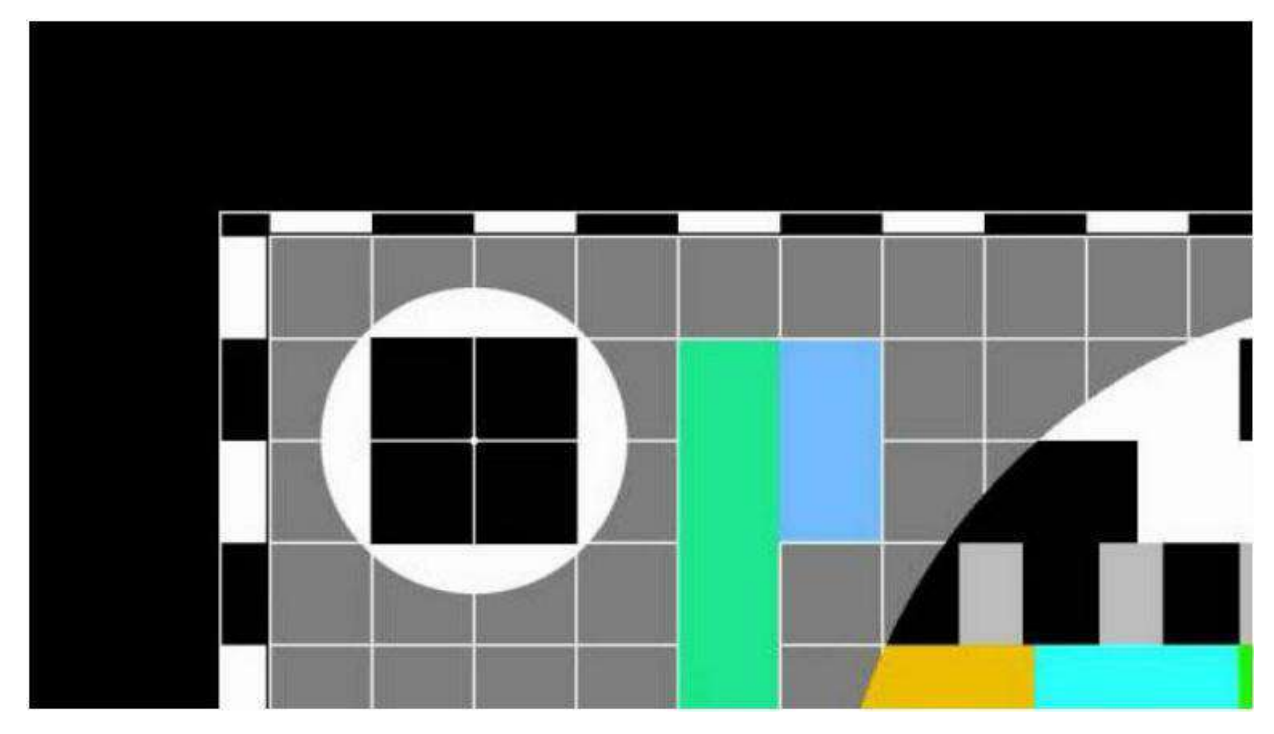

Add 100 pixels of black to the right by reducing viewport\_width by 100 pixels. join walladv Encoder1 Decoder1 1920 1080 0 0 960 540 100 100 **1720** 980 60<cr>

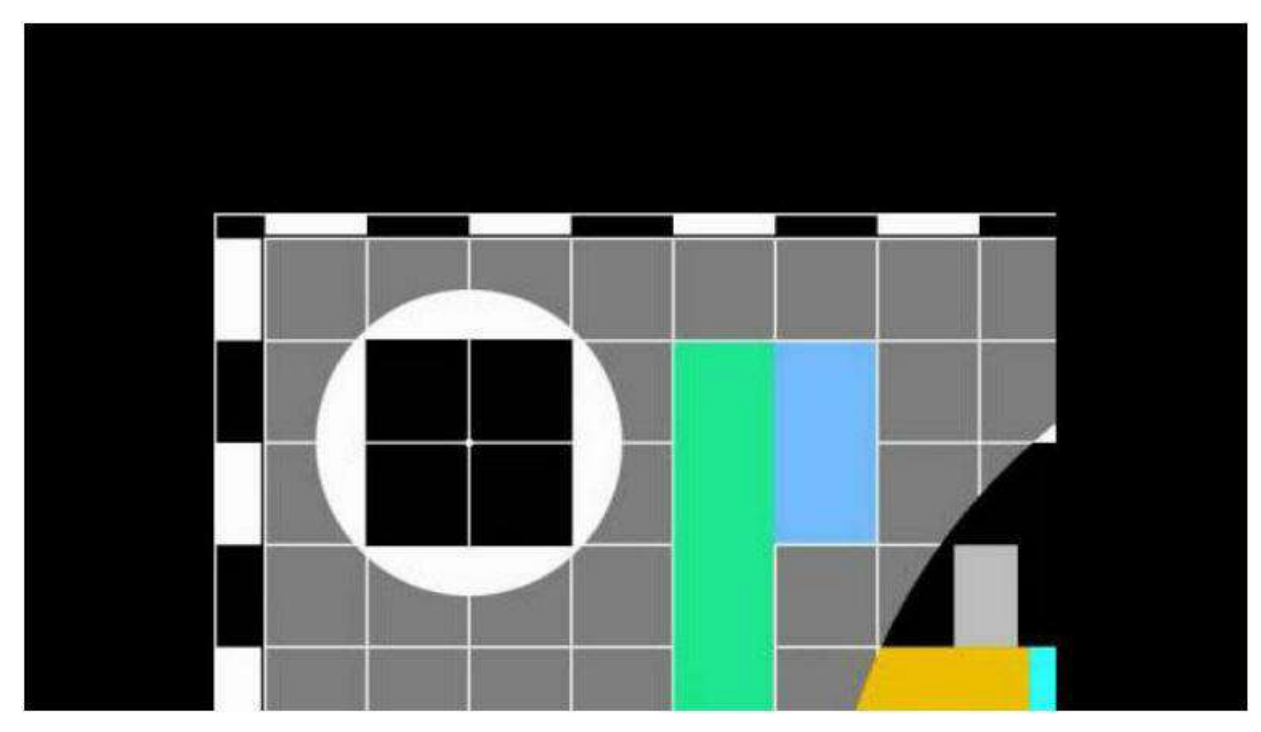

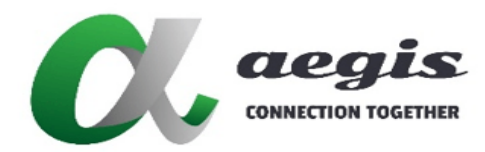

## **COMMAND Guide V3.0.0**

## viewport - walladv continued...

Add 100 pixels of black to the bottom by reducing viewport\_height by 100 pixels. join walladv Encoder1 Decoder1 1920 1080 0 0 960 540 100 100 1720 **880** 60<cr>

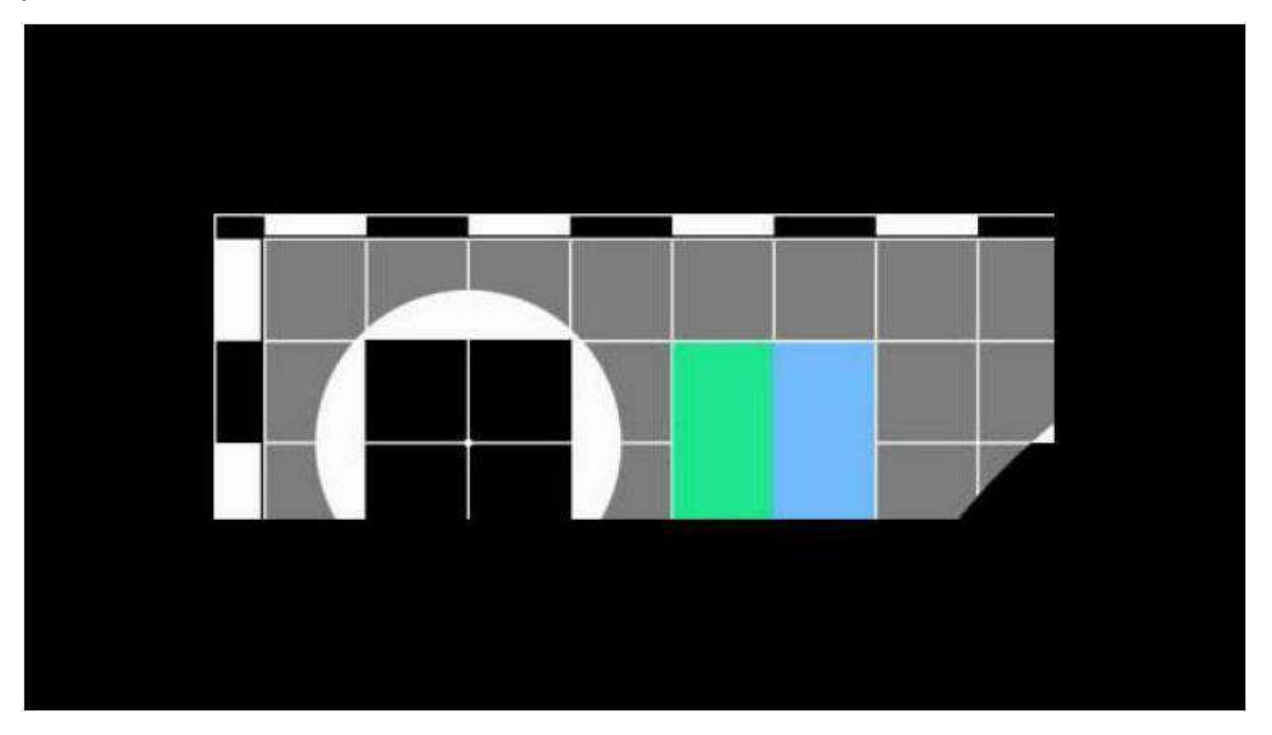

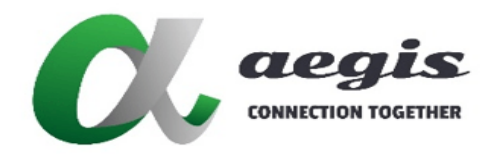

## **COMMAND Guide V3.0.0**

## viewport - walladv continued...

This example can be found as a preset on the SDVoE Director Controller as 'demo\_videowall\_adv\_full\_2x1'.

When a 16:9 video image is displayed on a LIGHTNING 32:9 (2x1) video wall, the image width will stretch to fit the displays destroying the original aspect ratio of the image as below:

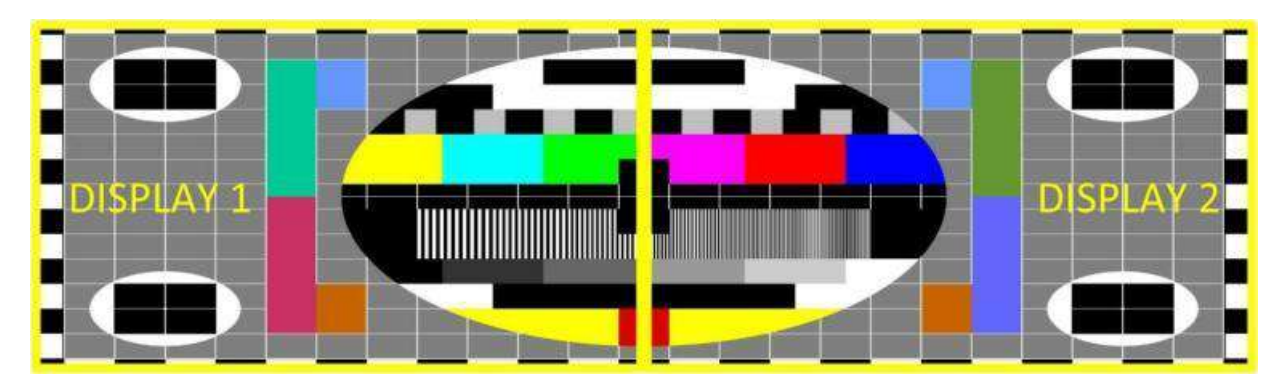

#### DISPLAY 1

width = ((horizontal resolution / number of horizontal displays) - Bezel) = ((1920 / 2) - 16) = 944 height = 1080 h  $offset = 0$ v  $offset = 0$ 

join walladv Encoder1 Decoder1 1920 1080 0 0 944 1080 0 0 1920 1080 60<cr>

#### DISPLAY 2

width = ((horizontal resolution / number of horizontal displays) - Bezel) = ((1920 / 2) - 16) = 944 height = 1080 h\_offset = ((horizontal resolution / number of horizontal displays) + Bezel) = ((1920 / 2) + 16) = 976 v  $offset = 0$ 

join walladv Encoder1 Decoder2 1920 1080 976 0 944 1080 0 0 1920 1080 60<cr>

## **iMAGsystems LIGHTNING**

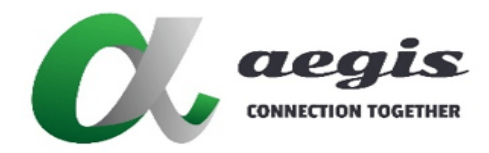

## **COMMAND Guide V3.0.0**

## viewport - walladv continued...

This example can be found as a preset on the SDVoE Director Controller as 'demo\_videowall\_adv\_keep\_2x1'.

LIGHTNING can maintain the original aspect ratio of the image, black is added to the sides of the image with the viewport as per below:

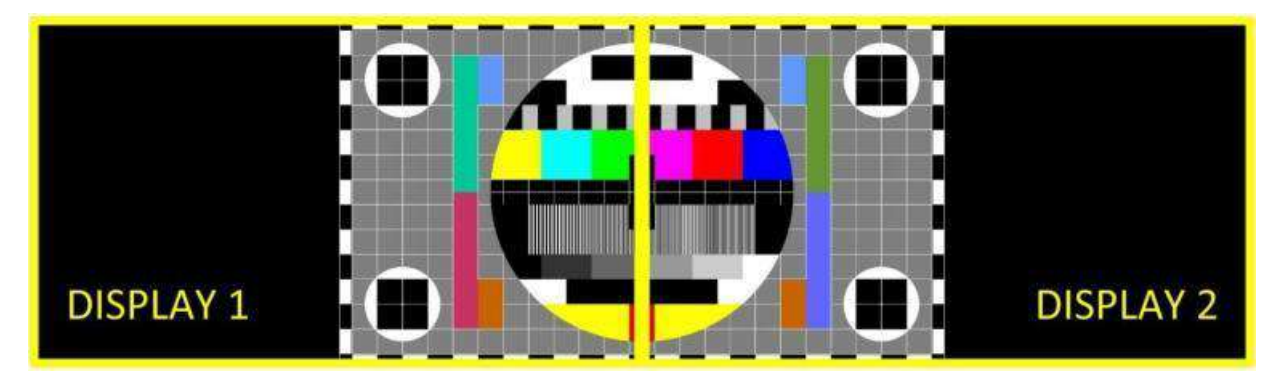

We know the image is 1920x1080, and we know the width is now 3840 (width of 2 displays 1920x1080) so we can work out the black is 960px each side.

#### DISPLAY 1

width = 1920 height  $= 1080$ h  $offset = 0$  $v_{\text{o}}$  offset = 0 keep\_width = ((horizontal resolution / number of horizontal displays) - Bezel) = ((1920 / 2) - 16) = 944 keep height =  $1080$ viewport\_horz = (((horizontal resolution \* number of horizontal displays) – source resolution) / 2) = 960 viewport  $vert = 0$ viewport width = (((horizontal resolution \* number of horizontal displays) – source resolution) / 2) = 960 viewport\_height = 1080

join walladv Encoder1 Decoder1 1920 1080 0 0 944 1080 960 0 960 1080 60<cr>

#### DISPLAY 2

width = 1920 height = 1080 h\_offset = ((horizontal resolution / number of horizontal displays) + Bezel) = ((1920 / 2) + 16) = 976 v offset =  $0$ keep width = ((horizontal resolution / number of horizontal displays) - Bezel) = ((1920 / 2) - 16) = 944 keep\_height = 1080 viewport  $horz = 0$ viewport\_vert = 0 viewport width = (((horizontal resolution \* number of horizontal displays) – source resolution) / 2) = 960 viewport\_height = 1080

join walladv Encoder1 Decoder2 1920 1080 976 0 944 1080 0 0 960 1080 60<cr> ToC

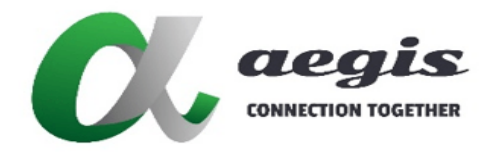

## **COMMAND Guide V3.0.0**

## Appendix C - How to Video Wall with Multiview

Here is an explanation on how to create a Multiview layout on a video wall. To do this there are four (4) simple steps, make a physical HDMI connection between a dedicated Decoder and Encoder, create a Video Wall preset along with Multiview presets, and lastly execute the presets. The Video Wall preset is only required to be executed once to set up the Video Wall and to select the Multiview Encoder as the video source. Multiple Multiview presets can then be executed to change the layout as required.

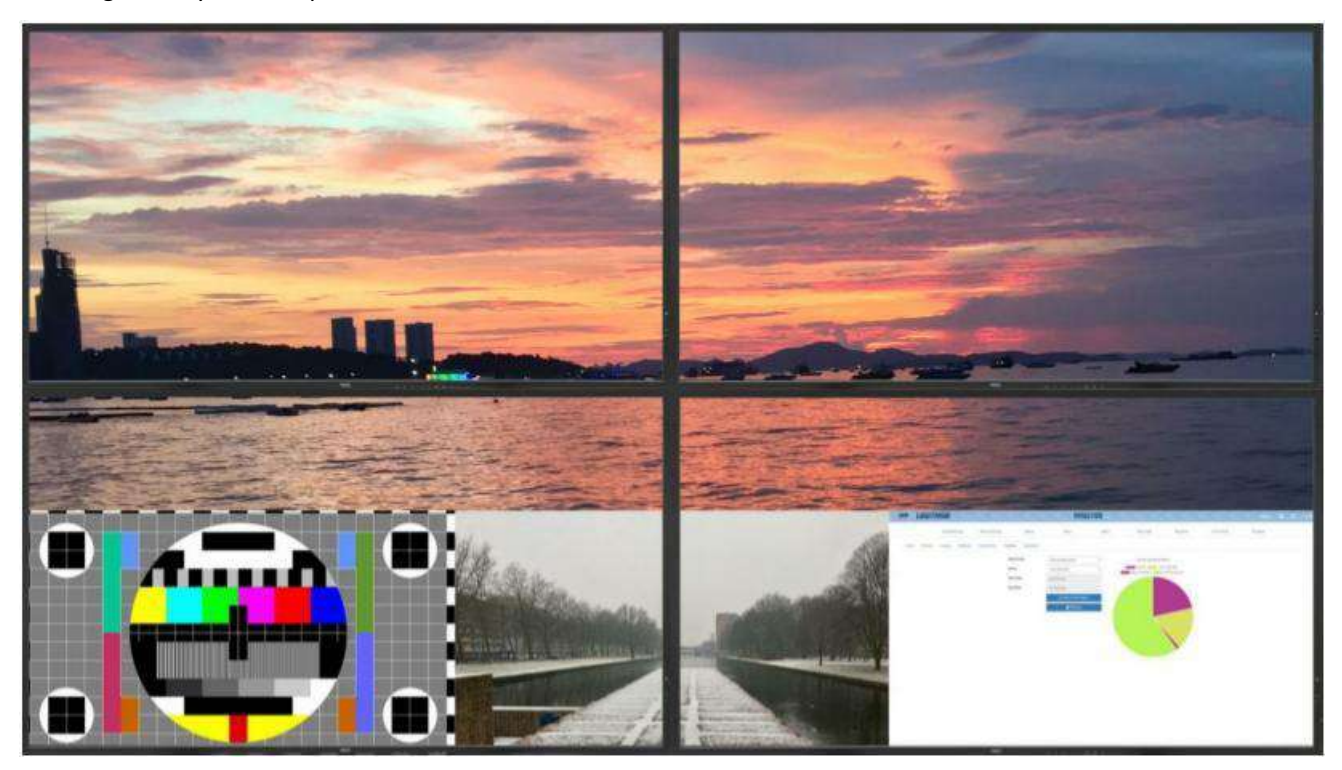

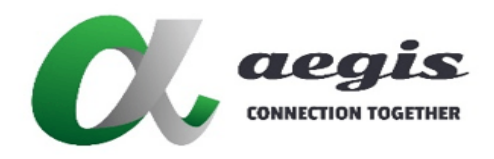

## **COMMAND Guide V3.0.0**

## Appendix C - How to Video Wall with Multiview continued...

1. Firstly a dedicated Decoder is required to create a HDMI video signal containing the Multiview Layout. Let's name this Decoder '*MVsourceOUT*'. The HDMI output of this Decoder is connected to a dedicated Encoder's HDMI input which will then convert the Multiview layout video into a stream accessible on the network for any other Decoder to display. Let's name this Encoder '*MVsourceIN*'.

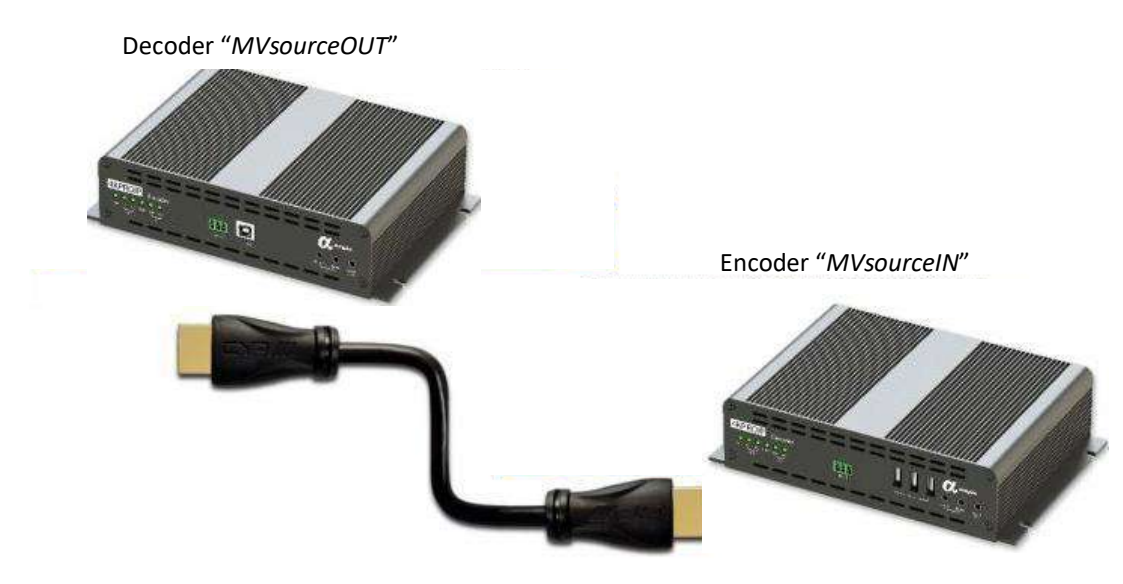

2. Now create a Video Wall preset using the required display layout. For this example a 2x2 Video Wall is used and the preset is saved as '*sample\_VideoWall\_2x2*'.

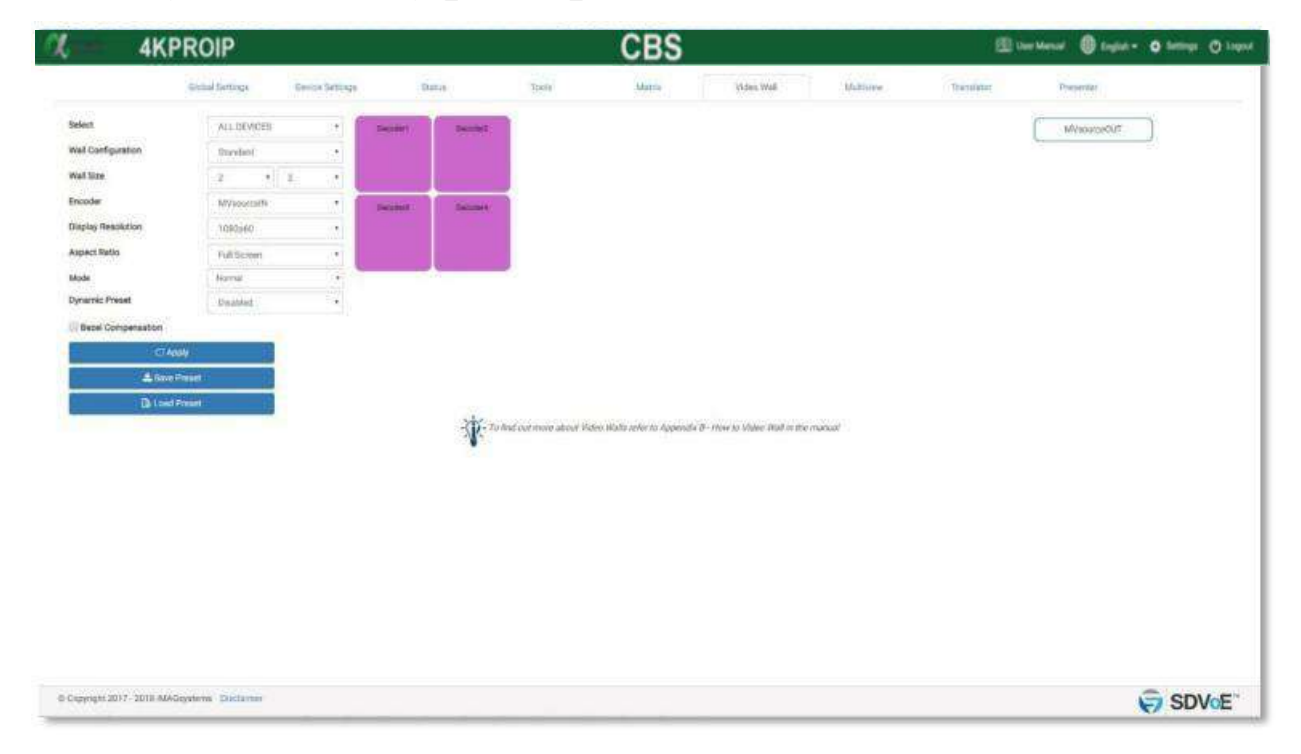
### **iMAGsystems LIGHTNING**

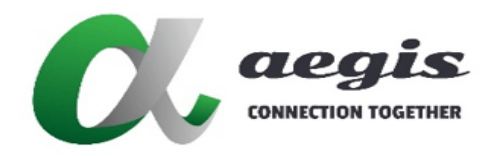

**COMMAND Guide V3.0.0**

# Appendix C - How to Video Wall with Multiview continued...

- 3. Now create a Multiview layout as required using Decoder '*MVsourceOUT*'. For this example layout #6 is used and the preset is saved as '*sample\_Multiview\_6*'.
- 4. Now these two presets just need to be executed. Whenever a change of the layout is required, only a different Multiview layout preset is required to be executed as the Video Wall configuration will remain the same.

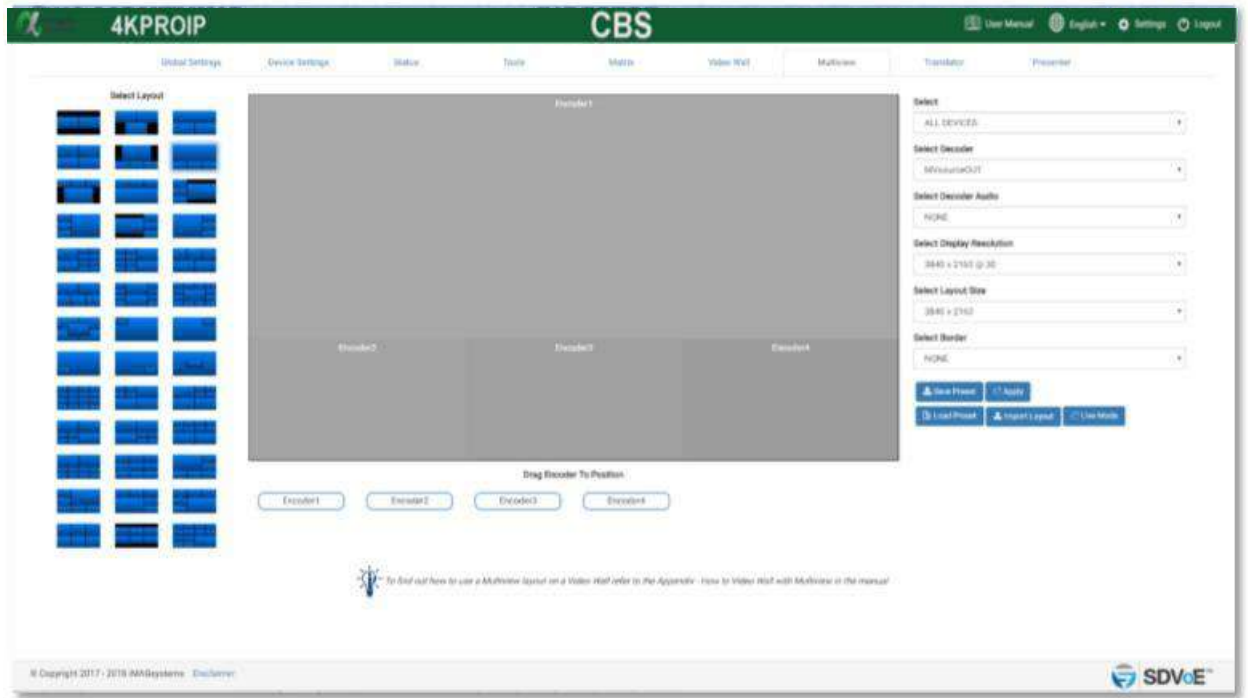

Note: The two presets can be combined into a single preset by editing one of them and pasting the contents of the other.

### **AKPRIP-CBS**

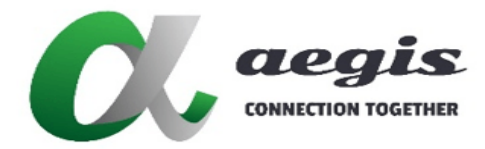

### **COMMAND Guide V3.0.0**

# Appendix D - How to HTTP request

GET = http://<*controllerURL*>/api/command/<*LIGHTNING\_API\_COMMAND*>/<*KEY*>

POST = http://<*controllerURL*>/api/command/{'cmd': '<*LIGHTNING\_API\_COMMAND*>', 'key': '<*KEY*>'}

Example 1: POST - ajax

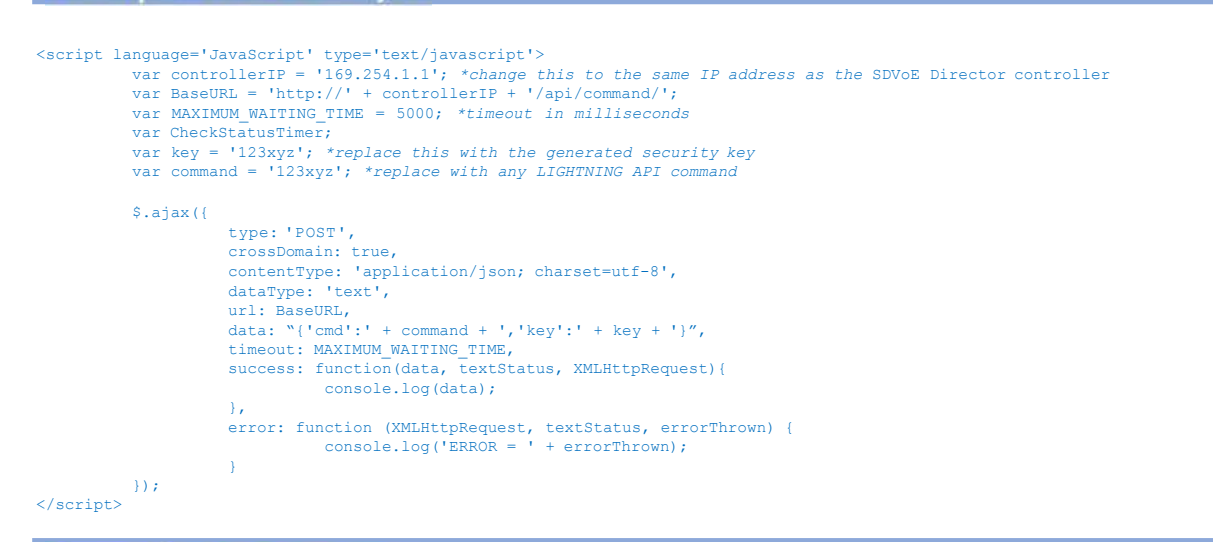

#### Example 2: POST - xhr

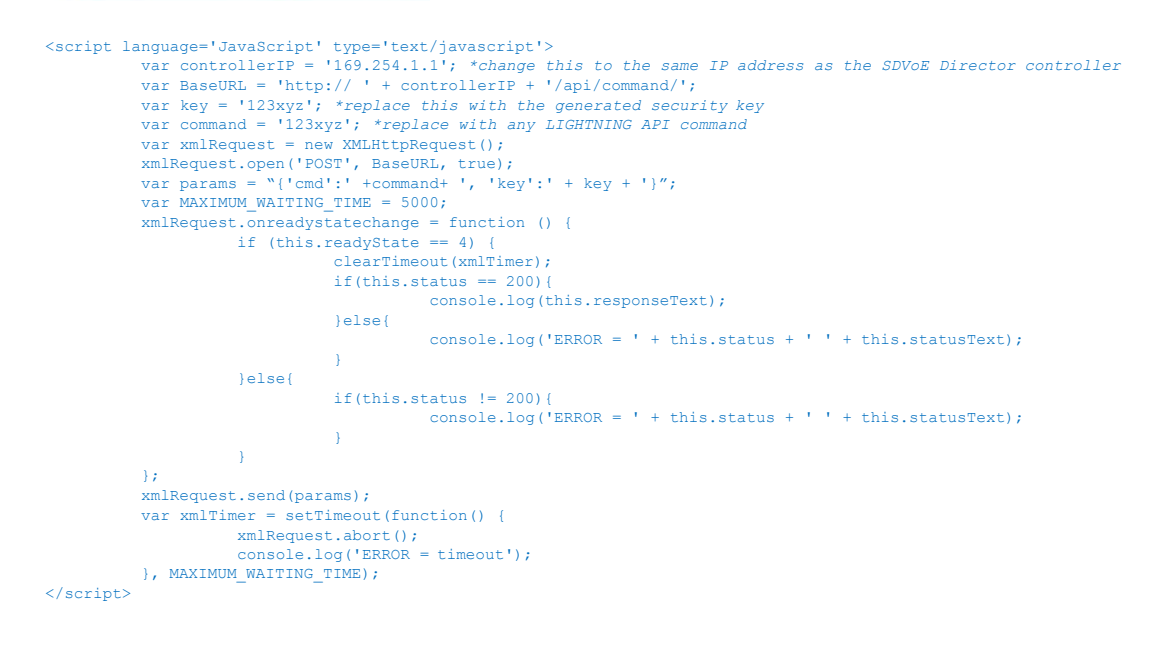

*AKPRIP-CBS* 

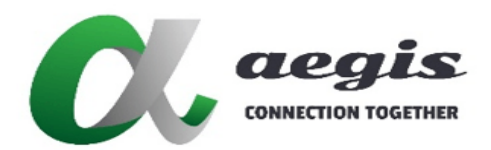

## **COMMAND Guide V3.0.0**

### Example 3: GET - xhr

```
Script language='JavaScript' type='text/javascript'><br>var controllerIP = '172.30.0.220'; *change this to the same IP address as the SDVoE Director controller<br>var BaseURL = 'http://' + controllerIP + '/api/command/';<br>var ke
            var command = '123xyz'; //replace with an LIGHTNING API command
             var MAXIMUM_WAITING_TIME = 5000;<br>var btn2xhr = new XMLHttpRequest();<br>btn2xhr.open('GET', BaseURL + '<command>/' + key);<br>btn2xhr.onreadystatechange = function () {
                         if (this.readyState == 4) {
                                      clearTimeout(btn2xhrTimer);
                                      if(this.status == 200)document.getElementById('Text0').innerHTML = this.responseText;
                                      }else{
                                                   document.getElementById('Text0').innerHTML = 'ERROR = ' + this.status + ' ' + this.statusText;
                                      }
                         } else {
                                      if(this.status != 200){
                                                   document.getElementById('Text0').innerHTML = 'ERROR = ' + this.status + ' ' + this.statusText;
                                       }
                          }
            };
            btn2xhr.send(null);
            var btn2xhrTimer = setTimeout(function() {
                         btn2xhr.abort();
                         document.getElementById('Text0').innerHTML = 'ERROR = timeout';
            }, MAXIMUM WAITING TIME);
</script>
```
Example 4: IFTTT - Webhooks - POST

#### **URL**

http://<controllerIP>/api/command/

#### **Method** POST

**Content Type** application/json

#### **Body**

{'cmd':'<LIGHTNING\_API\_COMMAND>','key':'<KEY>'}

Example 5: IFTTT - Webhooks - GET

#### **URL**

http://<controllerIP>/api/command/<LIGHTNING\_API\_COMMAND>/<KEY>

#### **Method**

GET

#### **Content Type** text/plain

### *AKPRIP-CBS*

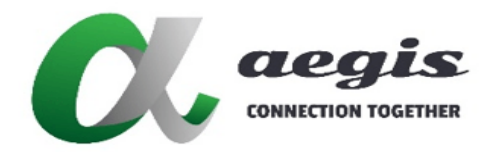

### **COMMAND Guide V3.0.0**

## Example 6: bt.tn - Auxiliary HTTP request GET

URL=<controllerIP>/api/command/<LIGHTNING\_API\_COMMAND>/<KEY> port=80 *\*Note: All spaces in the <LIGHTNING\_API\_COMMAND> must be url-encoded as%20.*

See Percent-encoding chart below:

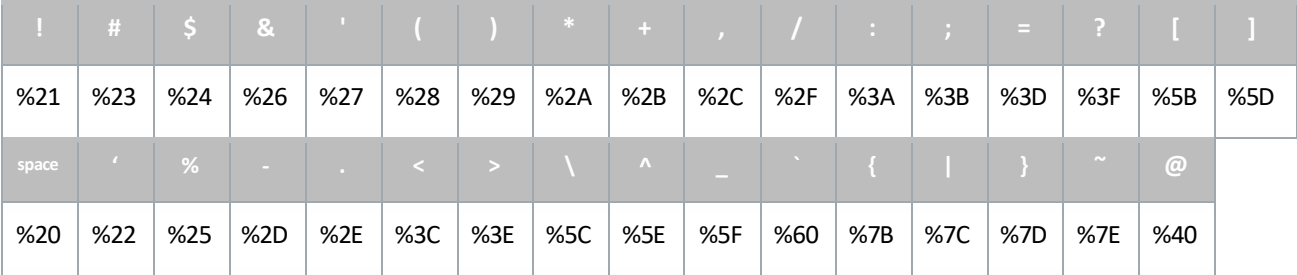

## Example 7: bt.tn - HTTP POST

**HTTP URL - Specify URL** http://<controllerIP>/api/command

**HTTPMETHOD** POST

#### **ARGUMENTS - application/json**

{'cmd':'<LIGHTNING\_API\_COMMAND>','key':'<KEY>'}

### **iMAGsystems LIGHTNING**

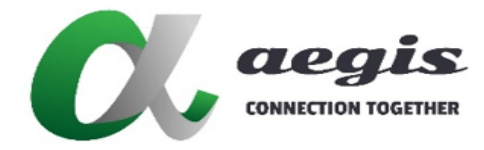

## **COMMAND Guide V3.0.0**

# Appendix E - Preset Logic

Basic if else logic can be applied within a preset to allow you to build some *smarts* into your system. All **get** commands can be used as an expression.

The following syntax applies:

```
if (something) {
do_something
…
} else {
do_this_instead
      …
}
```
The following **get** commands will return a **string** value that can be used with:

- **==** (equal to)
- **!=** (not equal to)
- o get edid
- o get video\_source
- o get audio\_source
- o get audio\_io
- o get audio\_out
- o get encoder
- o get scaler <*encoder\_device\_name*> all
- o get window <*layout\_name*> <*index*> all
- o get video <*encoder\_device\_name*> cs
- o get video <*encoder\_device\_name*> sm
- o get ver
- o get devices
- o getstatus
- o get api
- o get video\_mode
- o getsecurity

#### **Example 1:**

```
if (get encoder Decoder1 == Encoder1) {
join fast Encoder2 Decoder1 size 1920 1080 60
} else {
    join fast Encoder1 Decoder2 size 1920 1080 60
}
```
#### **Example 2:**

```
if (get audio_out Decoder1 != hdmi) {
set audio_out Decoder1 hdmi
}
```
### **iMAGsystems LIGHTNING**

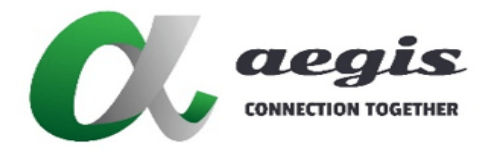

## **COMMAND Guide V3.0.0**

# Appendix E - Preset logic continued...

The following **get** commands will return an **integer** value that can be used with:

- **==** (equal to)
- **!=** (not equal to)
- **<** (lessthan)
- $\bullet$  > (greater than)
- o get temp
- o get video <*encoder\_device\_name*> width
- o get video <*encoder\_device\_name*> height
- o get video <*encoder\_device\_name*> fps
- o get video <*encoder\_device\_name*> bpp
- o get scaler <*encoder\_device\_name*> width
- o get scaler <*encoder\_device\_name*> height
- o get scaler <*encoder\_device\_name*> fps
- o get window <*layout\_name*> <*index*> width
- o get window <*layout\_name*> <*index*> height
- o get bandwidth
- o get preferred

#### **Example:**

```
if (get temp Encoder1 > 80) {
stop av Encoder1
} else {
    join fast Encoder1 Decoder1
}
```
The following **get** commands will return a **boolean** value that can be used with:

- **not** (false)
- o get video\_status
- o get display\_status
- o get frame\_converter
- o get video\_mute
- o get video\_compress
- o get presenter

#### **Example 1:**

```
if (get video_status Encoder1) {
join fast Encoder1 Decoder1
    } else {
        if (get video_status Encoder2) {
join fast Encoder2 Decoder1
        }
\lambda
```
#### **Example 2:**

```
if not(get video_status Encoder1) {
join fast Encoder2 Decoder1
}
```